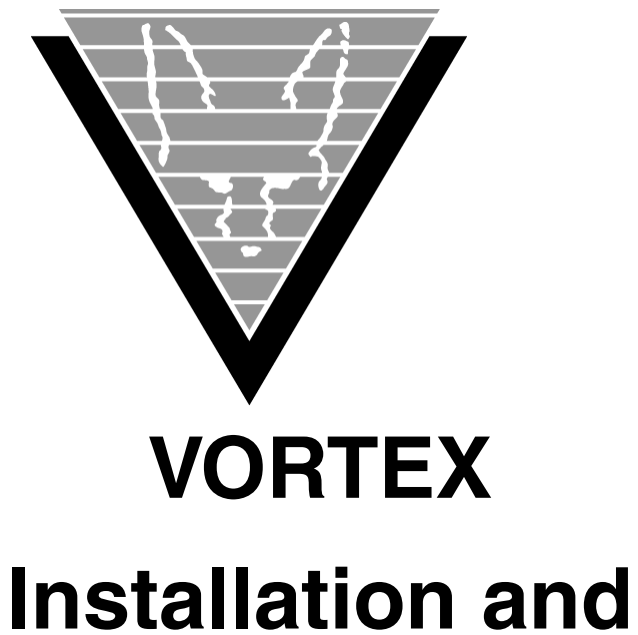

# **Operations Manual**

January 16, 2023

Trifox Inc. www.trifox.com

# **Trademarks**

TRIMapp, TRImpl, TRIMqmr, TRIMreport, TRIMtools, GENESISsql, DesignVision, DVapp, DVreport, VORTEX, VORTEXcli, VORTEXc, VORTEXcobol, VORTEXperl, VORTEXjdbc, VORTEX++, VORTEXJava Edition, LIST Manager, VORTEXodbc, VORTEXnet, VORTEXclient/server, VORTEXaccelerator, VORTEXreplicator are all trademarks of Trifox, Inc.

All other brand and product names are trademarks or registered trademarks of their respective owners.

# **Copyright**

The information contained in this document is subject to change without notice and does not represent a commitment by Trifox Inc. The software described in this document is furnished under a license agreement and may be used or copied only in accordance with the terms of the agreement. No part of this manual or software may be reproduced or transmitted in any form or by any means, electronic or mechanical (including photocopying and recording), or transferred to information storage and retrieval systems without the written permission of Trifox Inc.

Copyright © Trifox Inc. 1986-2022

All rights reserved.

Printed in the U.S.A.

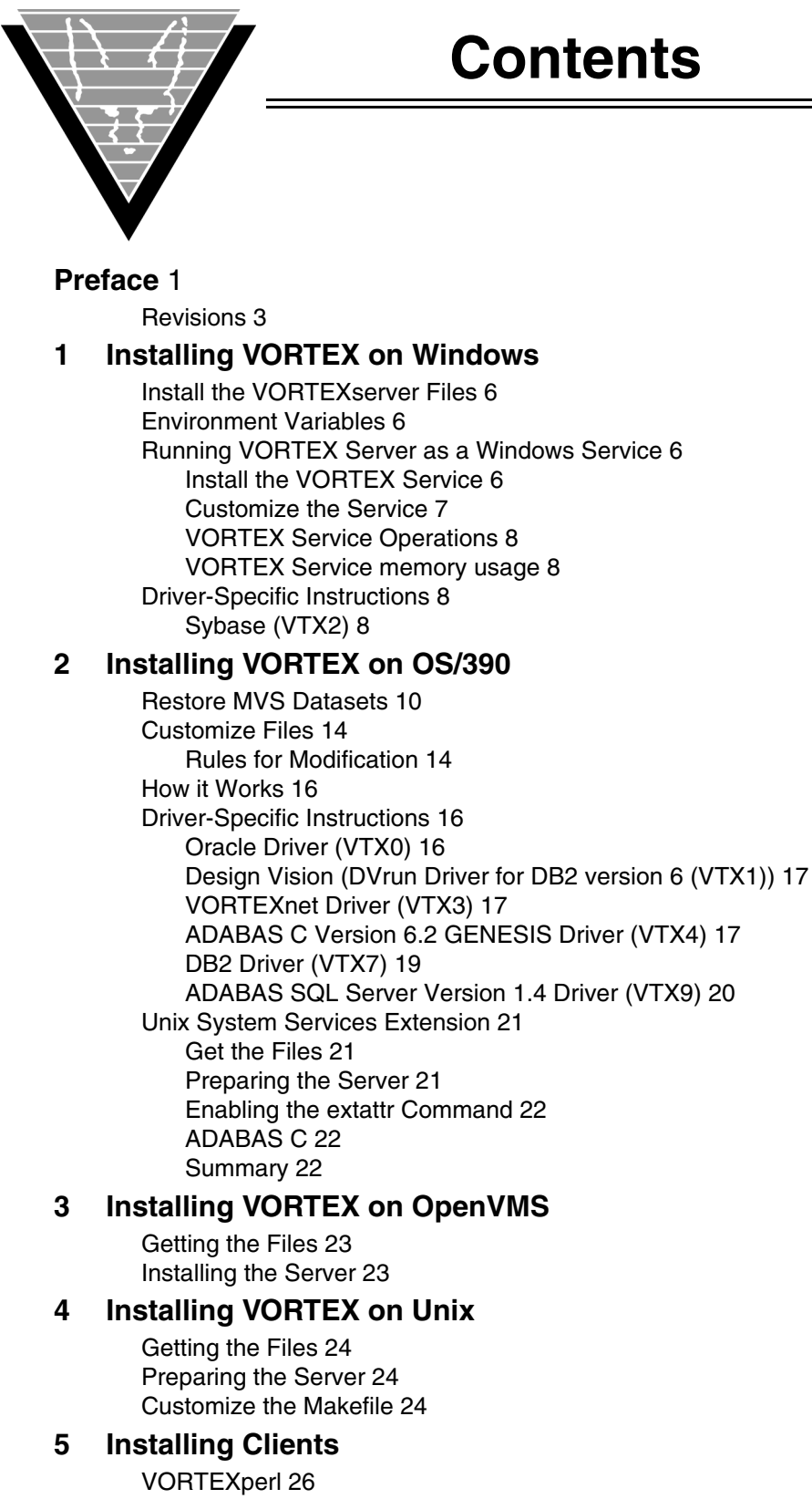

[Installing on Windows 26](#page-30-3) [Installing on Unix 26](#page-30-4) [VORTEXcobol 27](#page-31-0) [Installing on Windows 27](#page-31-1)

[Installing on Unix 27](#page-31-2) [VORTEXc 28](#page-32-0) [Installing on Windows 28](#page-32-1) [Installing on Unix 28](#page-32-2) [VORTEX++ 29](#page-33-0) [Installing on Windows 29](#page-33-1) [Installing on Unix 29](#page-33-2) [VORTEXodbc 29](#page-33-3) [Installing on Windows 29](#page-33-4) [Installing on Unix 29](#page-33-5) [VORTEXjdbc and VORTEXjava 31](#page-35-0) [Installing on Unix 31](#page-35-1)

## **6 [Starting VORTEX](#page-36-0)**

[Working Scenarios 32](#page-36-2) [Operations 35](#page-39-0) [Access Security 35](#page-39-1) [SSL OpenSSL 36](#page-40-0) [SSL SChannel 36](#page-40-1) [Limiting Options 38](#page-42-0) [Preloading DLLs 38](#page-42-1) [Logging Activity 38](#page-42-2) [Initialization File Settings 38](#page-42-3) [net.ini 39](#page-43-0) [Command Syntax 43](#page-47-0) [Operating System Specifics 44](#page-48-0)

## **7 [Connecting Your Application to VORTEX](#page-50-0)**

[Syntax 46](#page-50-2) [driver \(required\) 46](#page-50-3) [db\\_connect\\_string \(required\) 47](#page-51-0) [network\\_string \(optional\) 48](#page-52-0) [Examples 49](#page-53-0) [Operating System Specifics 50](#page-54-0) [Unix 50](#page-54-1) [Windows 50](#page-54-2) [VMS 50](#page-54-3) [Client Product Specifics 50](#page-54-4) [DesignVision and TRIMpl 50](#page-54-5) [VORTEXjava 51](#page-55-0) [VORTEXjdbc 51](#page-55-1) [VORTEXperl 53](#page-57-0)

## **8 [VORTEX Web Services](#page-59-0)**

 [DesignVision clients 55](#page-59-2) [DesignVision JavaScript 55](#page-59-3) [DesignVision HTTP 55](#page-59-4) [VORTEXnet HTTP 55](#page-59-5) [Operations 56](#page-60-0) [VORTEX CGI manager 56](#page-60-1) [DesignVision JavaScript 56](#page-60-2) [DesignVision HTTP 57](#page-61-0) [VORTEXnet HTTP 58](#page-62-0)

# **9 [Troubleshooting and Debugging](#page-63-0)**

[Setting Up for Logging 59](#page-63-2) [Environment Variables 59](#page-63-3) [Specifying Log Levels 60](#page-64-0) [Naming the Log File 60](#page-64-1) [Examples 60](#page-64-2)

## **10 [Codes & Messages](#page-65-0)**

[VORTEX Error Messages 61](#page-65-2) [VORTEXodbc Error Messages 65](#page-69-0) [VORTEXnet Error Messages 69](#page-73-0)

## **11 [Environment Variables](#page-77-0)**

## **12 [Format Masks](#page-81-0)**

[char 77](#page-81-2) [numeric 77](#page-81-3) [datetime 78](#page-82-0) [User-Defined Masks 80](#page-84-0)

**Index** 81

<span id="page-5-0"></span>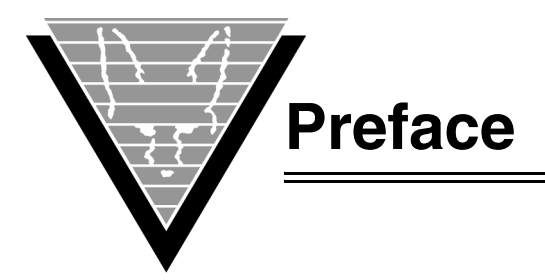

This guide explains how to install Trifox products, including VORTEX and DesignVision components.

This guide does not discuss installing or managing the database; for instructions and information about database management procedures. For database-specific information you must read your database vendor's documentation.

# **Background**

Trifox Inc. has been serving the relational database market since 1984 through consulting and the development of software products. In 1987, Trifox created SQL\*QMX for Oracle. This easy-to-use, powerful querying and report writing tool, which is based on IBM's QMF, continues to be used at thousands of sites. In 1989, Trifox created TRIMtools, a family of application and reportwriting tools now known as DesignVision. DesignVision was developed in response to the OLTP requirements of several large application vendors.

# **Database Access**

VORTEX is an integrated family of products that allows nearly any production application to access SQL data:

- On any or all of the major relational databases.
- Across networks.
- Across platforms.
- With a dramatic increase in the number of concurrent users.
- Without any additional hardware.

In a client/server or multi-tier configuration, VORTEX makes it possible for your SQL applications to access data on different platforms over one or more network configurations. Currently it supports only TCP/IP.

Inherent in this approach are services that allow production applications originally written for one relational database (such as Oracle) can access the same data on another database (such as Informix), even if it is spread across different databases.

VORTEX Precompilers for C and COBOL, as well as a variety of program interfaces, allow existing SQL programs to take full advantage of VORTEX services such as performance enhancement, transaction monitoring, and flat-file database access.

With VORTEXaccelerator in your configuration, you dramatically increase the number of concurrent users who can log on to a specific SQL production application. Your users experience faster performance and you won't have to change any programs or add any hardware.

# **Application and Report Development**

DesignVision DVapp lets you design, generate, and maintain forms-based applications. You can easily port the pop-up windows, customizable menus and submenus, and custom keyboard assignments, in fact the entire application, to Windows .NET, Unix, OpenVMS, or HTML5 with no extra effort.

The reportwriter, TRIMreport, lets you create simple reports quickly, or complex reports with absolute confidence in their power.

When you want to write stand-alone applications (including triggers) without a user interface, the TRIMpl 4GL language gives you the freedom you want. The procedural language has over 100 database-specific functions that help you write powerful applications in very little time.

# **Reaching Legacy Data**

GENESISsql is a SQL processor that accesses low-level data sources such as ISAM, SDMS, ADABAS, RMS, and MicroFocus and makes the data accessible to VORTEX clients. You can add GENESIS data sources to a VORTEX system in a matter of days, simplifying what used to be an enormous task.

# **Conventions**

Screen shots in this manual come from the Windows version of our software.

Trifox documentation uses the following conventions for communicating information:

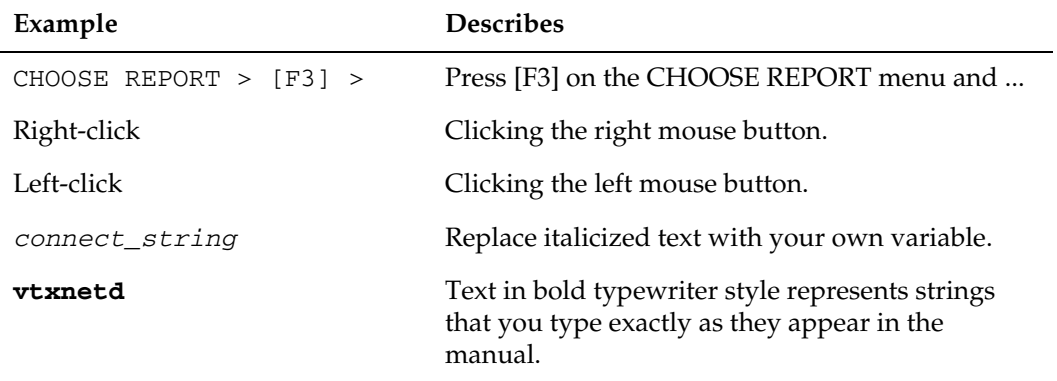

# **Support**

If you have a question about a TRIFOX product that is not answered in the documentation (paper or online), contact the Customer Support Services group at:

- support@trifox.com
- Trifox Customer Support Services 2959 Winchester Boulevard Campbell, CA 95008 U.S.A.
- 408-796-1590

# <span id="page-7-0"></span>**Revisions**

## *July 1999*

First release.

## *August 1999*

- Updated VORTEX on NT installation instructions to specify that Global PATH statements include the directories that contact database DLL files.
- Updated VORTEX on OS/390 DB2 driver information.
- Updated VORTEX on NT installation instructions to specify that service.ini must include all necessary PATHs and environment variables.
- Updated Oracle driver information. Added new DLL for Oracle 8.1.5 and removed outdated information for drivers that are no longer supported.
- Added section on ADABAS C (VTX10) driver.

## *October 1999*

- Added chapter on setting up VORTEXnet.
- Added chapters on connect string, logging, and messages to change the document from a simple installation manual to one that includes operational information.

## *November 1999*

Updated connect and build information for VORTEX to reflect enhancement to shared libraries on Unix.

## *January 2000*

- Corrected typographical errors.
- Incorporated all relevant documentation from *Trifox Resource Manual* including troubleshooting procedures, format masks, initialization file, and environment variables.

## *February 2000*

Added chapter on new feature, VORTEXweb. See Chapter 7 for details.

## *March 2000*

Added instructions for installing and usig the Unix System Services Extension on MVS.

Added new *db\_connect\_string* for Oracle 8 and updated BADCOV error message.

Added new *db\_connect\_string* for DB2 on MVS.

## *April 2000*

- Added detailed instructions on how to APF authorize the TRIFOX.LOAD library on [page](#page-19-0) 15.
- Updated file and process names to reflect change from WDD6\* names to GDS6\*.

## *May 2000*

Made formatting changes.

Continued to update file and process names to reflect change from WDD6\* to GDS6\*. Added driver information for "native" MVS platform connections.

*September 2000* Add ADABAS C ddcard information for running under USS.

*July 2001* Add OpenVMS installation instructions.

*May 2009* Add PostgreSQL driver.

*August 2009* Add AM/PM format mask keywords.

*March 2010* Add DV\_PREFIX environment variable

*January 2013* Add unixODBC configuration parameters to VORTEXodbc section.

*March 2015* Add -v6 option to vtxnetd.

*August 2015* Add SSL options.

*November 2015* Enhance SQL Server connection string definition.

*March 2016* Update the Installing VORTEX on Windows chapter. *April 2017* Update the Windows Service chapter.

*March 2019* Update the vtxnetd -f option to include preloading DLLs.

*November 2019* Update the SSL section.

*May 2020* Update the VORTEXjava and VORTEXjdbc section.

*June 2020* Update the VORTEX\_API\_LOGOPTS and VORTEX\_HOST\_LOGOPTS definitions.

*November 2020* Add tcp\_keepalive keyword to net.ini.

*December 2021* Update the SSL section to include SChannel.

*December 2022* Update the SSL and Command Syntax sections.

*January 2023* Added mux driver connection syntax.

<span id="page-10-1"></span><span id="page-10-0"></span>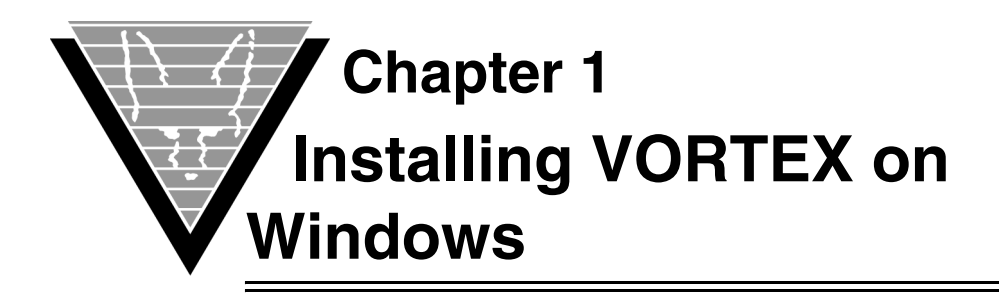

This chapter documents the restore process and all modifications you must make for VORTEXserver and necessary database drivers on the Windows platform.

# <span id="page-10-2"></span>**Install the VORTEXserver Files**

After you have downloaded the Vortex installation file from the Trifox web site, start the process by running it from any Command Prompt or Explorer window.

# <span id="page-10-3"></span>**Environment Variables**

The installation program will set the following environment variables. You can check these using the **Control Panel** (Control Panel > System > Advanced System Settings > Environment tab). On 64bit systems, 64bit Vortex is installed in C:\Program Files and 32bit Vortex in C:\Program Files (x86). On 32bit systems, Vortex is installed in C:\Program Files:

VORTEX HOME — points to the root directory where VORTEXserver is currently installed.

C:\Program Files\Trifox\

• *GENESIS\_HOME* — points to the root directory where GENESIS is currently installed.

C:\Program Files\Trifox\

• *PATH* — includes the directory where the VORTEX Server programs and DLLs are currently installed.

C:\Program Files\Trifox\BIN

# <span id="page-10-4"></span>**Running VORTEX Server as a Windows Service**

Vortex Server can be run either from a Command Prompt or as a Windows service. The Vortex Service method ensures that Vortex Server automatically starts up when the system is rebooted.

# <span id="page-10-5"></span>**Install the VORTEX Service**

To install the Vortex Service, open a Command Prompt and type:

```
vortex -install
```
## <span id="page-11-0"></span>**Customize the Service**

- 1. In the Windows **Control Panel**, open Administrative Tools, **Services** and highlight **Vortex Service.**
- 2. Click **Startup ….**
- 3. Set *Startup Type* to **Automatic**.
- 4. Set *Log On As* to a Windows account that has the User Right to log on as a batch job.
- 5. Click **OK** to close the Startup dialog box.
- 6. Click **Close** to close the Services Control Panel.
- 7. Open the **System** from the Control Panel window.
- 8. Select the **Environment** tab.
- 9. In System Variables, highlight **VORTEX\_SERVICE\_FILE** and ensure that its Value (shown at the bottom of the dialog) is the %TRIM\_HOME%\LIB\vortex.srv file.

For example:

VORTEX\_SERVICE\_FILE=c:\Program Files\Trifox\LIB\vortex.srv

- 10. Click **OK** to close the System dialog.
- 11. Close the Control Panel.
- 12. Make sure that the file vortex.srv exists in the named directory, all the necessary PATHs and environment variables for the databases you plan to access are set and that each line contains a valid end-of-line character. The vortex.srv file shipped with VORTEXserver will work in most cases, however some databases require specialized environment values and these must be set before VORTEXserver starts. For example:

```
#
# If c:\program files\trifox\bin is not part of the SYSTEM
# PATH, then add it in.
PATH=%PATH%;C:\Program Files\Trifox\Bin
#
# Set Vortex Environment Variables
#
TRIM_HOME=C:\Program Files\Trifox
GENESIS_HOME=C:\program Files\Trifox
TEMP=c:\TEMP
#
# Start vtxnet2.exe as a detached process
#
c:\Program Files\Trifox\Bin\vtxnet2.exe -p1958
```
#### 13. Restart the Vortex Service to bring the VORTEX Server up as a service.

## <span id="page-12-0"></span>**VORTEX Service Operations**

The VORTEX Service starts the program as a DETACHED PROCESS, sleeps for 5 seconds (long enough to communicate to the service manager that everything is working), and then stops. This strategy allows you to startup multiple programs.

The **Stop Service** option has no effect on Vortex Service. Use VTXKILL to stop the VORTEX Server daemon.

To remove the Vortex Service from your Windows System, from any Command Prompt, type:

vortex -remove

# <span id="page-12-1"></span>**VORTEX Service memory usage**

VORTEX Service shares the same heap memory as the Windows Desktop. For very large installations, it is possible that VORTEX Service, in conjunction with other products on the system, will exhaust this memory resource. In this case, you may see an error message during connection, "Initialization of the dynamic library <system>\system32\user32.dll failed." It may alternatively refer to "kernel32.dll". Or you simply see a "recv: Connection reset by peer" error message. To fix this, decrease the memory allocated to each Windows Desktop. This is done by modifying the Windows Registry entry

HKEY\_LOCAL\_MACHINE\System\CurrentControlSet\Control\Session Manager\Subsystems\Windows

This entry consists of a long string of values, of which the SharedSection item is of interest. The third value is the one that must be modified. Please refer to the Microsoft Knowledge Base Article 184802 for more information.

# <span id="page-12-2"></span>**Driver-Specific Instructions**

The following sections detail actions necessary to set up your environment for databasespecific driver support. Only make the modifications necessary for the drivers you are going to use.

*NOTE: Be sure that your System PATH statement includes the directory that contains database DLL files. See each driver instruction section for specific examples.*

# <span id="page-12-3"></span>**Sybase (VTX2)**

Choose one of 2 versions of the Sybase driver:

- VTX2.DLL for Sybase (DB-LIB Interface)
- VTX2\_CT.DLL for Sybase 11.9 (CT-LIB Interface)

To use the CT-LIB interface, rename VTX2\_CT.DLL to VTX2.DLL. Be sure that your System PATH statement includes the directory that contains the necessary DLLs. For example,

C:\SYBASE\dll

<span id="page-14-1"></span><span id="page-14-0"></span>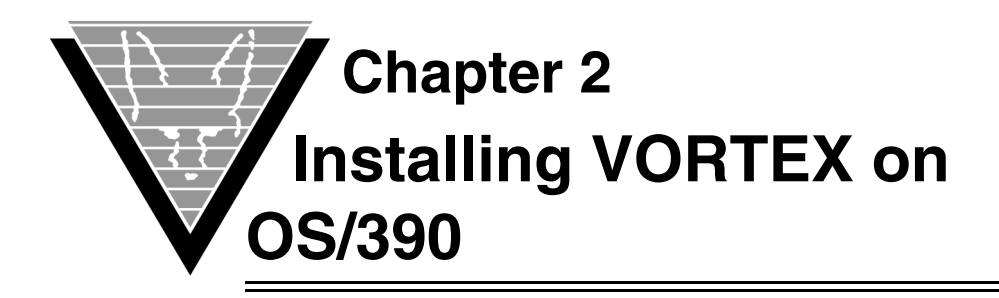

This chapter documents the restore process and all modifications you must make for VORTEXserver and necessary database drivers on the OS/390 (MVS) platform.

# <span id="page-14-2"></span>**Restore MVS Datasets**

After you have obtained and exploded the file TRIFOX.tar.gz from the Trifox web site, you are ready to restore the datasets, which are in TSO XMIT format.

These datasets are *always* required:

- TRIFOX.JOBS.XMIT
- TRIFOX.LOAD.XMIT OS/390 2.8 (OE Sockets)
- TRIFOX.LIB.XMIT

This dataset is required for *DB2* users only:

• TRIFOX.DBRM.XMIT

These datasets are required for *DVrun* users only:

- TRIFOX.MIR.XMIT
- TRIFOX.RUN.XMIT

These datasets are required for *GENESIS* users only:

- TRIFOX.GENESIS.XMIT
- TRIFOX.GENESIS.LIB.XMIT
- TRIFOX.GENESIS.UNLD.XMIT
- TRIFOX.MISC.XMIT

These datasets are required for GENESIS users who want to load the *Trifox demo files*  into ADABAS:

- TRIFOX.ORG.UNLD.XMIT
- TRIFOX.STAFF.UNLD.XMIT
- TRIFOX.ZIPCODES.UNLD.XMIT

# ☞ *1. Allocate the following empty datasets on your MVS system.*

1. Data Set Name . . . : TRIFOX.DBRM.XMIT

General Data Current Allocation

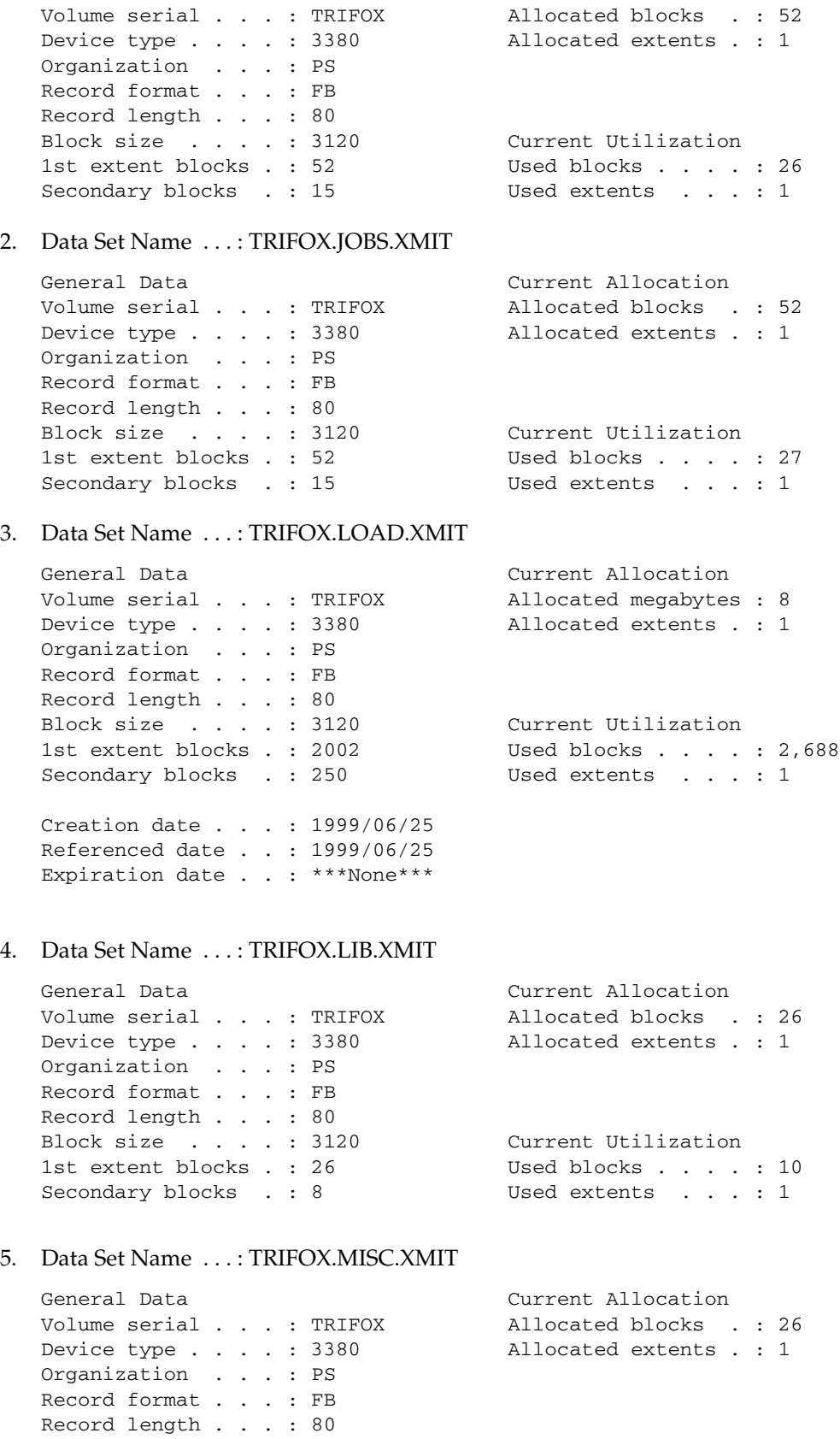

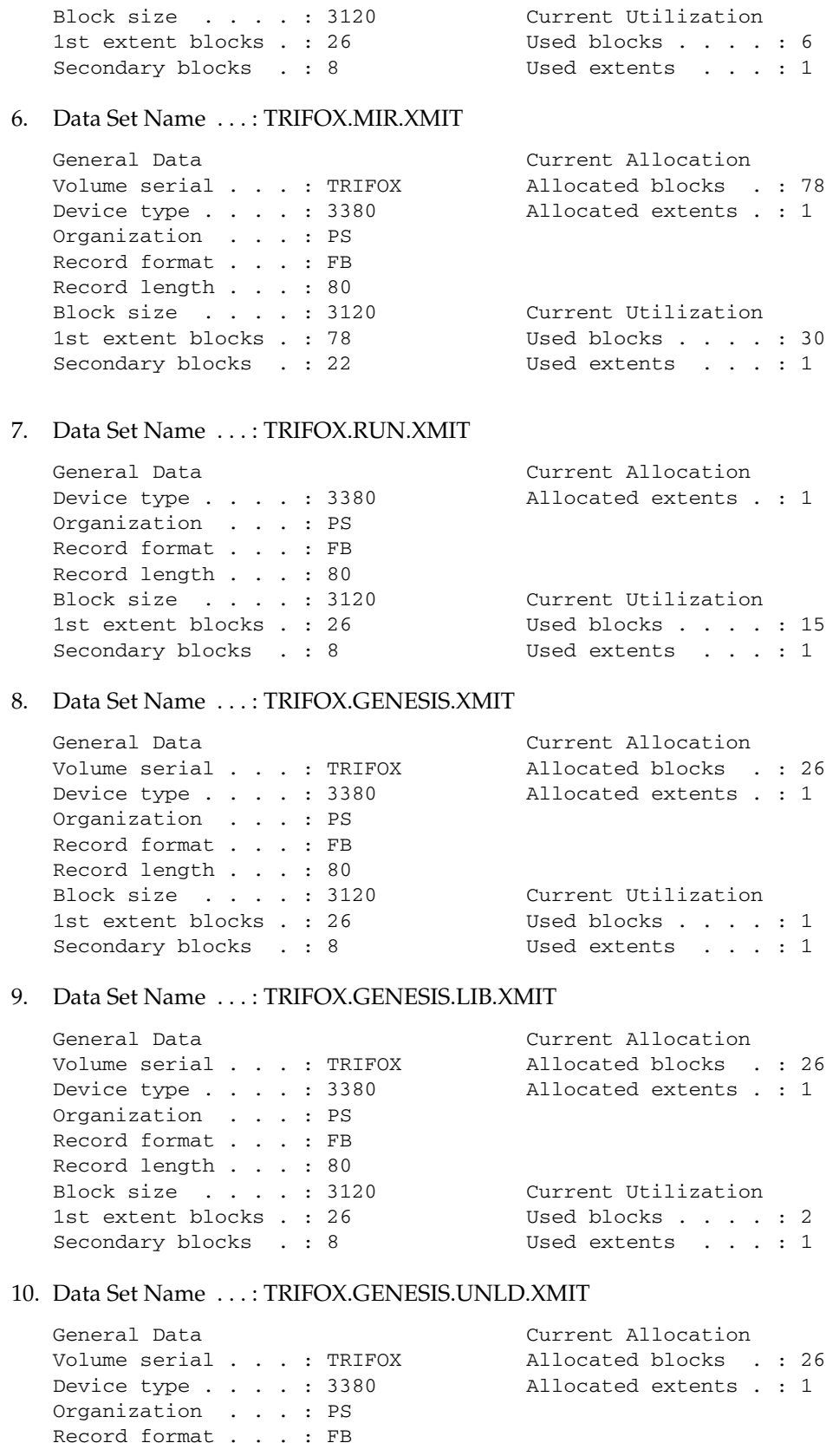

```
Record length . . . : 80
Block size . . . . : 3120 Current Utilization<br>1st extent blocks . : 26 Used blocks . . . . : 1
1st extent blocks . : 26
Secondary blocks . : 6 Used extents . . . : 1
```
#### 11. Data Set Name . . . : TRIFOX.ORG.UNLD.XMIT

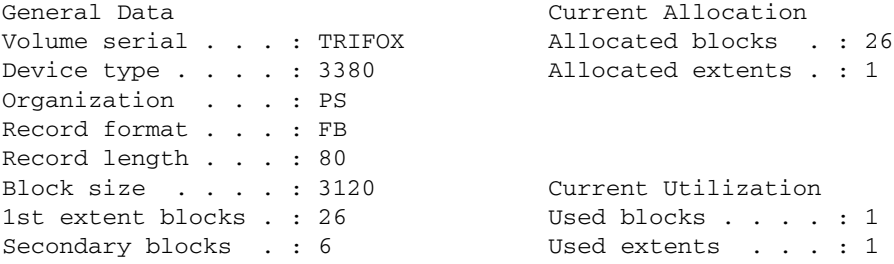

#### 12. Data Set Name . . . : TRIFOX.STAFF.UNLD.XMIT

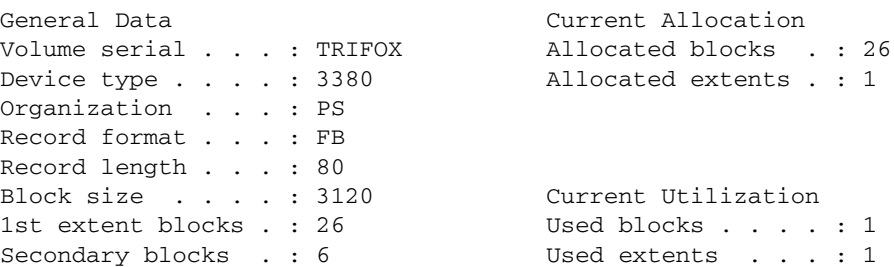

#### 13. Data Set Name . . . : TRIFOX.ZIPCODES.UNLD.XMIT

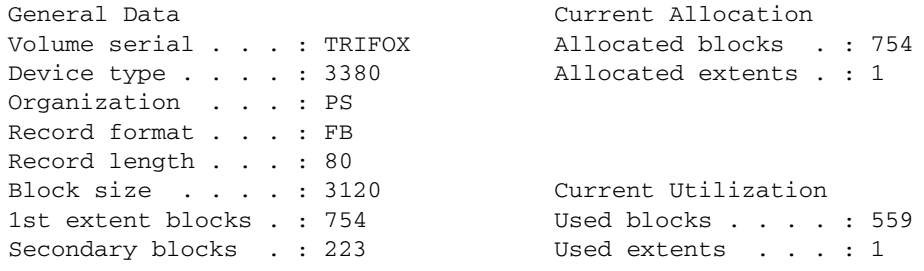

# ☞ *2. FTP the exploded TRIFOX TSO XMIT datasets to your MVS system.*

Start an FTP session on the machine from within the directory in which you exploded the TRIFOX.tar.gz files and establish a connection to your MVS system.

After you have established the FTP connection, type bin to ensure that the transport is binary.

Then, issue the follow put commands:

put TRIFOX.DBRM.XMIT 'TRIFOX.DBRM.XMIT' put TRIFOX.JOBS.XMIT 'TRIFOX.JOBS.XMIT' put TRIFOX.LOAD.XMIT 'TRIFOX.LOAD.XMIT' put TRIFOX.LIB.XMIT 'TRIFOX.LIB.XMIT'

put TRIFOX.MISC.XMIT 'TRIFOX.MISC.XMIT' put TRIFOX.MIR.XMIT 'TRIFOX.MIR.XMIT' put TRIFOX.RUN.XMIT 'TRIFOX.RUN.XMIT' put TRIFOX.GENESIS.XMIT 'TRIFOX.GENESIS.XMIT' put TRIFOX.GENESIS.LIB.XMIT 'TRIFOX.GENESIS.LIB.XMIT' put TRIFOX.GENESIS.UNLD.XMIT 'TRIFOX.GENESIS.UNLD.XMIT' put TRIFOX.ORG.UNLD.XMIT 'TRIFOX.ORG.UNLD.XMIT' put TRIFOX.STAFF.UNLD.XMIT 'TRIFOX.STAFF.UNLD.XMIT' put TRIFOX.ZIPCODES.UNLD.XMIT 'TRIFOX.ZIPCODES.UNLD.XMIT'

# ☞ *3. Restore the TRIFOX TSO XMIT datasets to your MVS system.*

Issue the following receive command from the ISPF Command shell:

receive indsname('*dataset\_XMIT')*

Receive the following prompt:

INMR901I Dataset *dataset* from P390 on NODENAME INMR906A Enter restore parameters or 'DELETE' or 'END' +

Issue the following reply:

dataset('*dataset*') *volume*(TRIFOX)

Where *dataset* is the name of the dataset you require for your installation (from the list on [page](#page-14-2) 10) and *volume* is the name of the volume in which you want the data set allocated.

# <span id="page-18-0"></span>**Customize Files**

## <span id="page-18-1"></span>**Rules for Modification**

The following job streams are used as templates by the VORTEXserver daemon. Do *not* submit them directly to MVS.

VTX0 VTX1 VTX3 VTX4 VTX7 VTX9

In addition, do not remove the "/" character at the end of the JOB card. The VORTEXserver needs it to parse the JOB card correctly. You can remove the text "<= MUST HAVE THIS" to make more room on the JOB card line for JOB Accounting information.

Finally, do not remove or modify the PARM='?' or PARM=OPER cards.

# ☞ *Customize the following jobs for all installations*

- *VTXNETD* The VORTEX daemon is the process that listens for requests to fulfill.
- *VTXPING* The process you use to test the connection.
- *VTXKILL* The process you use to stop the daemon.
- <span id="page-19-0"></span>1. Modify the STEPLIB to point to the TRIFOX.LOAD library.
- 2. APF authorize the TRIFOX.LOAD library.

Any module such as VTXNETD that is linked with an AC code of 1 can issue privileged instructions. There are two ways to APF authorize a load library:

- Through an IPL of the system
- Dynamically via an Operator command

To permantly APF authorize a library you must add an entry to the current PROGxx member in SYS1.PARMLIB. The default member is normally 00.

The entry would look somethink like this:

 APF ADD DSNAME(TRIFOX.LOAD) VOLUME(TRIFOX)

To dynamically APF authorize a library, you can issue the following operator command on the console:

SETPROG APF,,ADD,DSNAME=TRIFOX.LOAD,VOLUME=TRIFOX

*NOTE: You must add a forward slash (/) in front of the SETPROG command when issuing it from the SDSF LOG panel.*

- 3. Modify the SYSTCPD DD statement to point to your system's TCP/IP data file.
- 4. Modify the EV DD statement in VTXNETD to point to the environment variables file ENVFILE in the TRIFOX.LIB library.
- 5. Modify the following DD statements in VTXNETD to point to the TRIFOX.JOBS library.

VTX0 VTX1 VTX2 VTX3 VTX4 VTX5 VTX6 VTX7 VTX9

6. If you plan to use Started Tasks for a specific database driver, then you must customize the JOBINI file in TRIFOX.LIB library.

In the example below:

- DB2 is running with batch jobs from DD statement VTX7
- ESQ is running with started tasks VTX9STC

```
 rem ---------- VORTEXnet Daemon specifics
 rem job_prefix V
 drv7_job DD:VTX7
 drv7_batch yes
 drv9_job VTX9STC
 drv9_batch no
```
Each Started Task name that you specify in the JOBINI file must also have an OMVS Segment defined in the RACF profile.

For example, a RACF profile for Started Task VTX9STC has an OMVS segment defined as:

```
UID= 0000000200
HOME= /u/p390PROGRAM= /bin/sh
```
# <span id="page-20-0"></span>**How it Works**

VORTEXserver's VTXNETD process waits for an incoming connection request. It parses the request to determine which DBMS proxy to start. It then starts the DBMS proxy in one of two ways: job or started task. This is determined by the target DBMS's JOBINI entry. If the entry specifies a job, then VTXNETD reads in the jcl for the job, modifies it to match the incoming connection request and then submits it to the internal reader. This method works with JES2 but does not work with JES3. For JES3 installations, you must use started tasks. In this case, VTXNETD makes an SVC99 call using the target DBMS's PROC file to start the DBMS proxy.

# <span id="page-20-1"></span>**Driver-Specific Instructions**

The following sections detail actions necessary to set up your environment for databasespecific driver support. Only make the modifications necessary for the drivers you are going to use.

*NOTE: You must not modify the job name in the VTXn job. It must be //VTXnSTC for the started tasks and //Vn000000 for the jobs. If your installation requires job names to begin with a different prefix, uncomment the job\_prefix line in the JOBINI file and set the prefix to what your site requires.*

## <span id="page-20-2"></span>**Oracle Driver (VTX0)**

**Customize job VTX0 and PROC VTX0STC so that**

- 1. STEPLIB points to the TRIFOX.LOAD library and the Oracle CMDLOAD library.
- 2. SYSTCPD DD statement points to your system's TCP/IP Data file.
- 3. ORA@ORA1 DD DUMMY card points to the correct Oracle subsystem/instance that you plan to access.

For example, if your Oracle instance is ORA2 then you should change //ORA@ORA1 DD DUMMY to //ORA@ORA2 DD DUMMY.

*NOTE: The current VTX0 load module in TRIFOX.LOAD is for Oracle 7.3. If you plan to access an Oracle 8.0 database, you must rename the load module VTX0804 to VTX0.*

# <span id="page-21-0"></span>**Design Vision (DVrun Driver for DB2 version 6 (VTX1))**

#### **Customize job VTX1 and PROC VTX1STC so that**

- 1. STEPLIB points to the TRIFOX.LOAD library and the DB2 LOAD library.
- 2. SYSTCPD DD statement points to your systems TCP/IP Data file.

#### **Customize job BIND7612 so that**

- 1. JOBLIB points to the DB2 LOAD library.
- 2. DBRMLIB DD points to the TRIFOX.DBRM library.
- 3. SYSTSIN DD cards point to the DB2 Subsystem you plan to access.
- 4. Submit job BIND7511 to MVS to bind DBRM TDB7612 into the DB2 sub-system you plan to access.

## <span id="page-21-1"></span>**VORTEXnet Driver (VTX3)**

Customize job VTX3 and PROC VTX3STC so that

- 1. STEPLIB points to the TRIFOX.LOAD library.
- 2. SYSTCPD DD statement points to your systems TCP/IP Data file.

# <span id="page-21-2"></span>**ADABAS C Version 6.2 GENESIS Driver (VTX4)**

The GENESIS data source file specified in the AFILE parameter is read from the PDS library specified in the GENESIS\_HOME environment variable. The GENESIS\_HOME environment variable is defined in the environment variables file, ENVFILE, in the TRIFOX.LIB library.

#### **Customize job VTX4 and PROC VTX4STC so that**

- 1. STEPLIB points to the TRIFOX.LOAD library and the ADABAS LOAD library.
- 2. SYSTCPD DD statement points to your system's TCP/IP data file.
- 3. ADARUN member in the TRIFOX.JOBS library points to the correct SVC and DBID of the database you plan to access.

#### **Customize ADALOD JOBS so that**

1. ADALOD JOB LODCATLG loads the GENESIS Catalog (TRIFOX.GENESIS.UNLD file) into your ADABAS database.

- 2. ADALOD JOB LODORG loads the DEMO TABLE ORG (TRIFOX.ORG.UNLD file) into your ADABAS database.
- 3. ADALOD JOB LODSTAFF loads the DEMO TABLE STAFF (TRIFOX.STAFF.UNLD file) into your ADABAS database.
- 4. ADALOD JOB LODZIPCO loads the DEMO TABLE ZIPCODES (TRIFOX.ZIPCODES.UNLD file) into your ADABAS database.

## **Customize the GENESIS datasource members so that**

DB*nnn* in the TRIFOX.GENESIS library points to the Database and File number of the GENESIS catalog that was loaded by the LODCATLG job. For example: PDS member DB235 would look like:

database 235 dictionary 20

*NOTE: You must enter the case-sensitive keywords "database" and "dictionary" in lower case.*

#### **Customize LE environment variables so that**

ENVFILE in the TRIFOX.LIB library points GENESIS\_HOME (environment variable) to the TRIFOX.GENESIS high level qualifier. For example:

```
GENESIS_HOME='TRIFOX.GENESIS
for datasets TRIFOX.GENESIS
              TRIFOX.GENESIS.LIB
```
#### **Customize the PROCs GDS6PROC and GDS6FPRC so that**

- 1. STEPLIB points to the TRIFOX.LOAD library and ADABAS LOAD library.
- 2. Make these PROCs available to your MVS system by either:
	- Adding the TRIFOX.JOBS library to the list of PROC libs

or

• Copying them to one of your current PROC libs.

#### **Customize job GDS6INIT so that**

- 1. GDS6.EV DD statement points to the TRIFOX.LIB library.
- 2. GDS6.DDCARD DD statement points to the TRIFOX.JOBS library.
- 3. Initialize the GENESIS Catalog by submitting job GDS6INIT to MVS.

## *Setup for Trifox Demonstration Files* **Customize PDS members so that**

1. ORGIN in the TRIFOX.MISC library points to the File number of the ORG table that was loaded by the LODORG job. (Note that it currently points to file 21.)

- 2. STAFFIN in the TRIFOX.MISC library points to the File number of the STAFF table that was loaded by the LODSTAFF job. (Note that it currently points to file 22.)
- 3. ZIPIN in the TRIFOX.MISC library points to the File number of the ZIPCODES table that was loaded by the LODZIPCO job. (Note that it currently points to file 23.)

#### **Customize job GDS6ADD so that**

- 1. GDS6.EV DD statements point to the TRIFOX.LIB library.
- 2. GDS6.DDCARD DD statements point to the TRIFOX.JOBS library.

Incorporate the table definitions for ORG, STAFF and ZIPCODES by submitting job GDS6ADD to MVS.

#### *Setup for ADABAS Demonstration Files*

#### **Customize job GENDDADA so that**

- 1. GDS6FDT.EV DD statements point to the TRIFOX.LIB library
- 2. GDSFDT.GDS6FOUT DD statements point to the TRTFOX.MISC library.
- 3. GDSFDT.GDS6FSYN DD statements point to the TRTFOX.MISC library.
- 4. The AFILE parameters in job GENDDADA points to the GENESIS datasource and files numbers for the EMPLOYEES and VEHICLES demo files.

The current defaults are:

DB235 1 for the EMPLOYEES file DB235 2 for the VEHICLES file

and "1" and "2" are the file numbers of the EMPLOYEES and VEHICLES demo files.

5. Generate the GENESIS Data Definition cards for EMPLOYEES and VEHICLES by submitting job GENDDADA to MVS.

#### **Customize job IMPDDADA so that**

- 1. GDS6.EV DD statements point to the TRIFOX.LIB library
- 2. GDS6.DDCARD DD statements points to the TRIFOX.JOBS library.
- 3. The AFILE parameters in job GENDDADA to point to the GENESIS datasource and the TRIFOX.MISC library.
- 4. Incorporate the GENESIS Data Definition cards for EMPLOYEES and VEHICLES by submitting job IMPDDADA to MVS.

## <span id="page-23-0"></span>**DB2 Driver (VTX7)**

**Customize job VTX7 and PROC VTX7STC so that**

- 1. STEPLIB points to the TRIFOX.LOAD library and the DB2 LOAD library.
- 2. SYSTCPD DD statement points to your systems TCP/IP Data file.

#### **Customize job BIND7511**

- 1. JOBLIB to point to the DB2 LOAD library.
- 2. DBRMLIB DD to point to the TRIFOX.DBRM library.
- 3. SYSTSIN DD cards to point to the DB2 Subsystem you plan to access.
- 4. Submit job BIND7511 to MVS to Bind DBRM TDB7511 into the DB2 sub-system you plan access.

*NOTE: To access a DB2 6.1 database, rename load module VTX761 to VTX7 and customize BIND7612 to bind DBRM TDB7612 into the DB2 subsystem you plan to access.*

## <span id="page-24-0"></span>**ADABAS SQL Server Version 1.4 Driver (VTX9)**

#### **Customize job VTX9 and PROC VTX9STC so that**

- 1. STEPLIB points to the TRIFOX.LOAD library, ESQ LOAD library and VO PARM LOAD library.
- 2. SYSTCPD DD statement points to your systems TCP/IP Data file.
- 3. ADARUN member in the TRIFOX.JOBS library points to the correct SVC and DBID of the database that ESQ accesses.

#### **Customize the ESQ Parameters for the ESQ Server to the following settings:**

- 1. BUFFER SIZE in the GLOBAL section to at least 50000.
- 2. MAX REPLY LENGTH in the SERVER section to at least 32000.
- 3. MAX DYBANIC NPS in the RUNTIME section to at least 25.
- 4. MAX CURSORS in the RUNTIME section to be at least 50.
- 5. MAX STACK SIZE in the RUNTIME section to at least 500.

#### *Example*

```
GLOBAL
BEGIN
  DIRECTORY ( DBID = xxx, FNR = xxx )
  ERROR (BBID = XXX, FNR = XXX)FILE OUTPUT RECORD LENGTH = 80
  FILE INPUT RECORD LENGTH = 80
  BM ( BUFFER SIZE = 50000 )
  END
  SERVER
  BEGIN
     MAX REPLY LENGTH = 32000
     END
     RUNTIME
  BEGIN
     MAX DYNAMIC MPS = 25
     MAX CURSORS = 50
     MAX STACK SIZE = 500
  END
```
*NOTE: If you plan to run VTX9 in linked-in mode, you must specify the linked-in version of your VO PARMs module in the STEPLIB. You must also include an ESQPARMS DD statement that points to a linked-in version of your ESQPARMS file.*

# <span id="page-25-0"></span>**Unix System Services Extension**

 This section describes how to install and configure VORTEXserver and necessary database driver on Unix Systems Services on the OS/390 (MVS) platform.

# <span id="page-25-1"></span>**Get the Files**

If you have not already gotten a compressed file from Trifox, you can get an evaluation version of VORTEX from http://www.trifox.com/evalform/or download by anonymous FTP. If you are a supported customer, follow instructions for getting necessary components from your specific directory using your own UID and password.

## <span id="page-25-2"></span>**Preparing the Server**

One you have the necessary file(s), prepare to configure VORTEX.

1. Create a installation directory on your target server machine, for example

/usr2/trim/

2. Uncompress and tar the downloaded file into the installation directory. If you do not have gzip on your USS system, uncompress the file on Windows using WinZip or Unix using gzip and then ftp it to your USS installation directory, making sure to specify binary as the transfer method.

cd /usr2/trim gzip -d *compressed-filename* tar -xvf *uncompressed-filename*

3. Set the +p extended attribute on vtxnetd.

extattr +p vtxnetd

Please see the notes at the end of this section if the extattr command is not enabled on your system.

4. Set environment variable LIBPATH to include trim/bin directory.

```
 export LIBPATH=/usr2/trim/bin
```
5. Set environment variable STEPLIB to include the TRIFOX Load library and the database vendor's Load Libraries, for example:

export STEPLIB=TRIFOX.LOAD:DSN610.SDSNLOAD:SAG.ADA622.LOAD

6. If you are planning to use GENESIS, you may want to set GENESIS\_HOME before starting the vtxnetd process.

export GENESIS\_HOME=//\'TRIFOX.GENESIS

7. Start the vtxnetd in background

nohup vtxnetd -p1959 -a &

## <span id="page-26-0"></span>**Enabling the extattr Command**

You can set up the RACF definitions to allow the extattr command to be issued.

The server daemon for USS issues  $setuid()$  commands and requires that the +p attribute be set. Issue the following command to set the correct extended attribute for vtxnetd:

extattr +p vtxnetd

*NOTE: Only users with the correct permission can turn on the extended attribute.* 

The following example shows the RACF command used to give this permission to user IBMUSER:

RDEFINE FACILITY BPX.FILEATTR.PROGCTL UACC(NONE) PERMIT BPX.FILEATTR.PROGCTL CLASS(FACILITY) ID(IBMUSER) ACCESS(READ) SETROPTS RACLIST(FACILITY) REFRESH

You must also Grant userid BPXOINIT access to the BPX. DAEMON facility:

PERMIT BPX.DAEMON CLASS(FACILITY) ID(BPXOINIT) ACCESS(READ)

## <span id="page-26-1"></span>**ADABAS C**

Some releases of ADABAS C require a 'ddcard' file in the directory where you start the vtxnetd process. This file is called 'ddcard' and contains the following:

```
ADARUN SVC=237,DATABASE=240,MODE=MULTI,PROGRAM=USER
```
This information is similar to what is located in TRIFOX.JOBS(ADARUN). Obviously your settings for SVC and DATABASE may be different. If you are having difficulty getting your USS connection to ADABAS C to work, then your release may require this ddcard file.

## <span id="page-26-2"></span>**Summary**

You have now successfully installed the USS portion of VORTEXserver. Proceed to *Chapter 6, Starting Vortex*

<span id="page-27-1"></span><span id="page-27-0"></span>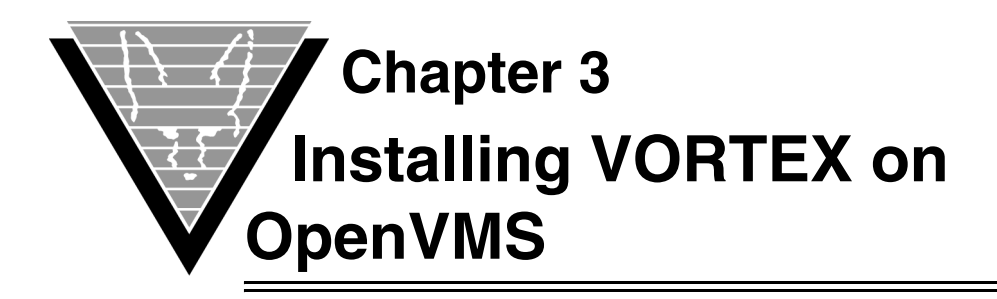

This chapter describes how to install and configure VORTEXserver and necessary database drivers on the OpenVMS platform.

# <span id="page-27-2"></span>**Getting the Files**

If you have not already downloaded the installation file from Trifox, then you can get an evaluation version of VORTEX from http://www.trifox.com/evalform/ or download by anonymous FTP. If you are a supported customer, follow instructions for getting necessary components from your specific directory using your own UID and password.

The VORTEXserver file is a product PCSI file. If you need to move it to OpenVMS from a different operating sytem, then be certain to always specify binary as the transport method.

# <span id="page-27-3"></span>**Installing the Server**

In the directory in which you stored the PCSI file, type

```
product install *
```
and follow the prompts. You may get a warning message

```
-PCSI-I-NOTSIGNED, product kit is not signed and therefore has no 
manifest file
```
It is safe to continue. When the installation has completed, be sure to add

```
@sys$common:[trifox.cin]trifox$symbols.com
```
to your users' login.com file.

You are now ready to connect to a database. Proceed to *Chapter 6, Starting Vortex.*

<span id="page-28-1"></span><span id="page-28-0"></span>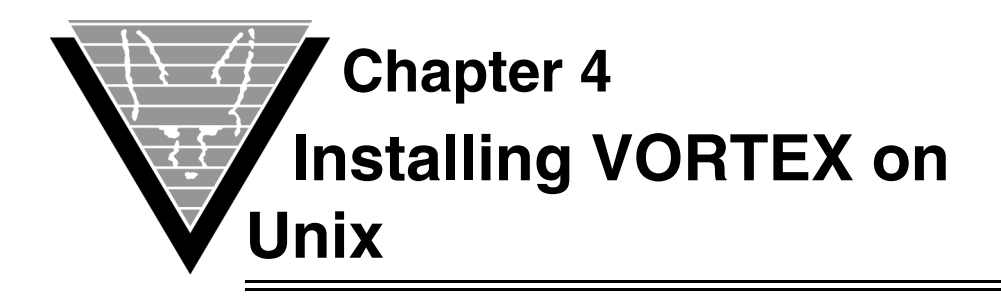

This chapter describes how to install and configure VORTEXserver and necessary database drivers on the Unix platform.

# <span id="page-28-2"></span>**Getting the Files**

If you have not already gotten a compressed file from Trifox, you can get an evaluation version of VORTEX from http://www.trifox.com/evalform/ or download by anonymous FTP. If you are a supported customer, follow instructions for getting necessary components from your specific directory using your own UID and password.

# <span id="page-28-3"></span>**Preparing the Server**

Once you have the necessary file(s), prepare to build VORTEX.

- 1. Create a VORTEX installation directory on your target server machine, for example /usr2/vortex
- 2. Uncompress and untar the downloaded file into a temporary directory.

gzip -d *filename*

# <span id="page-28-4"></span>**Customize the Makefile**

Since each database has a variety of link libraries, you may have to modify the appropriate makefile before proceeding.

1. **Choose the correct makefile and executable name**.

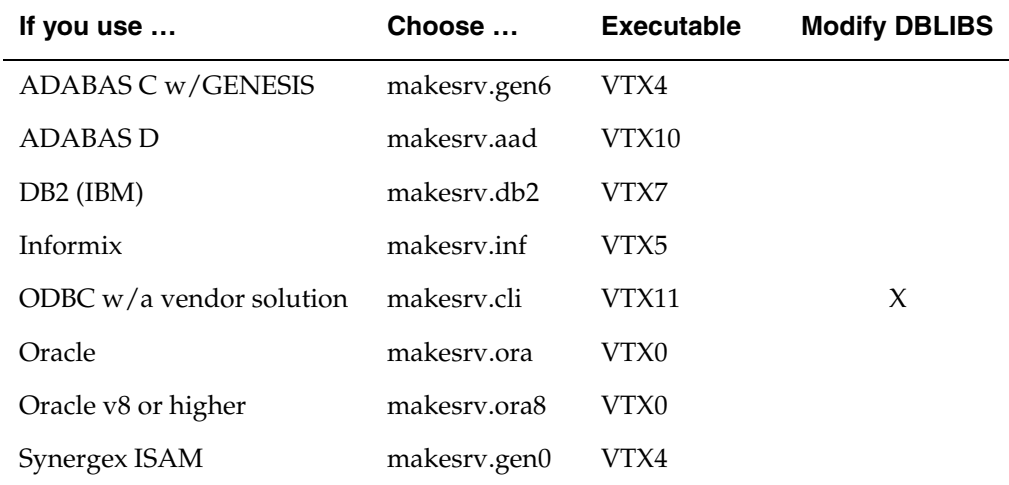

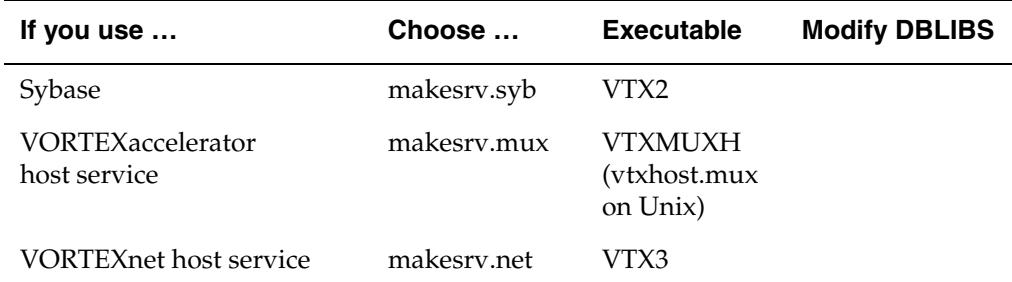

#### 2. **Modify DBLIBS, if necessary.**

If you are using a database that requires DBLIBS modification (refer to preceding table) you must open the makefile and go through the list of shell variables to find the one that represents the combination of *database* and *operating system* that you are using. Change the shell variable in the makefile to read **DBLIBS.**

#### 3. **Run the makefile to create the VORTEX executables.**

The command uses a compiler to link files. You specify the makesrv extension that represents your database. For example, the statement for Oracle is:

makedb ora

which generates the Oracle driver VTX0.so and moves it to the bin directory under the installation directory, eg. /usr2/vortex/bin.

If this command does not work for you, contact Trifox support (see "*Support*" on page 2 for details).

#### **4. Update the PATH and LD\_LIBRARY\_PATH environment variables.**

For example,

```
PATH=$PATH:/usr2/vortex/bin
LD_LIBRARY_PATH=$LD_LIBRARY_PATH:/usr2/vortex/bin
export PATH LD_LIBRARY_PATH
```
If you are running on Solaris 64 bit, you must modify LD\_LIBRARY\_PATH\_64.

You are now ready to connect to a database.

<span id="page-30-1"></span><span id="page-30-0"></span>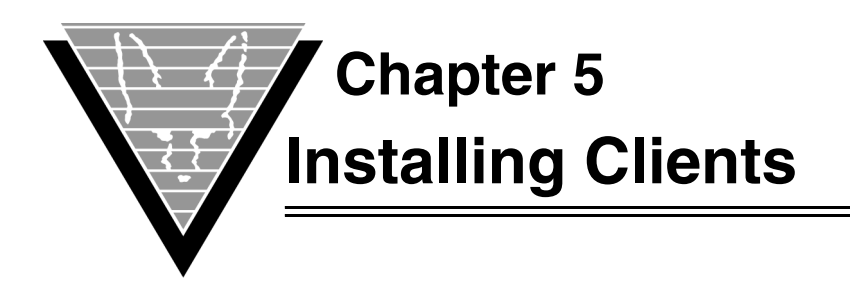

VORTEX offers accessware to enable connections from client applications in a variety of languages to many different databases. Two of the languages, COBOL and C, require that you pre-compile applications. C++, ODBC, JDBC, and Java simply require compilation. Perl, an interpreted language, of course requires only that you create a Perl script with VORTEXperl calls.

After you've installed the client components, go to "*[Connecting Your Application to](#page-50-4)  VORTEX*[" on page 46](#page-50-4) for instructions on how to proceed.

# <span id="page-30-2"></span>**VORTEXperl**

VORTEXperl documentation and release notes are available online at www.trifox.com.

# <span id="page-30-3"></span>**Installing on Windows**

1. Create a directory on your machine for the VORTEXperl files. For example,

C:\VTXperl

2. Put the downloaded . tar file in that directory and untar it.

Your directory should contain VORTEXperl files with the extensions  $*$  . pm and  $*$  . ph and sample applications, sample\*.pl, which are set up to connect to a Linux ADABASD database on ftp.trifox.com.

3. Move the dbChannel.pm, dbCursor.pm, and dbDefine.ph files into your Perl lib directory. Alternatively you can add the directory you created in step 1 to your Perl scripts' INC() directory list.

# <span id="page-30-4"></span>**Installing on Unix**

1. Create a directory on your machine for the VORTEXperl files. For example,

/usr2/vortex

2. Put the downloaded .tar file in that directory and untar it.

Your directory should contain VORTEXperl files with the extensions  $*$  . pm and  $*$  . ph and sample applications, sample\*.pl, which are set up to connect to a Linux ADABASD database on ftp.trifox.com.

3. Because Perl is an interpreted language, you must ensure that the Perl executor's location is correct in the samples. The samples ship with the location specified as /usr/local/bin. If that's not where your Perl interpreter is located, you must change the line in the sample programs. The following error typically means that the location is not correct in the sample file:

sample0.pl: command not found

# <span id="page-31-0"></span>**VORTEXcobol**

VORTEXcobol is a precompiler. You must run it against your COBOL source before actually compiling the COBOL source file.

A reference manual is available for you to read online or download and print. Go to www.trifox.com/library/docs.html.

## <span id="page-31-1"></span>**Installing on Windows**

VORTEXcobol is installed as an option in your VORTEX for Windows package.

# <span id="page-31-2"></span>**Installing on Unix**

1. Create a directory on your machine. For example,

/usr2/vortex

2. Put the downloaded .tar file in that directory and untar it.

The directory now contains four subdirectories:

- $\bullet$  bin vtxcob
- lib Support files
- obj Linking files
- demo Some sample programs
- 3. Create an environment variable for VORTEX. For example,

```
setenv VORTEX /usr2/vortex /* C shell */
VORTEX=/usr2/vortex;export VORTEX /* Bourne shell */
```
4. Add \$VORTEX/bin to your shell's PATH variable.

*-OR-*

Move/link the vtxcob executable to some directory that is already in your PATH, for example, /usr/local/bin.

- 5. Once you have precompiled your COBOL source, you need to compile it with your COBOL compiler. VORTEXcobol generates code supported by the following compilers:
	- AcuCOBOL
	- Fujitsu COBOL
	- Micro Focus COBOL
- 6. Link your object(s) with your COBOL vendor's libraries as well as the VORTEX libraries. The evaluation kit only supports VORTEXserver connections, so the VORTEX library list is

```
-L$VORTEX/bin -lVTXAPI.so $VORTEX/obj/tb2.a $NETLIB $DLLIB
```
For HPUX, set DLLIB="-Wl,+s", for Linux, "-ldl", all others leave it empty. For SOLARIS, set NETLIB="-lsocket -lnsl", for Linux, "-lcrypt -lnsl", all others leave it empty.

7. Your connect string contains the network information, as described in "*[Connecting](#page-50-4)  [Your Application to VORTEX](#page-50-4)*" on page 46.

# <span id="page-32-0"></span>**VORTEXc**

VORTEXc is a precompiler. You must run it against your C source before actually compiling the C source file.

A reference manual is available for you to read online or download and print. Go to www.trifox.com/library/docs.html.

## <span id="page-32-1"></span>**Installing on Windows**

VORTEXc is installed as an option in your VORTEX for Windows package.

# <span id="page-32-2"></span>**Installing on Unix**

1. Create a directory on your machine. For example,

/usr2/vortex

2. Put the downloaded . tar file in that directory and untar it.

The directory now contains four subdirectories:

- $bin v$ txc
- lib Support files
- obj Linking files
- 3. Create an environment variable for VORTEX. For example,

```
setenv VORTEX /usr2/vortex /* C shell */
VORTEX=/usr2/vortex;export VORTEX /* Bourne shell */
```
4. Add \$VORTEX/bin to you shell's PATH variable.

*-OR-*

Move or link the vtxc executable to some directory that is already in your PATH, for example, /usr/local/bin.

5. Once you have precompiled your C source, you need to compile it with your C compiler. You may want to use the sample compile and link script in the bin directory - ccvtx . To run it, simply type

ccvtx *filename*

6. Your connect string contains the network information, as described in "*[Connecting](#page-50-4)  [Your Application to VORTEX](#page-50-4)*" on page 46 .

# <span id="page-33-0"></span>**VORTEX++**

A reference manual is available for you to read online or download and print. Go to www.trifox.com/library/docs.html.

## <span id="page-33-1"></span>**Installing on Windows**

VORTEX++ is installed as an option in your VORTEX for Windows package.

## <span id="page-33-2"></span>**Installing on Unix**

- 1. Create a directory on your machine for the VORTEX++ files. For example, /usr2/vortex/c++
- 2. Put the downloaded . tar file in that directory and untar it.

The directory now contains a set of header files (\*.hxx), two libraries, a shared library and sample code (\*.cxx). The make file builds the sample programs.

3. Move the VTX3 . so file into a directory pointed by your operating system's shared library environment variable, typically LD\_LIBRARY\_PATH. Alternatively you can add this directory to the \$LD\_LIBRARY\_PATH environment variable:

#### **C Shell**

setenv LD\_LIBRARY\_PATH "\$LD\_LIBRARY\_PATH":"/usr2/vortex/c++"

#### **Bourne Shell**

```
LD_LIBRARY_PATH=$LD_LIBRARY_PATH:/usr2/vortex/c++
export LD_LIBRARY_PATH
```
# <span id="page-33-3"></span>**VORTEXodbc**

## <span id="page-33-4"></span>**Installing on Windows**

VORTEXodbc is installed as an option in your VORTEX for Windows package.

## <span id="page-33-5"></span>**Installing on Unix**

- 1. Create a directory on your machine for the VORTEXodbc files. For example, /usr2/vortex/odbc
- 2. Put the downloaded .tar file in that directory and untar it.

The directory now contains three directories:

- bin VORTEXodbc shared libraries
- lib odbc.ini file
- example test program
- 3. Add the bin directory to the \$LD\_LIBRARY\_PATH environment variable: **C Shell**

setenv LD\_LIBRARY\_PATH "\$LD\_LIBRARY\_PATH":"/usr2/vortex/odbc/ bin"

#### **Bourne Shell**

```
LD_LIBRARY_PATH=$LD_LIBRARY_PATH:/usr2/vortex/odbc/bin
export LD_LIBRARY_PATH
```
4. Assuming that you are using odbcUNIX, use ODBCConfig to create a VORTEXodbc driver, specifying /usr2/vortex/bin/libtod.so as the driver and /usr2/vortex/bin/ libtodadm.so as the setup program.

Create a VORTEX\_HOME environment variable that points to your installation directory:

**C Shell**

setenv VORTEX\_HOME /usr2/vortex/odbc

#### **Bourne Shell**

VORTEX\_HOME=/usr2/vortex/odbc export VORTEX\_HOME

5. Modify the /usr2/vortex/odbc/lib/odbc.ini file. As not all Unix odbc installations have a driver manager such as unixODBC, VORTEXodbc uses this file to build the actual connect string. It does this by gathering the userid, password, and DSN name given during the SQLConnect() call and searching the odbc.ini file for an entry "dsn\_<DSN>". For example, if your unixODBC DSN name is vortex, VORTEXodbc will look for "dsn\_vortex" in \$VORTEX\_HOME/lib/odbc.ini, and replace the %s characters with the userid and password.

If \$VORTEX\_HOME/lib/odbc.ini does not exist or the "dsn\_<DSN>" entry is not found, then the driver will attempt to load libodbcinst.so. If this is successful, it will then use the unixODBC calls to get its configuration parameters from the unixODBC odbc.ini file.

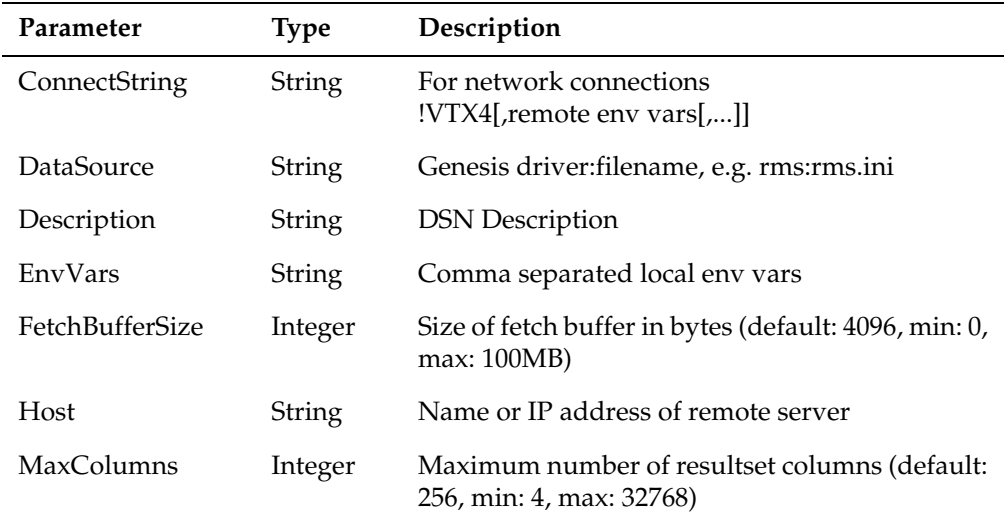

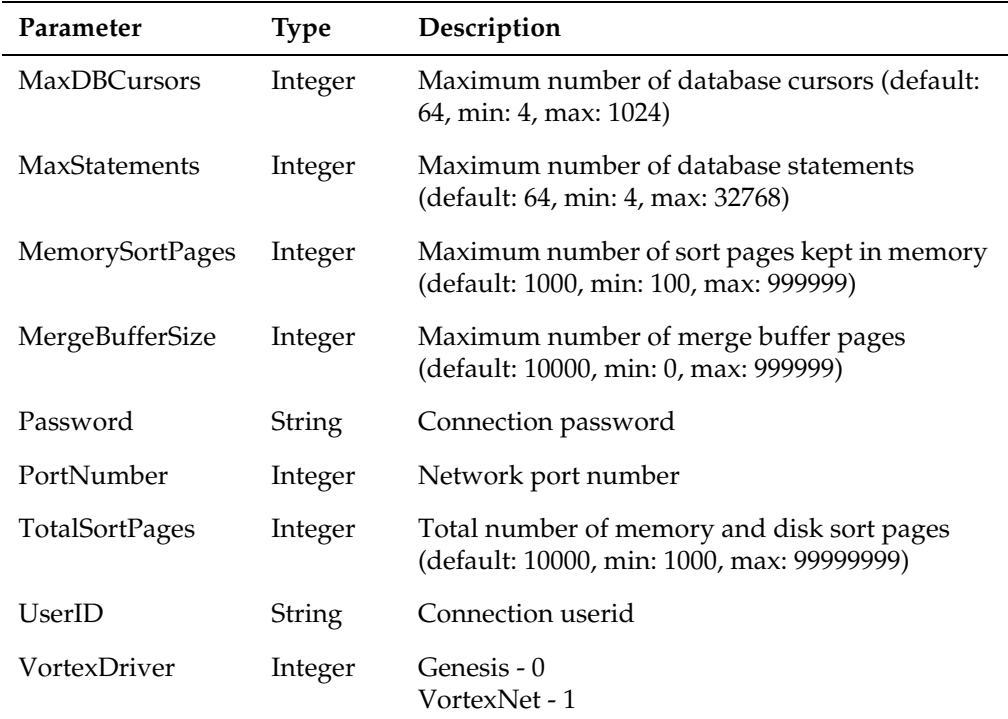

# <span id="page-35-0"></span>**VORTEXjdbc and VORTEXjava**

# <span id="page-35-1"></span>**Installing on Unix**

1. Create a directory on your machine for the VORTEXjdbc files. For example,

/usr2/vortex

2. Put the downloaded .tar file in that directory and untar it.

The directory now contains two subdirectories and a vortex.jar file:

- *sample* Sample VORTEXjava and VORTEXjdbc programs.
- *html* HTML VORTEXjava and VORTEXjdbc method descriptions.
- 3. Move the vortex.jar file into a directory pointed to by the Java JVM \$CLASSPATH environment variable. Alternatively you can add this directory to the \$CLASSPATH environment variable:

## **C Shell**

setenv CLASSPATH "\$CLASSPATH":"/usr2/vortex"

#### **Bourne Shell**

```
CLASSPATH=$CLASSPATH:/usr2/vortex
export CLASSPATH
```
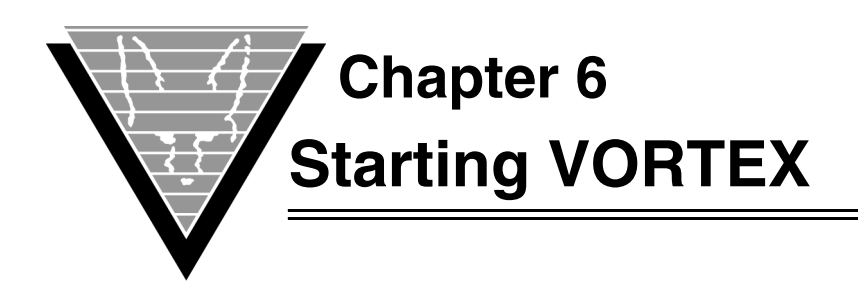

VORTEX enables you to connect client applications on a variety of platforms to databases on another variety of platforms. You can connect everything from a Java client to a legacy (flat file) database, and do it easily with VORTEX.

VORTEXnet is the VORTEX component that connects clients and servers that are on different machines. You can have an unlimited number of "hops" through intermediary machines connected by VORTEXnet. The only requirement is that you have VORTEXnet on each of the machines in the path.

VORTEXnet is installed as part of the default options when you install VORTEX. The only time you do not need this component is when the client application and database are on the same physical machine.

You can customize VORTEXnet operations with command-line switches or by setting keywords in the net.ini initialization file.

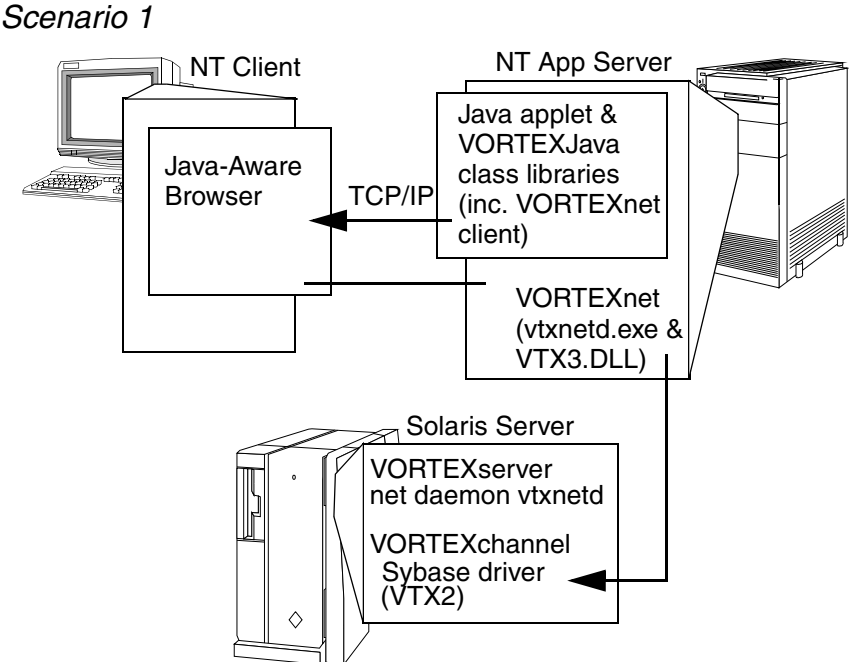

# **Working Scenarios**

*A Windows client running a Java-aware browser (and Java application in that browser) connects through a Windows application server to a database on Solaris. The application server machine is running a Java applet and VORTEXJava class libraries. The Solaris machine hosts a Sybase database, and VORTEX's Sybase driver.*

#### *Scenario 2*

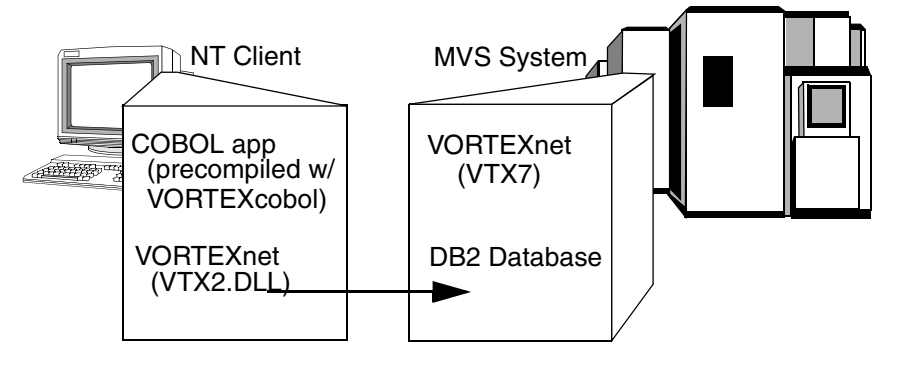

*A Windows client running a COBOL application (precompiled with VORTEXcobol) connects to a DB2 database on MVS.*

#### *Scenario 3*

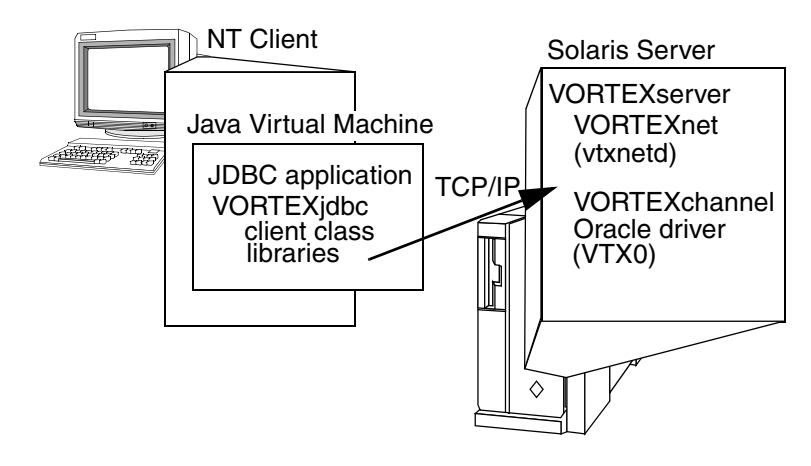

*A Windows client running a Java Virtual Machine with JDBC application and VORTEXjdbc connects to Oracle on Solaris.*

#### *Scenario 4*

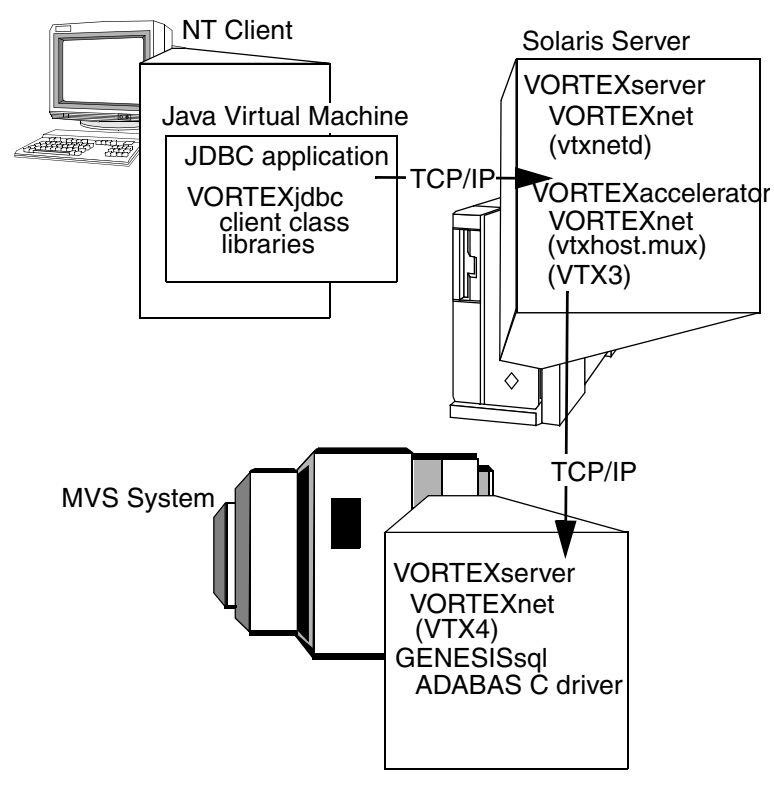

*A Windows client running a Java Virtual Machine with JDBC application and VORTEXjdbc connects through a Solaris machine running VORTEXaccelerator to ADABAS C on MVS via the GENESISsql database driver.*

#### *Scenario 5*

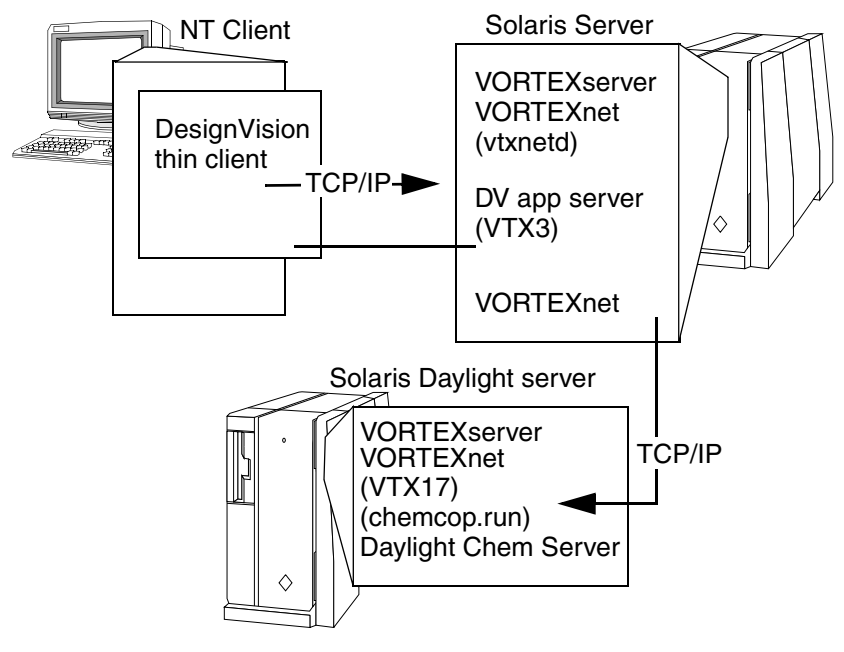

*Here, a Windows client connects through Solaris to another Solaris machine that runs the chemical-industry specific database, Daylight. The DesignVision thin client can run in a browser.*

# **Operations**

VORTEXnet listens on a socket opened on a port, either specified with the -p option, for example, -p1958 on the command line, or read from the /etc/services file and might look like:

vtxnet 1958/tcp

When VORTEXnet receives a connection request, it starts a new process or thread to service the connection and then listens for the next connection request. You pass the name of the program to start in the connection string, as described in "*[Connecting Your](#page-50-0)  [Application to VORTEX](#page-50-0)*" on page 46. VORTEXnet is not involved in the client/server connection after this point.

### **Access Security**

You can provide a level of security to the VORTEXnet connection with a switch,  $-a$ . This option tells VORTEXnet to expect an operating system userid and password in the connect information. VORTEXnet validates the user using the operating system's authorization scheme.

VORTEXnet encrypts the provided password and then compares it to the operating system's encrypted password for the userid. If these match, then setuid and setgid are used to change the new process's userid and groupid.

#### *Windows*

To use this option, the VORTEXnet owner must have LOGON\_AS\_BATCH capability. This is set using the **Control Panel > Administrative Tools > Local Security Policy > Local Policies > User Rights Assignment** dialog. Click on *Logon as Batch* and make sure that the user has this capability.

If the operating system userid/password information is in the form of domain\userid/ password, VORTEXnet uses that domain name for authorization checking. Otherwise VORTEXnet checks the VORTEX\_AUTH\_DOMAIN environment variable for the domain name to use for authentication. If this variable is not set, then GetComputerName() is called to get the machine name. Then VORTEXnet attempts to logon the new process or thread using the provided userid, password, and domain.

#### *OpenVMS*

VORTEXnet validates the userid and password against the UAI system information. If the password is valid, it calls the *Persona* system services to switch the userid.

#### *MVS*

The switch is only valid when the VTXHOST processes are run as Batch jobs. If you're running the VTXHOST processes as Started tasks, then this option has no effect.

### **SSL OpenSSL**

VORTEXnet supports SSL on Unix and OpenVMS using OpenSSL.

*NOTE: If VORTEXnet is started with the 'log' option, the logfile will show for example "SSL compile/library: OpenSSL 1.1.1b 26 Feb 2019/OpenSSL 1.1.1b 26 Feb 2019".*

#### *Server*

Use the -e option to start VORTEXnet in SSL mode:

```
-e <server certificate file> [options]
```
The server certificate file is a fully qualified filename specification. An error is returned if the file is not found or a valid certificate is not found. The PEM file may include the PRIVATE KEY or RSA PRIVATE KEY. If not, then the file <filename (without . if found)>key.pem is opened in the directory. An error is returned if the key file is not found or there is no valid key in the file

Following the server certificate are three optional parameters: CA specification, invcertok, and TLS level. The CA specification is:

- **cert\_store** The keyword 'cert\_store' indicates that the default Certificate Store CA certificates will be used to validate the client if necessary.
- **PEM filename** A fully qualified filename specification. An error is returned if the file is not found or a valid certificate is not found.

The keyword "invcertok" indicates that VORTEXnet will ignore any invalid server certificate errors, e.g. expired. The TLS level indicates the minimum TLS level VORTEXnet will accept. The default is minimum 1.2.

#### *Client*

VORTEXnet clients may specify a certificate file in their [TRIM\_HOME|VORTEX\_HOME]/ lib/net.ini file or by using the VORTEXcli VTXCMD function with the TDB\_CMD\_DRV\_CONFIG option. If the client specifies a certificate file, then it is also searched for a PRIVATE KEY or RSA PRIVATE KEY. If this fails, then the client searches for <certificate file>key.pem. If this is not found or the key is not valid, then an error occurs. A client certificate file is necessary only if the server requests a client certificate.

VORTEXnet does not support pass phrase encoded key files.

# **SSL SChannel**

VORTEXnet on Windows uses Secure Channel (SChannel) which is part of the Windows operating system.

*NOTE: If VORTEXnet is started with the 'log' option, the logfile will show "SSL compile/ library: SChannel/SChannel".*

#### *Server*

Use the -e option to start VORTEXnet in SSL mode:

-e <server certificate file> [options]

There are multiple methods for specifying the server certificate:

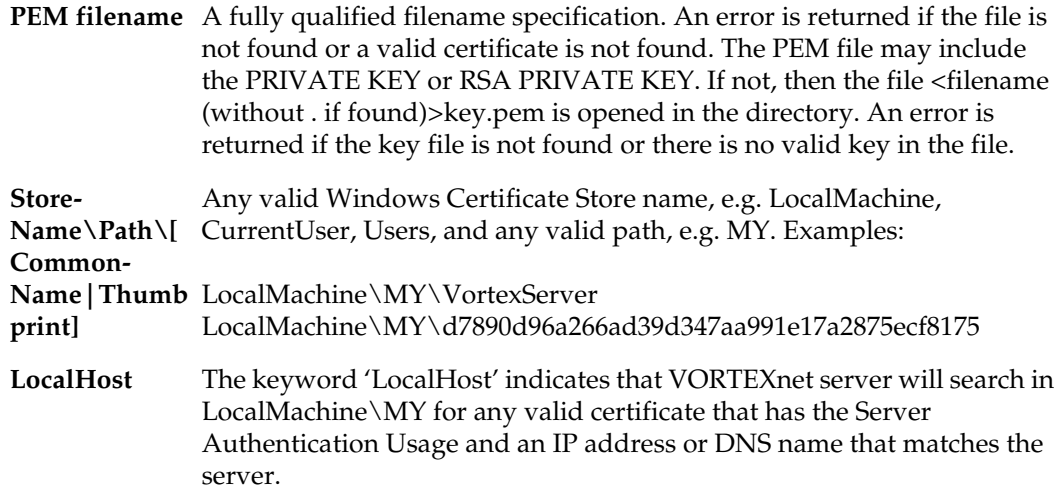

Following the server certificate are three optional parameters: CA specification, invcertok, and TLS level. The CA specification is:

- **cert\_store** The keyword 'cert\_store' indicates that the Window Certificate Store CA certificates will be used to validate the client if necessary.
- **PEM filename** A fully qualified filename specification. An error is returned if the file is not found or a valid certificate is not found.

The keyword "invcertok" indicates that VORTEXnet will ignore any invalid server certificate errors, e.g. expired. The TLS level indicates the minimum TLS level VORTEXnet will accept. The default is minimum 1.2.

#### *Client*

VORTEXnet clients may specify a certificate in their [TRIM\_HOME|VORTEX\_HOME]/ lib/net.ini file or by using the VORTEXcli VTXCMD function with the TDB\_CMD\_DRV\_CONFIG option. Currently only a Storename\Path\[CommonName | Thumbprint] may be specified.

### **Limiting Options**

You can use VORTEXnet to start up any program or script. To limit permitted options, use the  $-f$  switch. The file specified after  $-f$  contains the names of the services that VORTEXnet starts, one per line. VORTEXnet looks for the file exactly as specified; if not found, it then looks in the "lib" directory under the VORTEX\_HOME directory environment variable. Lines beginning with "#" are comments. These lines must *exactly*  match the service name passed in the connect string, including any directory path information. For example, if the file contains the string

```
#old style
/usr/local/bin/VTX0
#new style
service:/usr/local/bin/VTX0
```
then the connect string must have the complete path. Anything that does not match perfectly does not work. The "service:" keyword was added to make the file clearer if preloaded dlls are also specified.

### **Preloading DLLs**

The threaded versison of VORTEXnet can preload DLLs in order to speed up connections. To preload DLLs, use the -f switch as described above. The DLLs are specified as

```
preload:VTX4
preload:VTXIPC
```
### **Logging Activity**

You can create a logfile with the log[n] option. A file called tcm\_*processidd*.log is created in the directory where VORTEXnet was started. The file contains all VORTEXnet activity and is useful for debugging connection failures. Setting the option to log or log1 logs all VORTEXnet activity whereas log2 does not log connection or ping requests.

You can also set VORTEXserver to log all authentication attempts by setting the -aL option in the command line. On UNIX systems, the messages are sent to the syslogd process. On OpenVMS, the messages are sent to the operator logfile.

# <span id="page-42-0"></span>**Initialization File Settings**

Most of the Trifox tools and sub-systems read configuration and initialization data from special .ini files. These files typically have the same format:

option value

The *option* is the name of the initialization option, setting name, or parameter. Lines with un-recognized options are ignored.

*Value* is the value of the option. Depending on the *option, value* can be a number, a yes/ no, or a text string. The value can also represent one or more environment variables expressed as:

\$(name)

The environment variable(s) are expanded before the value is evaluated.

The files support text strings as values, but they must be enclosed in double quotes ("), SQL-style, if blanks or quotes are part of the string. If no ending quote mark is provided, the string is terminated with a  $\ln$ .

If an option is not found in the file, then the default value is used.

The various relevant .ini files are described in detail in the following section(s).

Edit them using any ascii-based text editor. If you are reinstalling a product, we recommend you edit a ''clean'' copy of each .ini file, rather than modifying an existing one from your environment. You must ensure that the processes that use initialization files have read access to them.

If the information in the .ini file differs from the command line connect string parameters, the connect string parameters always take precedence.

### **net.ini**

net.ini is used by VORTEXnet.

host is either a name in /etc/hosts or in the n.n.n.n format.

executable is the full pathname of the program to service the connection.

All the network options, except packetsize, can be overridden in the connect string.

#### **connect\_timeout**

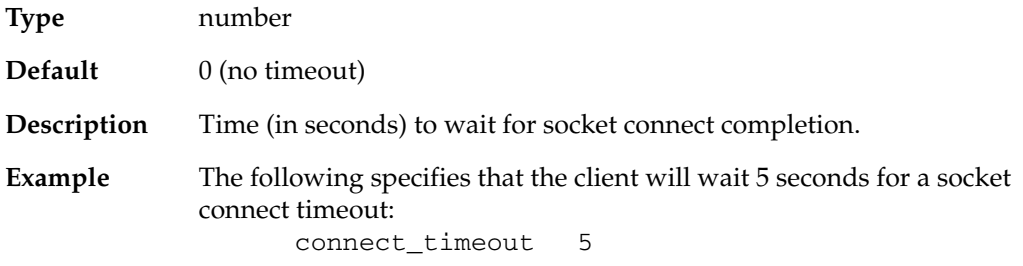

#### **device***n*

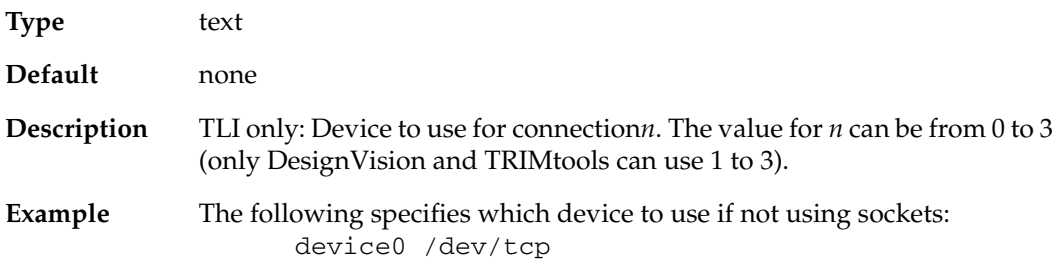

#### **hostenv***n*

**Type** text

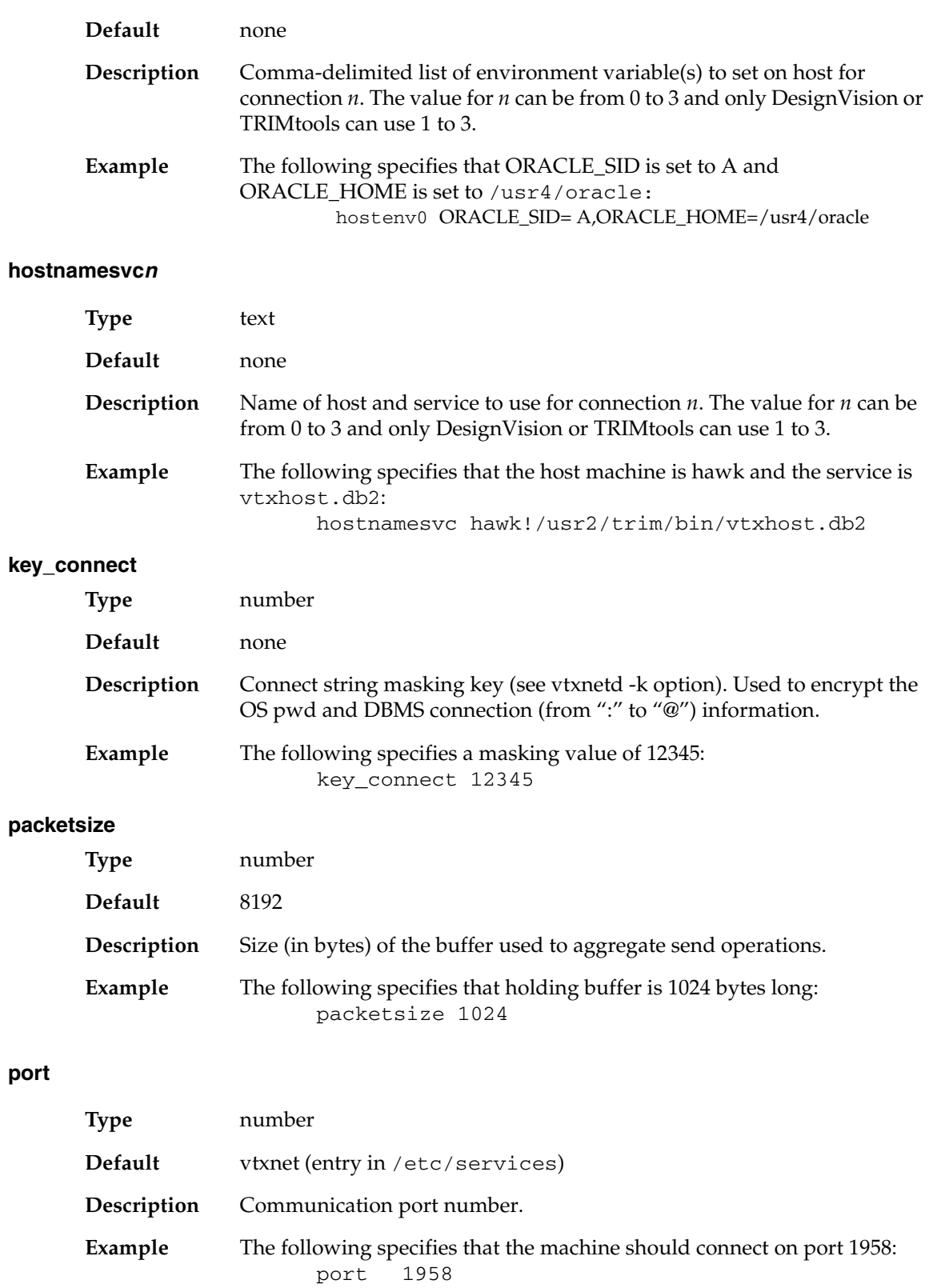

#### **read\_timeout**

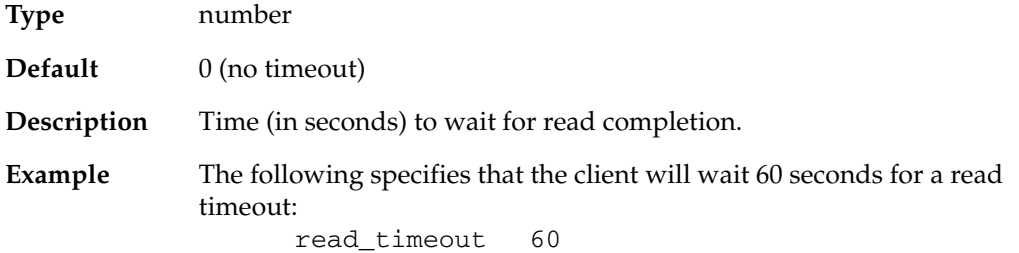

#### **return\_errno**

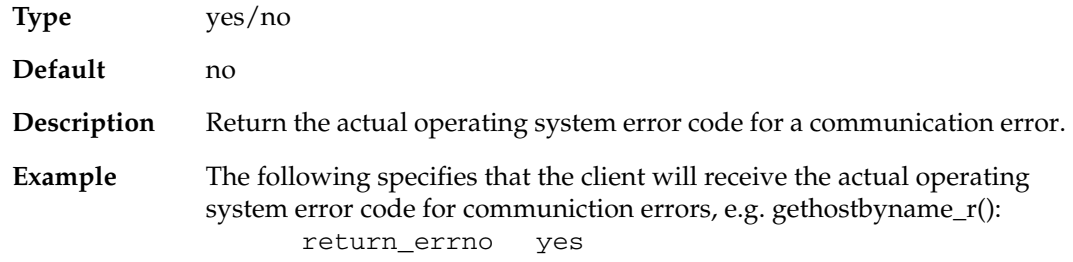

#### **ssl**

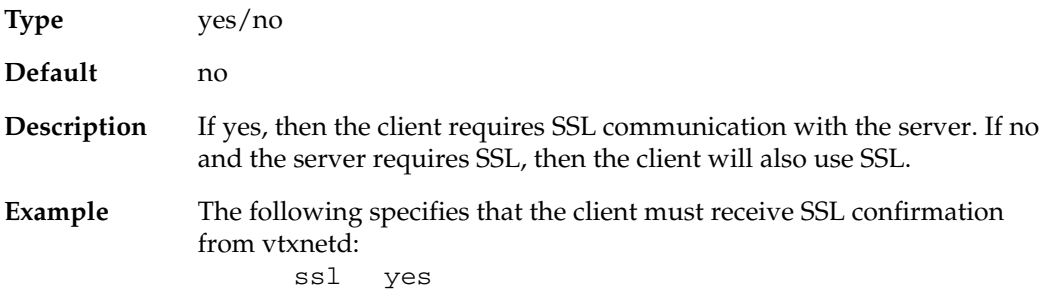

#### **ssl\_CAcertstore, ssl\_certfile**

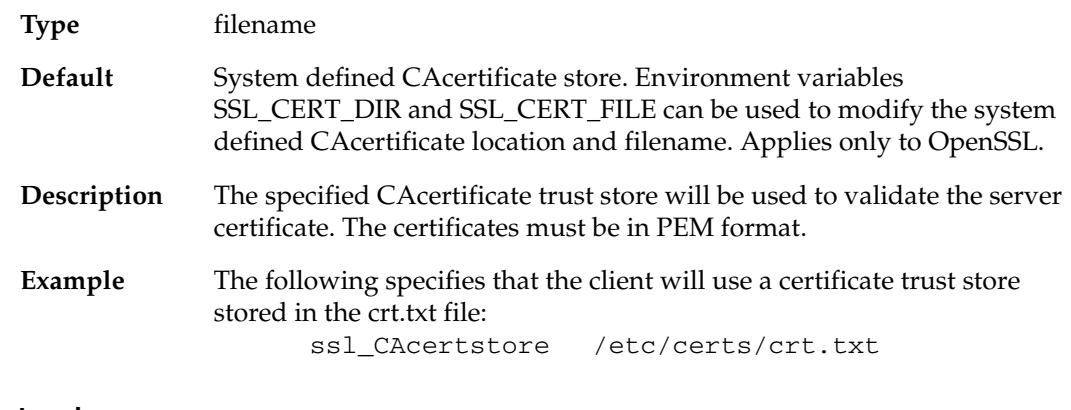

#### **ssl\_protocol**

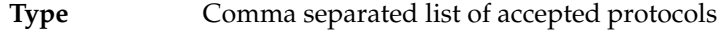

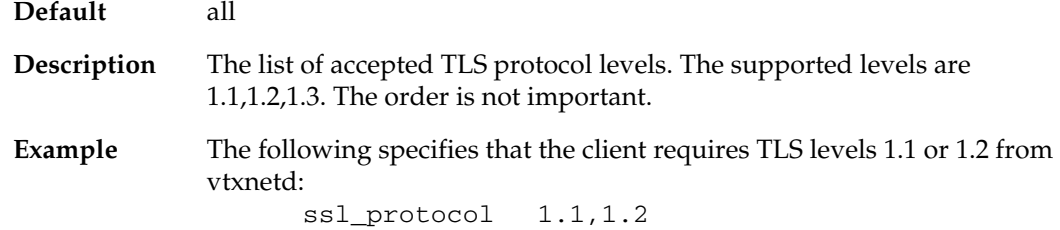

### **tcp\_keepalive**

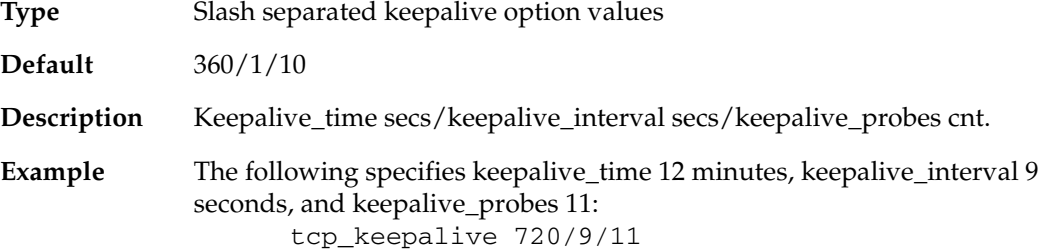

### **write\_timeout**

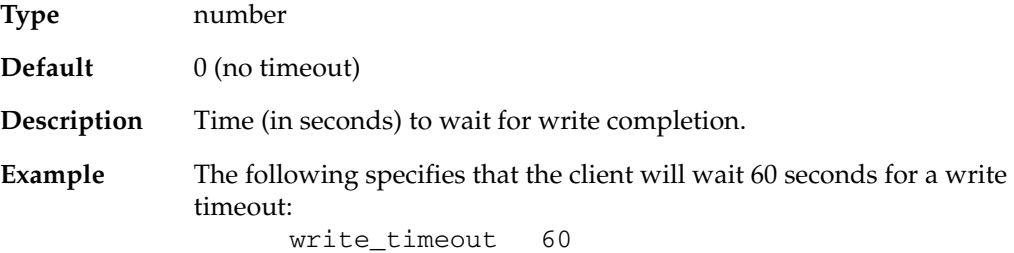

# **Examples**

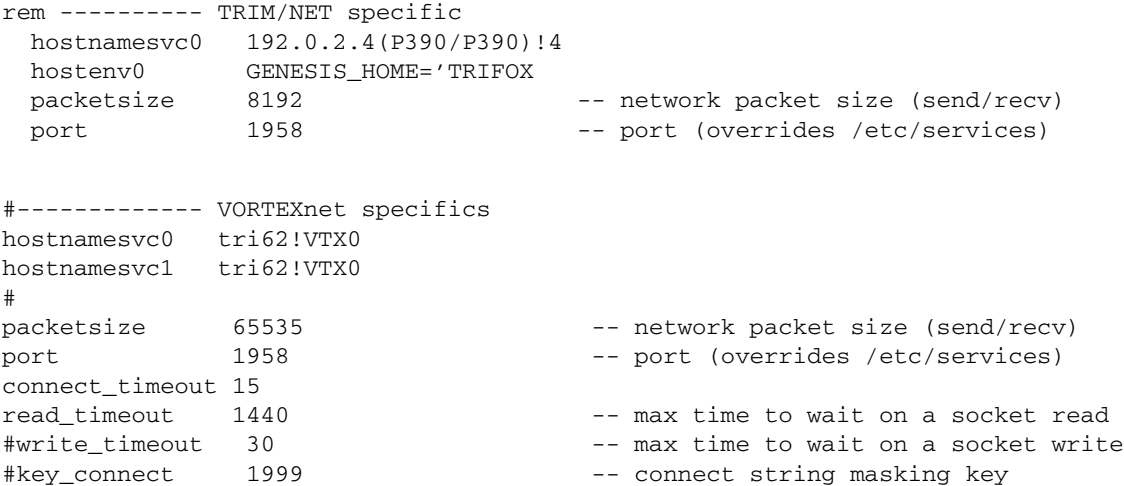

return\_errno no ssl no ssl\_certfile /usr/local/ssl/cert.pem ssl\_protocol 1.2,1.3

# **Command Syntax**

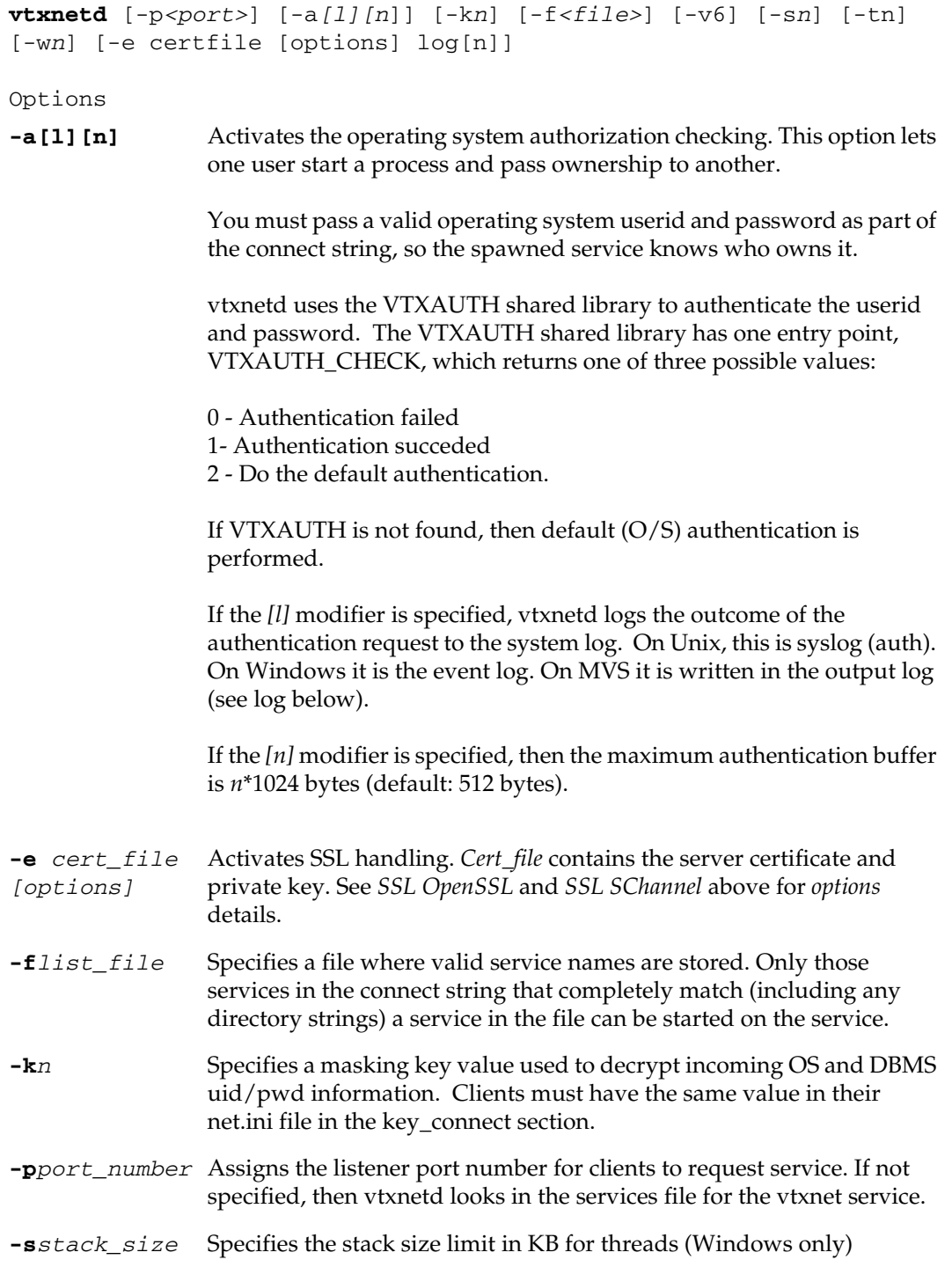

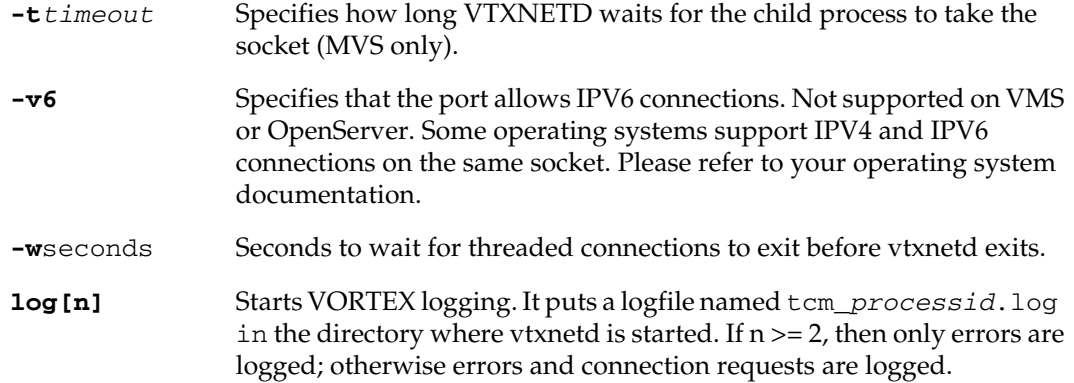

# **Operating System Specifics**

#### *Unix*

When you connect to a database, a message goes to VORTEXnet (vtxnetd) asking it to start up a server program (VTX*n*). You can put the required port number information in /etc/services, or you can specify the information at the command line. (The sample program offers examples of how to specify the connection information.)

1. Identify a port number, necessary to start the vtxnetd, either

in a command line as

vtxnetd -p1958 &

*- OR -*

If you put the **vtxnet** entry into /etc/services, then you only need to type

vtxnetd &

- 2. Start the VORTEX listener daemon (vtxnetd).
- 3. Test the connection by typing

vtxping *machine\_name*

Remember to specify the port number if you have not added the **vtxnet** entry to /etc/services.

#### *Windows*

```
vtxnetd (multi-threaded)
vtxnet2 (single-threaded)
```
#### *OpenVMS*

The installation process creates a command file in TRIM\_EXEC called *startnet.com*. From the TRIM\_EXEC directory, type

```
@startnet
```
The *startnet.com* file sets several parameters that you may want to change for your installation. It uses the *net.com* file to set the VORTEXserver command line parameters.

#### *MVS*

VORTEXnet on MVS is started with a batch job that is submitted to the JES Queue for execution. Batch job VTXNETD resides in the TRIFOX Jobs library TRIFOX.JOBS. The parameters are specified on the PARM= parameter to the VTXNETD executable.

The following is a copy of the VTXNETD job:

```
//VTXNETD JOB NET,CLASS=A,MSGCLASS=X,TIME=1440
//DAEMON EXEC PGM=VTXNETD,
// PARM='ENVAR(_CEE_ENVFILE=DD:EV)/-p1958 -t60 -a log'
//STEPLIB DD DISP=SHR,DSN=TRIFOX.LOAD
//SYSPRINT DD SYSOUT=*
//SYSTERM DD SYSOUT=*
//SYSRDR DD SYSOUT=(X,INTRDR)
//SYSTCPD DD DISP=SHR,DSN=TCPIP.TCPIP.DATA TCP/IP DATA FILE
//EV DD DISP=SHR,DSN=TRIFOX.LIB(ENVFILE) ENVIRONMENT VARS
//*
//* THE SUPPORTED DB DRIVERS
//*
//VTX0 DD DISP=SHR,DSN=TRIFOX.JOBS(VTX0) // Oracle driver
//VTX1 DD DISP=SHR,DSN=TRIFOX.JOBS(VTX1) // DVrun for DB2
//VTX2 DD DISP=SHR,DSN=TRIFOX.JOBS(VTX2) // MUX monitor
//VTX3 DD DISP=SHR,DSN=TRIFOX.JOBS(VTX3) // NET driver
//VTX4 DD DISP=SHR,DSN=TRIFOX.JOBS(VTX4) // Genesis driver
//VTX5 DD DISP=SHR,DSN=TRIFOX.JOBS(VTX5) // MUX driver
//VTX6 DD DISP=SHR,DSN=TRIFOX.JOBS(VTX6) // DVrun for MUX
//VTX7 DD DISP=SHR,DSN=TRIFOX.JOBS(VTX7) // DB2 driver
//VTX9 DD DISP=SHR,DSN=TRIFOX.JOBS(VTX9) // ESQ driver
```
<span id="page-50-0"></span>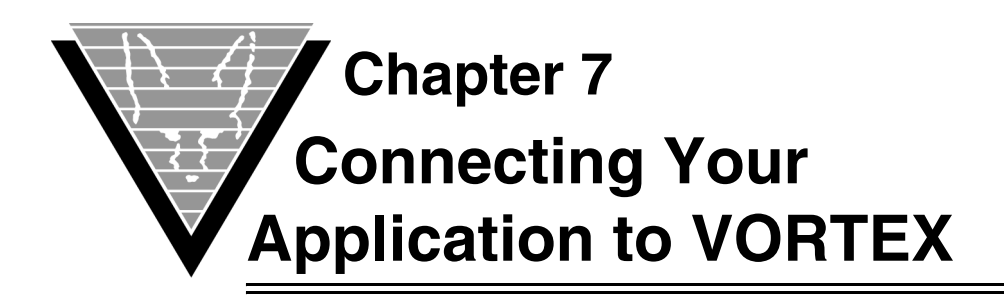

Because of its flexibility, the string that connects VORTEX clients and servers can become long and look somewhat complicated. However, the runtime parameters are distinct and easy to pick out with a little experience.

You can "hop" through several machines in your connection. Each hop is defined in the connect string as simply a piece of the string. VORTEX extracts the information that it requires, from left to right, and passes on the rest of the connect string to the next hop. You can put some of the connect information into a net. ini initialization file, as described in "*[Initialization File Settings](#page-42-0)*" on page 38, but if the information in the .ini file differs from the connect string parameters, the connect string parameters always take precedence.

If you have a huge number of client applications connecting to a database through VORTEX, you may want to consider evaluating *VORTEXaccelerator*. It's not for every installation, but in the correct situation, it can significantly improve your system performance.

# **Syntax**

[driver:]db\_connect\_string[@network\_string]

Where the various pieces are described below.

# **driver (required)**

If your system includes more than one database driver or you are using Windows as your client platform, you must specify the driver for the connection.

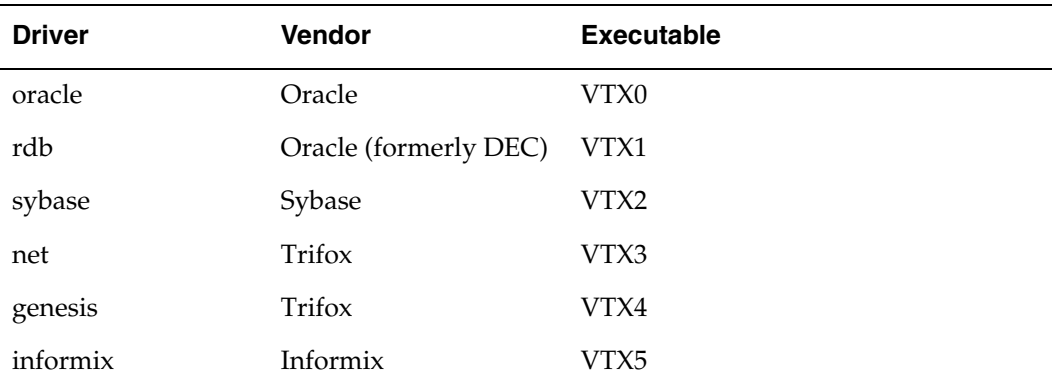

*driver* can be one of the following:

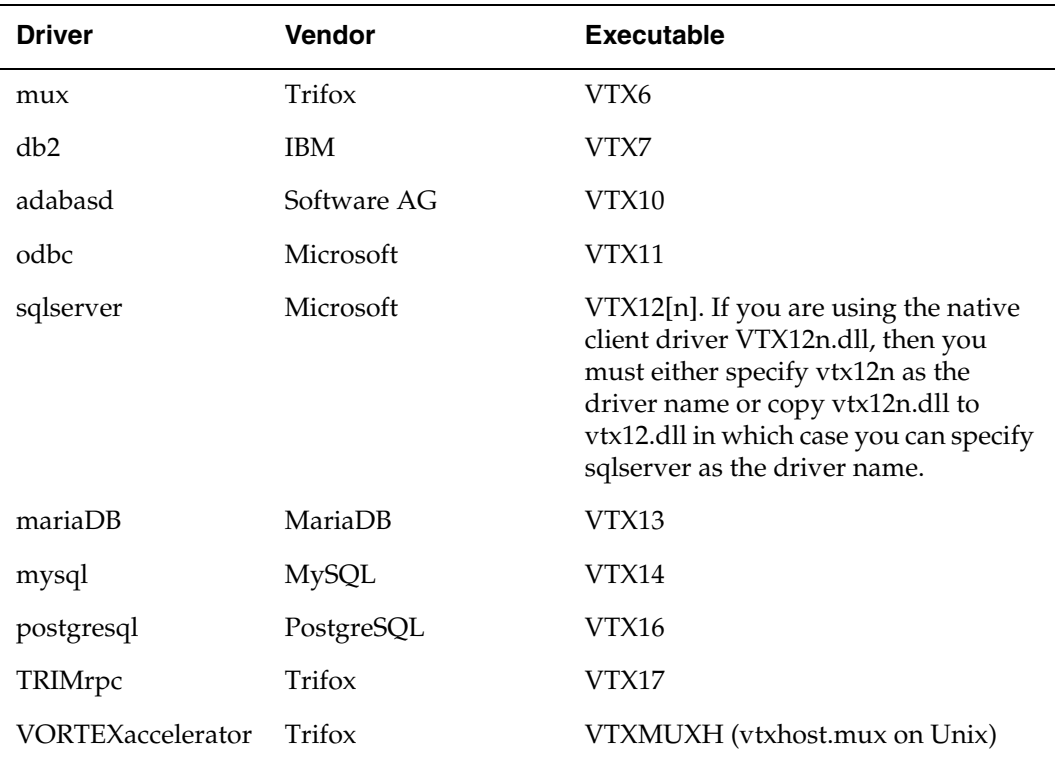

# **db\_connect\_string (required)**

This is the minimum required syntax. This string is passed, un-modified, to the actual database driver. Note that some drivers have multiple connect string options.

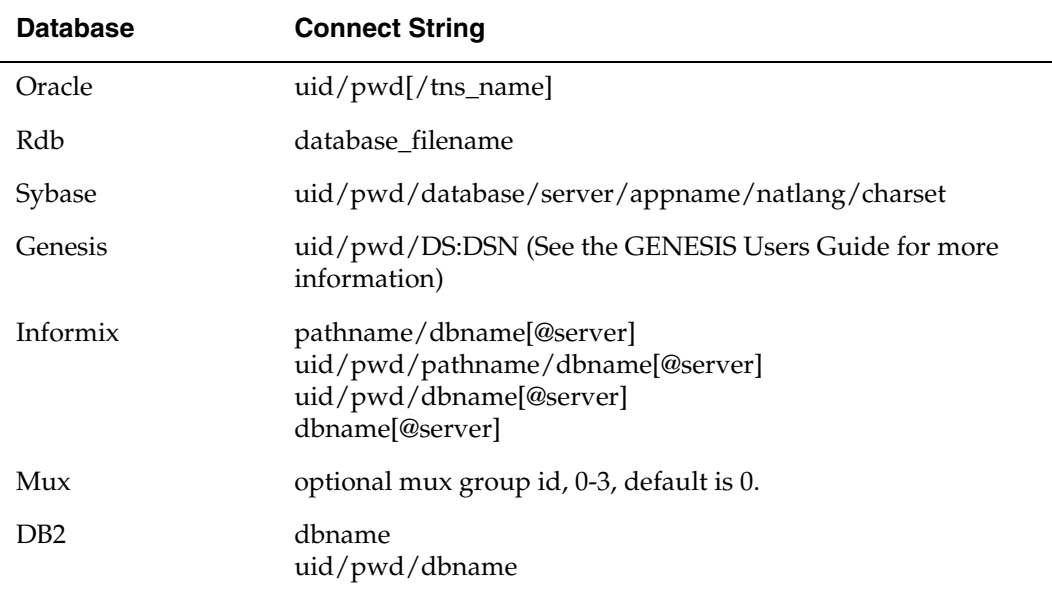

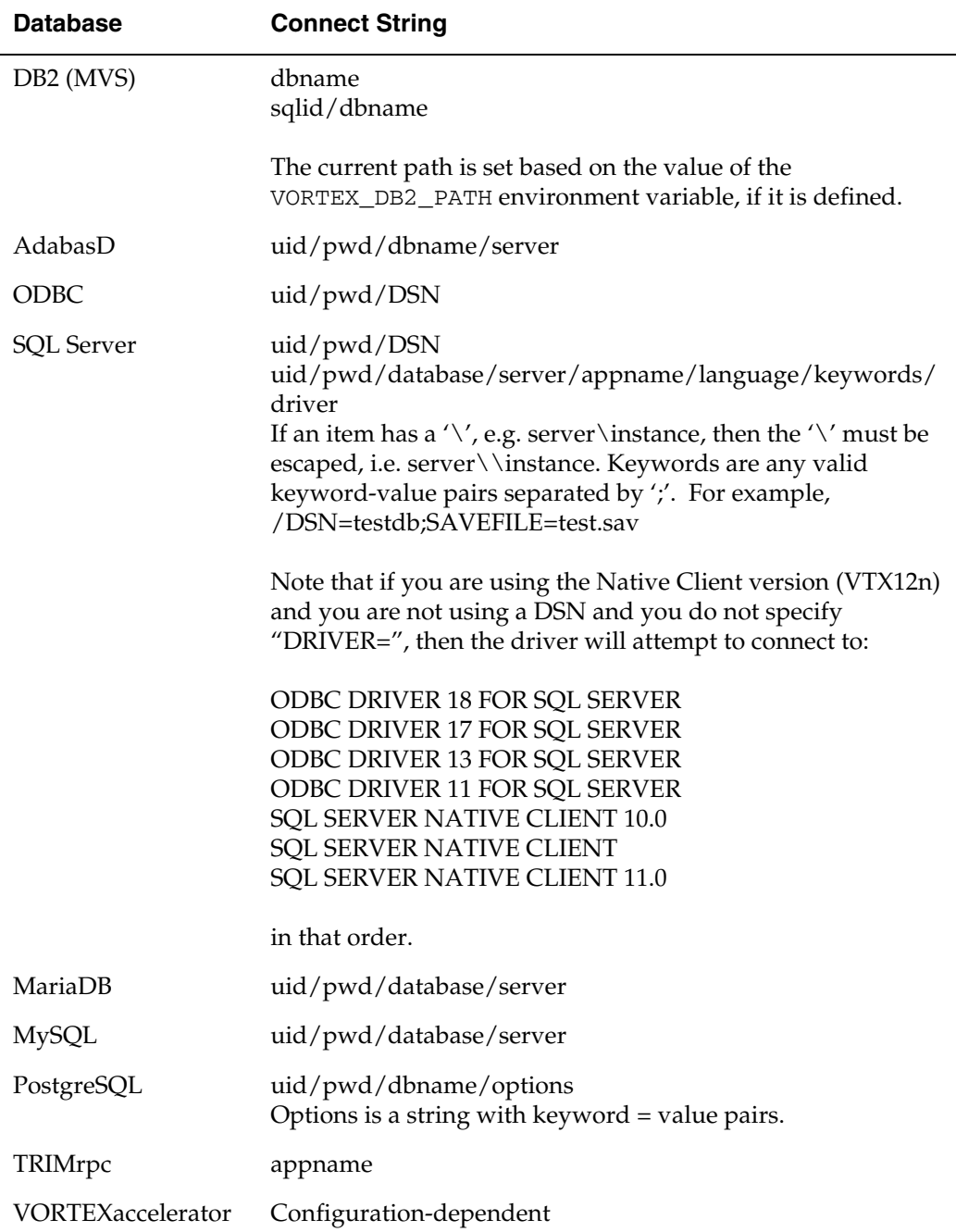

The slash (/) is a placeholder. If you don't need pieces of db\_connect\_string or they are null, simply leave them empty. For example, if your Sybase uid is "sa," the pwd is null, and your database is "master2," the following db\_connect\_string is correct:

sa//master2

### **network\_string (optional)**

VORTEX scans the connect\_string from back to front when it searches for the ampersand (@). If the network\_string needs one, you must specify an additional character to provide one for network string. If you need a colon (:) in the device, or elsewhere, and you haven't already specified device, you must specify an additional  $^{\prime\prime}$ :".

If any of the necessary optional parameters are missing your client applications consult net.ini*.* 

The network\_string is completed as follows:

```
[port:]host[(uid/pwd)]!service[,envA[,envB[,envC...]]]
```
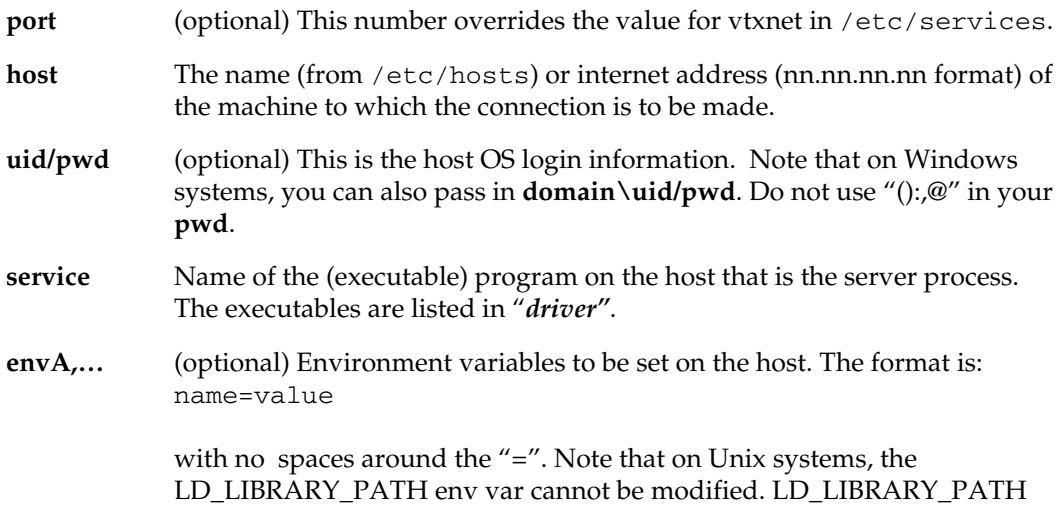

must be set in the shell where vtxnetd is started.

#### **Examples**

Connect to a local Oracle database:

```
oracle:scott/tiger
```
Connect to a host Oracle database (uses net.ini parameters):

net:scott/tiger

Connect to a host Rdb database on an OpenVMS server:

```
net:sql$database@88.0.0.12!VTX1
```
Connect to a network host and then to a host Informix database:

net:myinf@88.0.0.12!VTX3@@host1!VTX5

Remember that you may need @@ to force the first @ to become the network string delimiter. The @@ is passed as @ to the next layer.

# **Operating System Specifics**

### **Unix**

#### *Client Products*

Because Unix clients use dynamically linked executables, the *driver* parameter is *always* required.

#### *Network Service*

The VORTEXserver daemon forks a new process to service the client's request. The service name is typically VTX*n* where *n* is beween 0 and 17. The VORTEXserver starts a VTX*n* which immediately loads aVTX*n*.so. The exception to this rule is when a VORTEXaccelerator connection starts vtxhost.mux.

### **Windows**

#### *Client Products*

Because Windows clients use DLLs, the *driver* parameter is *always* required.

#### *Network Service*

The VORTEXserver daemon forks a new process to service the client's request. The service name is typically VTX*n* where *n* is beween 0 and 17. The VORTEXserver starts a VTX*n*.exe which immediately loads a VTX*n*.dll. The exception to this rule is when a VORTEXaccelerator connection starts vtxhostm.exe.

#### **VMS**

#### *Client Products*

Because VMS clients use dynamically linked executables, the *driver* parameter is *always* required.

#### *Network Service*

The VORTEXserver daemon forks a new process to service the client's request. The service name is typically VTX*n* where *n* is beween 0 and 17. The VORTEXserver starts a VTX*n*.exe which immediately loads a VTX*n*so.exe. The VTX*n*so.exe files are located either with a define/exec logical VTX*n*so or by looking in the default directory, typically SYS\$SHARE:VTX*n*so.exe. The exception to this rule is when a VORTEXaccelerator connection starts a vtxhostm.exe.

# **Client Product Specifics**

All Trifox products follow the same connect string methodology. However, implementations do have slight differences.

### **DesignVision and TRIMpl**

You can initiate a database connection in one of two ways with DesignVision:

• The DVrun command line.

The TRIMpl connect () function.

Both options follow the previously described connect string syntax.

#### **VORTEXjava**

*NOTE: VORTEXjava is intended for use only with VORTEXgenesis.*

VORTEXjava uses the connect() method to initiate a database connection. The five parameters are:

- 1. hostName host with optional (uid/pwd/driver:confirgfile)
- 2. port portnumber
- 3. hostProgram —service
- 4. dbConnectString db\_connect\_string
- 5. envVariables envA,...

For example, connecting to mywin using port 1958 to access the TRIM List driver:

```
db.connect("mywin",1958,"VTX4","uid/pwd/
list:list.ini","GENESIS_HOME=/usr2/genesis");
```
If you intend to execute multiple VORTEXserver hops, this information is stored in the dbConnectString. Using the above example, mywin is a firewall system and the TRIM List database is on a Unix system called myunix:

```
db.connect("mywin",1958,"VTX3",
   "uid/pwd/list:list.ini@1958:myunix!VTX4,
   GENESIS_HOME=/usr2/genesis","");
```
This string sends a connection request to mywin on port 1958 telling it to start service VTX3, the VORTEXserver client. VTX3 gets the dbConnectString which tells it to send a request to myunix on port 1958 to start the VTX4 service using the GENESIS HOME environment variable.

# **VORTEXjdbc**

*NOTE: VORTEXjdbc is intended for use only with VORTEXgenesis.*

VORTEXjdbc uses the DriverManager.getConnection() method to initiate a database connection. You can specify the connection information in the URL, in the Properties object or the vortex.properties file. The order of precedence is URL, then Properties object, then vortex.properties file. The vortex.properties file must be located in the same directory as the vortex.jar file. To connect to the mywin server as above:

```
String URL = "jdbc:vortex://uid/pwd/
list:list.ini@1958:mywin!VTX4";
```
Using the Properties object, you would specify the following:

```
Properties info = new Properties();
String URL = "jdbc:vortex://";
info.put("port","1958");
info.put("host","mywin");
info.put("service","VTX4");
```
info.put("login","uid/pwd/list:list.ini");

To embed properties in the URL, specify them after the configuration file:

```
String URL = "jdbc:vortex://uid/pwd/
list:list.ini?key_connect=1234&connect_timeout=42@1958:mywin!VTX4
```
To use mwin as a firewall to access the TRIM list databsae server on myunix as above:

```
String URL = "jdbc:vortex://uid/
   pwd/list:list.ini@1958:mywin!VTX3@1958:myunix!VTX4,
   GENESIS_HOME=/usr2/genesis";
```
Do *not* escape the @ as in the VORTEXjava example.

The properties that can be embedded in the URL, in the Properties object or the vortex.properties file are:

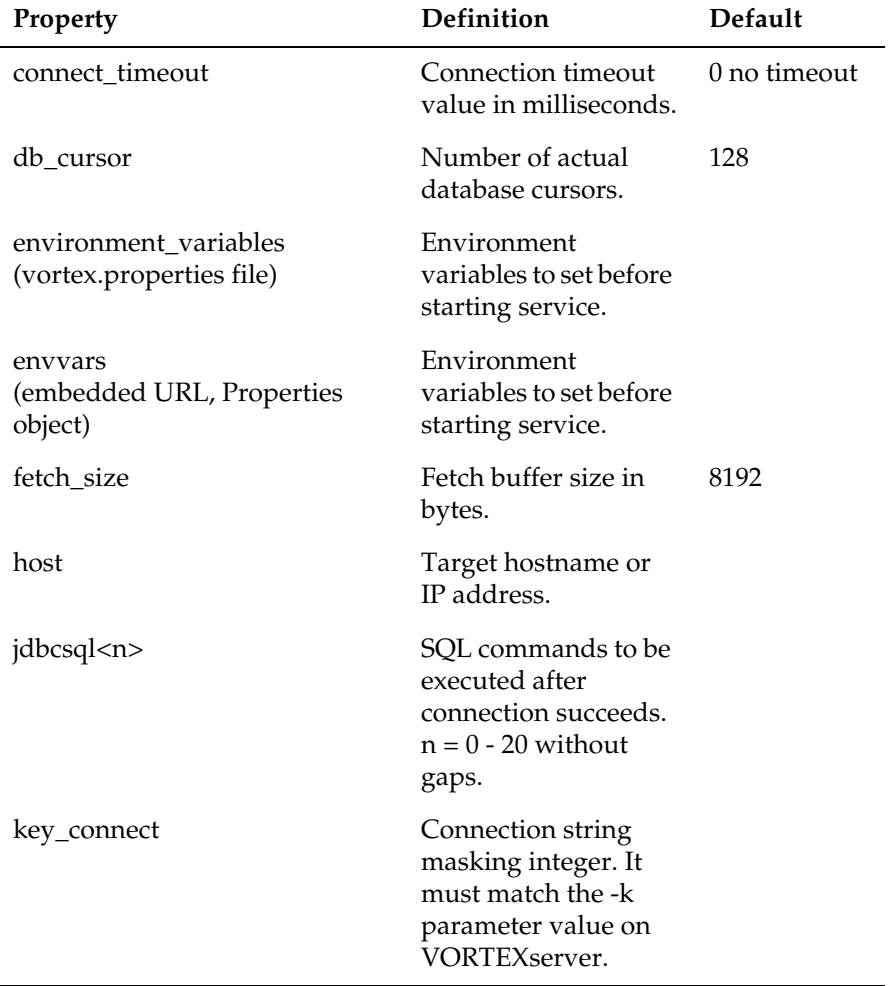

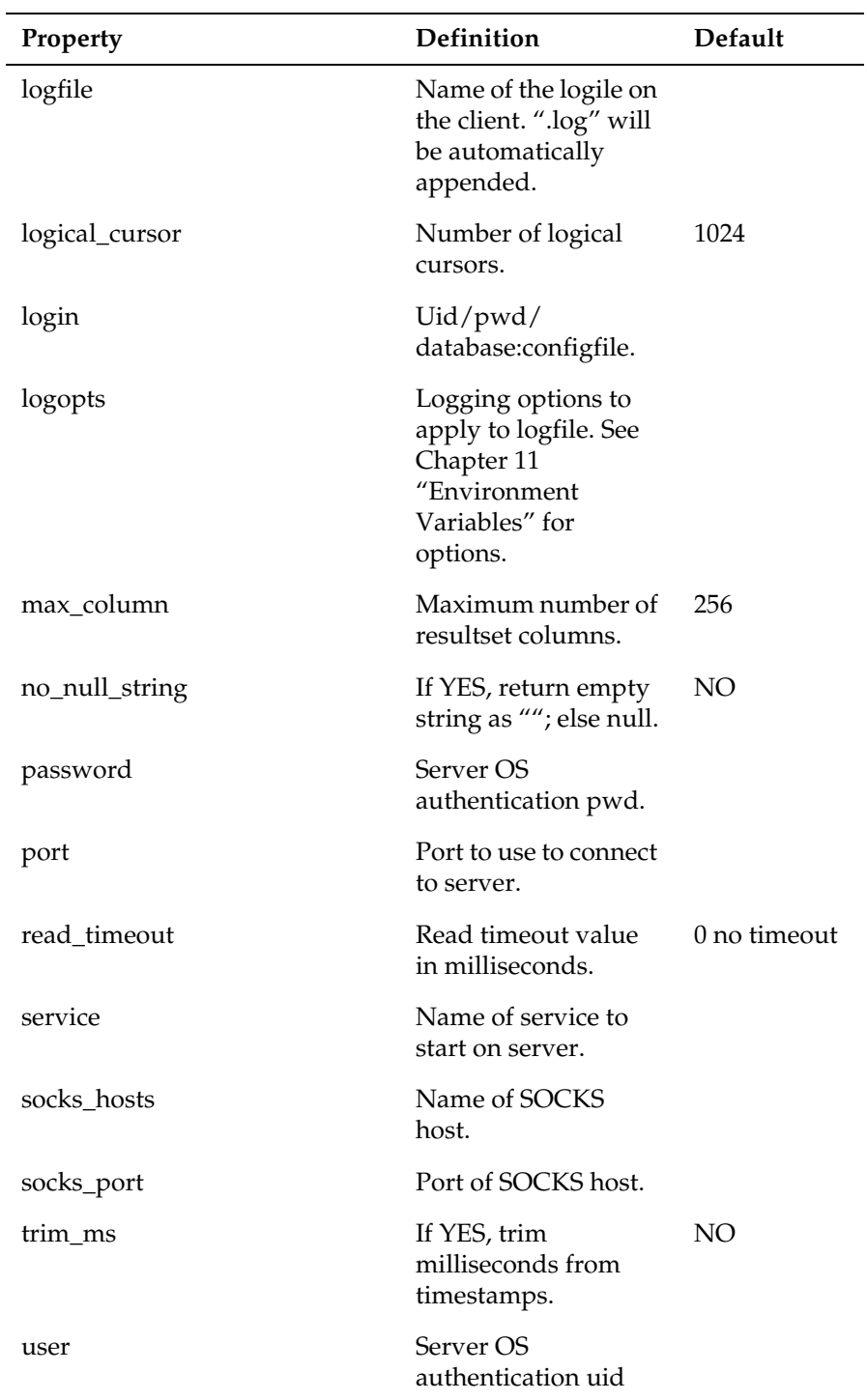

# **VORTEXperl**

VORTEXperl uses the dbConnect() method to initiate a database connection. Similar to the VORTEXjava connect() method, the five parameters are:

- 1. hostName host with optional (uid/pwd)
- 2. port portnumber
- 3. hostProgram service
- 4. dbConnectString db\_connect\_string
- 5. envVariables envA,...

For example, connecting to mywin using port 1958 to access Oracle:

dbConnect("mywin",1958,"VTX0","scott/tiger","");

To use mynt as a firewall to access the Oracle server on myunix as above:

```
dbConnect("mywin",1958,"VTX3",
  scott/tiger\@1958:myunix!
   VTX0
   ORACLE_HOME=/usr/oracle,ORACLE_SID=A","");
```
Note the backslash  $(\setminus)$  used to escape the  $(\mathcal{Q})$ .

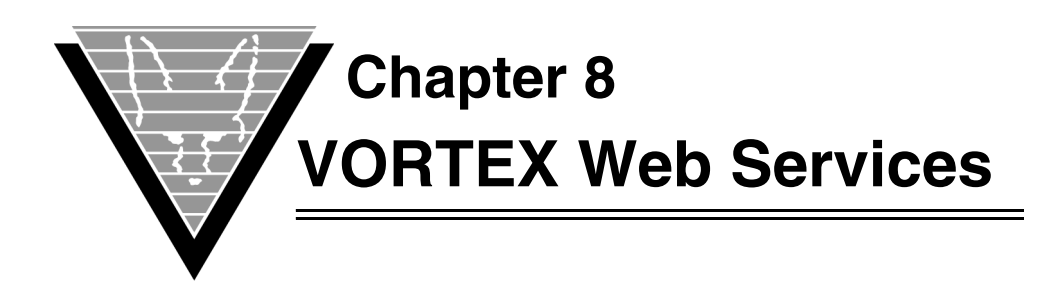

In previous chapters you have seen how VORTEX enables you to connect client applications on a variety of platforms to databases on another variety of platforms. You can also use VORTEX Web Services to do the same with applications. VORTEX Web Services provide a way to use standard Web servers, eg. Apache or IIS, to connect clients with applications and databases. This eliminates the need for opening additional ports on your firewall. VORTEX requests simply move through the Web server the same as any other data stream.

# **DesignVision clients**

DesignVision is Trifox' application system. It is typically configured with client machines using dvslave to connect to a dvrun process on a server machine through vtxnetd listening on a specific port. This provides a very fast socket-to-socket communication method. However if the server only allows known ports to be used, it is unlikely that vtxnetd can be configured with its owm port. In this case, there are two methods that can be used to support DesignVision clients.

# **DesignVision JavaScript**

DesignVision JavaScript runs the DesignVision client in the browser's JavaScript engine. This method does not require any software installation on the client system. The recommended browser is Microsoft's Internet Explorer. Firefox may work however this is not completely verified. The drawback to using JavaScript is that the application does not have access to anything on the client system such as files or helper programs. While this is acceptable for most designs there are cases where helper applications on the client machine are required.

# **DesignVision HTTP**

Applications that require access to files or programs on the client machine can still use VORTEX Web Services by executing dvslave on the client system. This is identical to the "standard" DesignVision client method, only the initial connect string is different. The advantage is that applications will run exactly the same as they did in the "standard" configuration but using the Web server to manage the connection to the application.

# **VORTEXnet HTTP**

 In the same way as you can use an HTTP server to manage DesignVision clients, you can also provide VORTEXnet access through a standard Web server. The only difference seen by the client system is the connect string used to access the database.

# **Operations**

VORTEX Web Services is simple in concept and configuration. In this section, we will assume that it is configured in /cgi-bin/ however you can put it anywhere you like as long as the HTTP server has access that that directory. Although there are slight differences in the connection strings and methods between DesignVision JavaScript, HTTP, and VORTEXnet HTTP, they all function in a similar manner.

#### **VORTEX CGI manager**

All methods require the use of a VORTEX CGI index file refered herein as an ilf file. This file contains the mapping between a client and its server process. Every time a request is made from the client to the server, the ilf file is consulted to determine which server process will server the request. The vtxcgi program manages the ilf file.

```
 VORTEXcgi - CGI utility.
                           Version 2.1.3.2 - Internal.
Copyright © 1989-2006, Trifox, Inc., California, USA.
                        All Rights Reserved Worldwide.
usage: vtxcgi <CGI name> [options]
        options: a[N] Ajax. Clean out dead processes
                     Optionally sleep for N seconds
                 cN Create a group with max N processes
                 r Release (nicely) all run processes
                 k Kill (nuke) all PIDs, MIDs and delete ILF
                 l List all run processes
                 p Ping all run processes
```
The <CGI name> parameter is the name of the ilf file and automatically has .ilf appended to it. You initialize an ilf file by using the cN option where N is the maximum number of client processes that will attach to the service. As we will see, the <CGI name> is sent in the connection URL so you can have many ilf files. Note the  $a[N]$  option. Since client processes can timeout or otherwise go away, it is possible for index entries to become invalid. Running vtxcgi <CGI name> a[N] as a background process automates the process of cleaning out invalid entries.

#### **DesignVision JavaScript**

To start DesignVision JavaScript, the browser makes the following URL request:

http://www.trifox.com/cgi-bin/dvjs?0 0 -idvjs.ini

This tells the HTTP server to start up the dvjs program and pass it three parameters. The dvjs program looks for two files, dvjs.ilf and dvjs.env. It reads the values in the dvjs.env file and creates environment variables with these values. A sample dvjs.env file is:

```
#
# DVjs variables
#
```

```
VTXNODE_RUN=./dvjs
VTXNODE_URL=http://www.trifox.com/cgi-bin/dvjs
VTXNODE_TIMEOUT=600
#VTXNODE_LOGFILE=/tmp/cgi.log
#VTXNODE_POPUP=no
#
# System variables
#
TRIM_HOME=/usr3/rad/cheetah
RAD=/usr3/rad
LD_LIBRARY_PATH=/usr2/lib:/usr/local/lib:/usr2/trim/bin
PATH=/usr2/bin
```
The VTXNODE\_RUN var points to the name of the program used to actually manage the connection. In this case, dvjs is a bit deceptive as dvjs will append a 1 to \$VTXNODE\_RUN for Internet Explorer and a 2 for Firefox. So in this case, there will be two programs in /cgi-bin/: dvjs1 and dvjs2. VTXNODE\_URL is used to formulate the return URLs for the rest of the session and should match the initial URL used to initiate the connection. The only time this URL would not match the initial URL is if the initial HTTP server redirected the incoming client to another URL. The rest of the vars should be familiar to DesignVision users. Only VTXNODE\_RUN and VTXNODE\_URL are required.

At this point, a new entry will be made in the dvjs.ilf file and the contents of dvjs.ini (passed in the original URL) are read. Dvjs is similar to dvslave and so this part of the process is the same. You will notice that when control returns to the browser, the URL will have new values in place of the original 0 0. These tell subsequent calls to dvjs to look in the dvjs.ilf file to find the appropriate process to service requests.

You can create many different entry points for DesignVision JavaScript on the same HTTP server. In our example, we used dvjs, dvjs.env, and dvjs.ilf as the file names. However if you copy dvjs to dvjsmax for example and create an ilf file called dvjsmax.ilf using vtxcgi, dvjsmax would look for dvjsmax.env and dvjsmax.ilf. Doing this can help you set up different environments for different users. Also note that you can send env vars on the initial URL. For example,

http://www.trifox.com/cgi-bin/dvjs?0 0 -idvjs.ini PGM=demo

would set an env var PGM=demo in addition to the env vars found in dvjs.env.

#### **DesignVision HTTP**

DesignVision HTTP uses the same dvslave client program as the "standard" DesignVision however the Hostname and Port entries are different. The Hostname entry is a URL to the HTTP server and the Port is (typically) 80 however this is based on how you configured your HTTP server. For example,

http://www.trifox.com/cgi-bin/vtxweb

tells dvslave to send an HTTP request to the www.trifox.com to open /cgi-bin/vtxweb. Similar to the DesignVision JavaScript case described above, the vtxweb program will look for vtxweb.env and vtxweb.ilf. However in this case, the VTXNODE\_RUN env var is set to vtxrlay. Vtxrlay is a VORTEX relay program that manages the requests between the client dvslave and server application process. A sample vtxweb.env file is:

```
#
# vtxweb variables
#
VTXNODE_RUN=./vtxrlay
VTXNODE_INIFILE=dv.ini
VTXNODE_TIMEOUT=10 
#VTXNODE_LOGFILE=/tmp/cgi.log
#
# System variables
#
TRIM_HOME=/usr3/rad/cheetah
RAD=/usr3/rad
LD_LIBRARY_PATH=/usr2/lib:/usr/local/lib:/usr4/oracle/product/
10.1.0.3/bin:/usr4/oracle/product/10.1.0.3/lib:/usr2/trim/bin
PATH=/usr2/bin
```
### **VORTEXnet HTTP**

VORTEXnet HTTP is identical to DesignVision HTTP. In the hostname section of your VORTEXnet connect string, use a URL. Using vtxsql as an example,

vtxsql /cnet:scott/tiger@80:http:://www.trifox.com/cgi-bin/vtxweb!VTX0

will connect vtxsql to an Oracle database on the system hosting www.trifox.com.

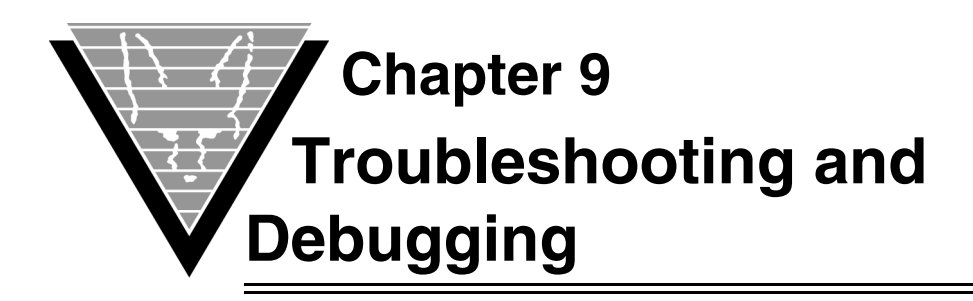

You can gather information from VORTEX to help you troubleshoot server processes and debug your client applications. You control this information gathering, called "logging," by setting environment variables when you start processes and defining a file name that holds the results of the session's activities.

# **Setting Up for Logging**

To log the data, you must specify the name of the log file and, optionally, the logging level you want. These items are specified through environment variables.

### **Environment Variables**

A set of two environment variables let you gather and write errors and statements that cause errors on both a client machine and a server machine.

#### *Client/Application*

On the client the variables are:

- VORTEX\_API\_LOGOPTS
- VORTEX\_API\_LOGFILE

#### *Server/Host*

The same options are available on the server, as well, with the following environment variables:

- VORTEX\_HOST\_LOGOPTS
- VORTEX\_HOST\_LOGFILE

For a complete list of environment variables that you may use with Trifox products, consult "*[Environment Variables](#page-77-0)*" on page 73.

### **Specifying Log Levels**

To specify the logging level, you use the LOGOPTS variable for either the client or server with the option that represents the level that you want. You can create combinations of levels by using a plus ( + ) sign, although some combinations, ERROR + FULL, for example, don't make much sense. RECORD and PLAY, naturally, are mutually exclusive. Please refer to "*[Environment Variables](#page-77-0)*" on page 73 for more information on setting the LOGOPTS variable.

#### *Default*

If you don't set VORTEX\_\*\_LOGOPTS, then VORTEX automatically performs abridged logging. Abridged logging, more space-efficient, records selected items rather than the complete control structure.

### **Naming the Log File**

The log file for FULL, TIME, or Abridged logging is VORTEX\_API\_LOGFILE.log on the client and VORTEX\_HOST\_LOGFILE\_*pid*.log on the host, where *pid* is the host process id.

The RECORD and PLAY data files are VORTEX\_API\_LOGFILE.vdf on the client and VORTEX\_HOST\_LOGFILE\_*pid*.vdf on the host.

Log files are created in the local directory that is current when VORTEX starts. If you want your log file to write to another location, you must specify a fully-qualified file name.

### **Examples**

To create two files, test.log and test.vdf with FULL logging and RECORD on a Unix client at runtime, type:

```
setenv VORTEX_API_LOGFILE test
setenv VORTEX_API_LOGOPTS FULL+RECORD
```
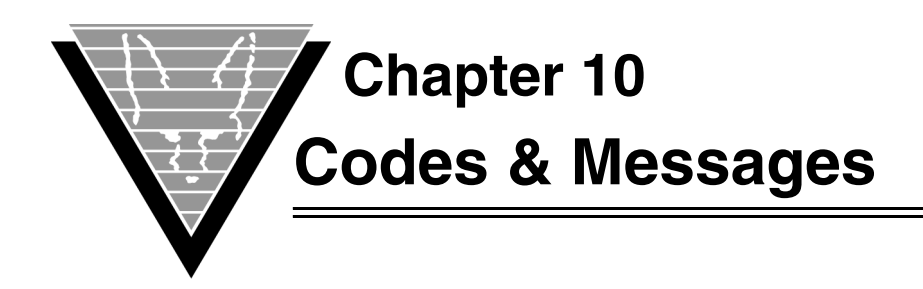

This chapter contains error codes and message for Trifox products. We use mnemonic codes instead of numeric error codes. Each section lists a product's errors alphabetically by mnemonic.

Some error messages, such as NOMEM (out of memory) appear in several sections.

# **VORTEX Error Messages**

Messages are listed in alphabetical order.

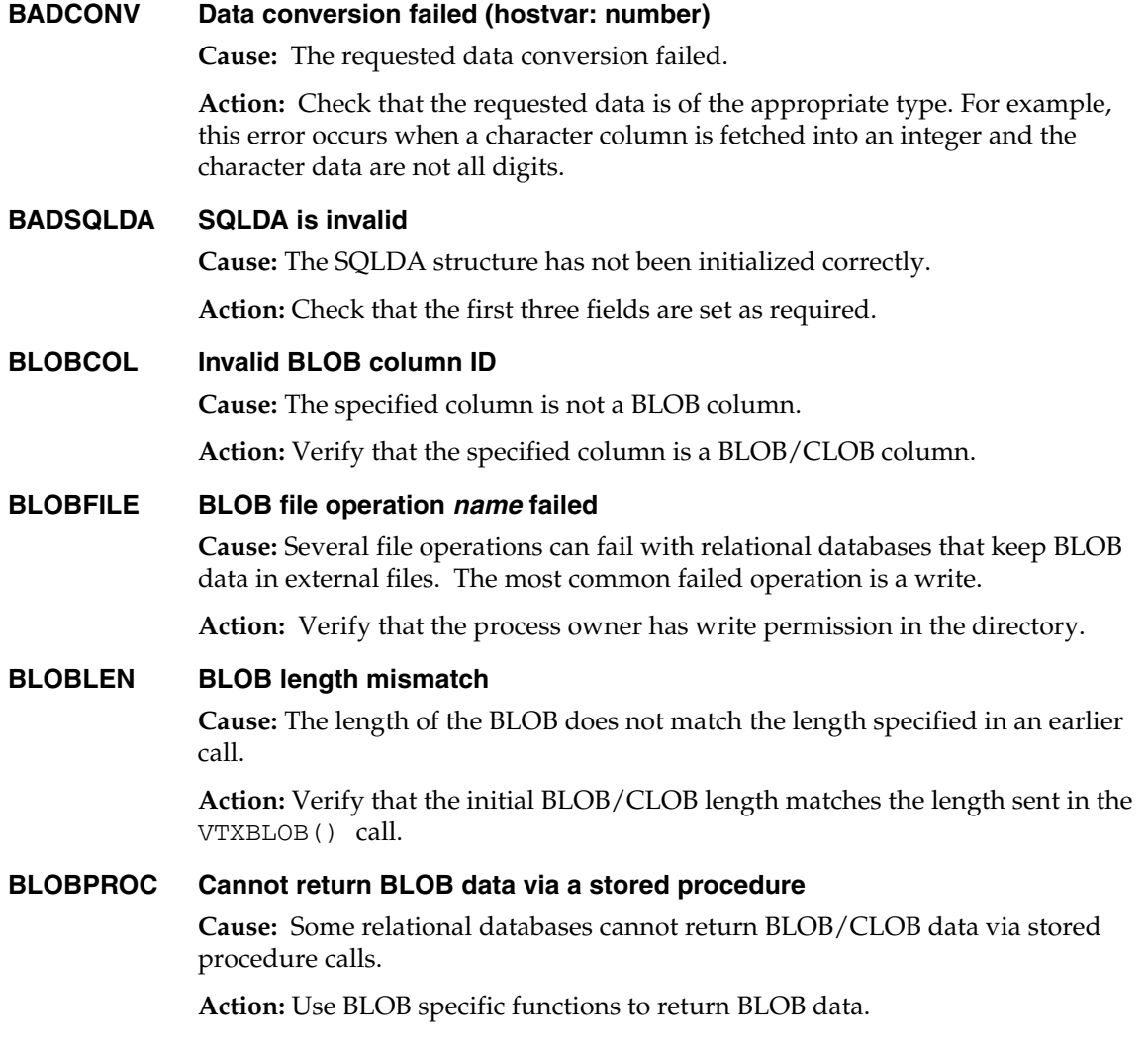

#### **DLLENTRY Could not find DB driver entry point** *name* **(handle:** *number***)**

**Cause:** The loaded DLL OR SHARED LIBRARY does not contain the expected entry point. This error only occurs on machines that support DLLs or shared libraries and usually signals that the wrong DLL has been loaded.

**Action:** Verify that the VORTEX DLLs have not been overwritten by other DLLs and that there are no other DLLs in the path with the same name.

Finally, make sure that any resources that the DLL needs are available. You can determine which resources are required for a shared library on most Unix systems with the ldd command. For Windows systems, you must use third party tools, such as ScanBin, to perform the same function.

#### **DLLLOAD Could not load** *filename* **(errno:** *number***)**

**Cause:** Could not load the specified DLL or shared library. The DLL is either missing or invalid. This error only occurs on machines that support DLLs.

**Action:** Ensure that the DLL or shared library specification is correct (including spelling) and check that the correct DLL is installed.

Finally, make sure that any resources that the DLL needs are available. You can determine which resources are required for a shared library on most Unix systems with the ldd command. For Windows systems, you must use third party tools, such as ScanBin, to perform the same function.

#### **DRVCMDI Expected an integer parameter**

**Cause:** The driver COMMAND expects the command line's first token to be an integer.

**Action:** Check the parameters to the VTXCMD() function call and make sure that the first token is an integer.

#### **DRVCMDP Invalid parameter**

**Cause:** A parameter to the driver COMMAND is invalid.

**Action:** Check the parameters to the VTXCMD() function call.

#### **DRVCONF Driver not configured**

**Cause:** The database driver has not been configured.

**Action:** Ensure that the first call is the CONFIG call.

#### **DRVMULTI Driver must be specified when multiple are present**

**Cause:** Multiple drivers are linked and the target database driver name is not specified in the connect string. Review connect string specifications in the *Trifox Resource Manual* for details.

**Action:** Verify that the connect string has the driver name. If only one driver is present in the program file, then the driver name is optional.

#### **DRVNOTF Driver** *name* **not found**

**Cause:** The driver specified in the connect string cannot be found.

**Action:** Verify that the driver in the connect string is correct or that the driver exists in the program file

#### **FETCHOVER Fetch buffer overflow**

**Cause:** The fetch buffer used in VORTEXaccelerator has a fixed maximum size in shared memory. VORTEXaccelerator's fetch buffer has been exceeded. This assertion error only occurs if VORTEXaccelerator is being used.

**Action:** Increase the fetch buffer parameter (bs) on the VORTEXaccelerator command line

#### **FETCURCLO Attempting a FETCH from a closed cursor (***name number***)**

**Cause:** The cursor being used for the FETCH has previously been closed.

**Action:** Check your program logic to make sure that it does not attempt to use a closed cursor.

#### **FLIPOVER Flip buffer overflow**

**Cause:** This assertion error occurs if too many parameters are specified. The current limit is approximately 250 parameters. Note that multiple dimensions are not included in this limit.

**Action:** Notify Trifox support.

#### **INVCUR Invalid cursor**

**Cause:** The cursor has not been initialized.

**Action:** Set the cursor to -1 before the first call and do not modify it after subsequent calls.

#### **INVCURPOS Invalid cursor for positioned EXEC**

**Cause:** The VTXEXEC() cursor is not valid.

**Action:** Ensure that the cursor is valid from a previous VTXOPEN() call and that the cursors was opened using the TDB\_PRE\_POPEN option.

#### **INVDATE Invalid date/time**

**Cause:** The format of the date and/or time data is invalid.

**Action:** Verify the date and/or time data format or the format mask being used.

#### **INVDRVVER DB version mismatch (expected:** *name***, found** *number***)**

**Cause:** The version of the database driver is not at the same level as the VORTEX runtime library. This error is most common when VORTEXclient/server is being used, but can also occur if an older driver has been linked with a newer runtime library.

**Action:** Ensure that the database driver is the correct version.

**INVNUM Invalid (internal) number**

**Cause:** The data being converted is invalid.

**Action:** Check the data being converted.

#### **INVPREVER Invalid precompiler version**

**Cause:** The version of the precompiler that generated the VORTEXcli calls is not at the same level as the VORTEXcli runtime library.

**Action:** Use the same version level for both products.

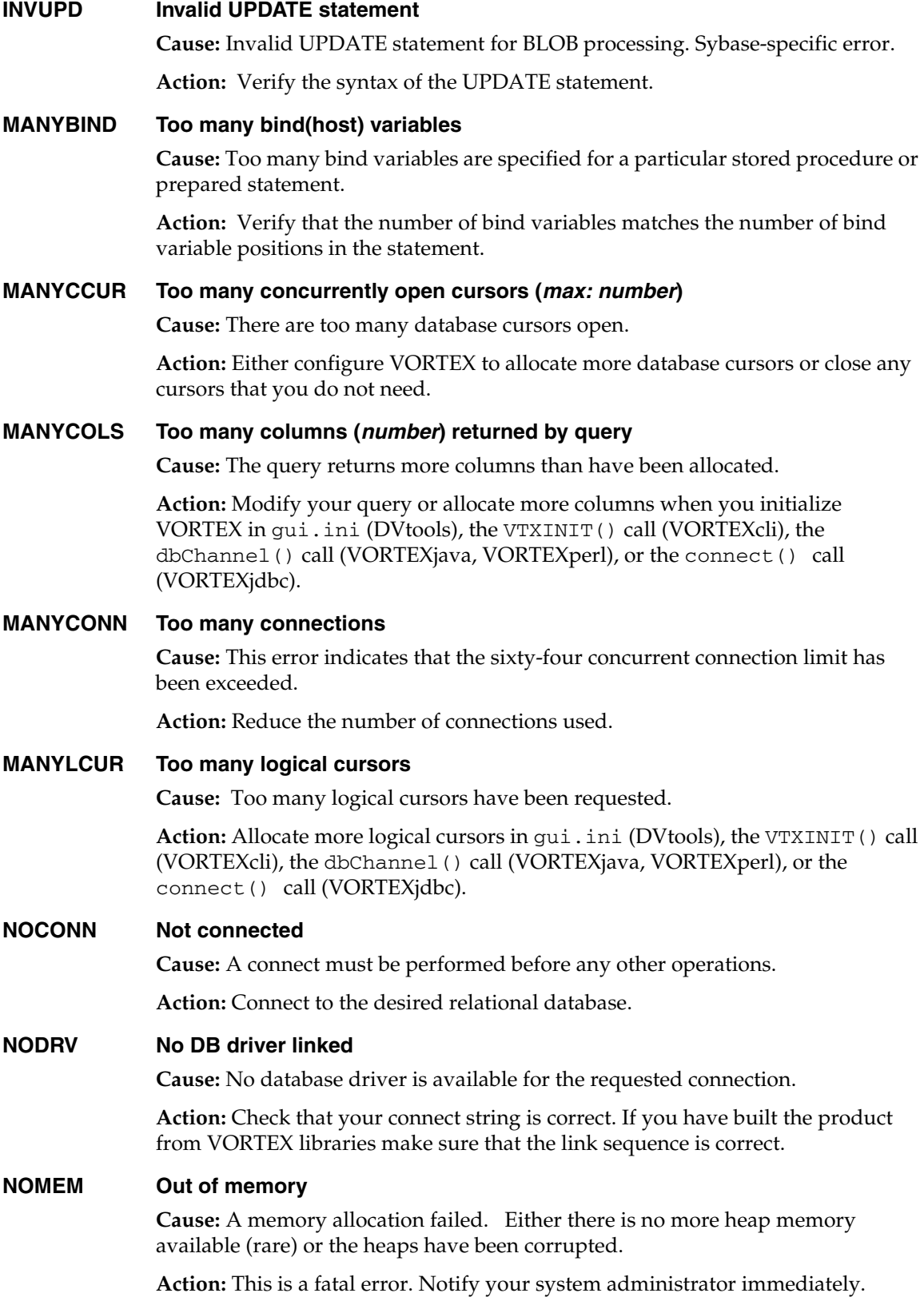

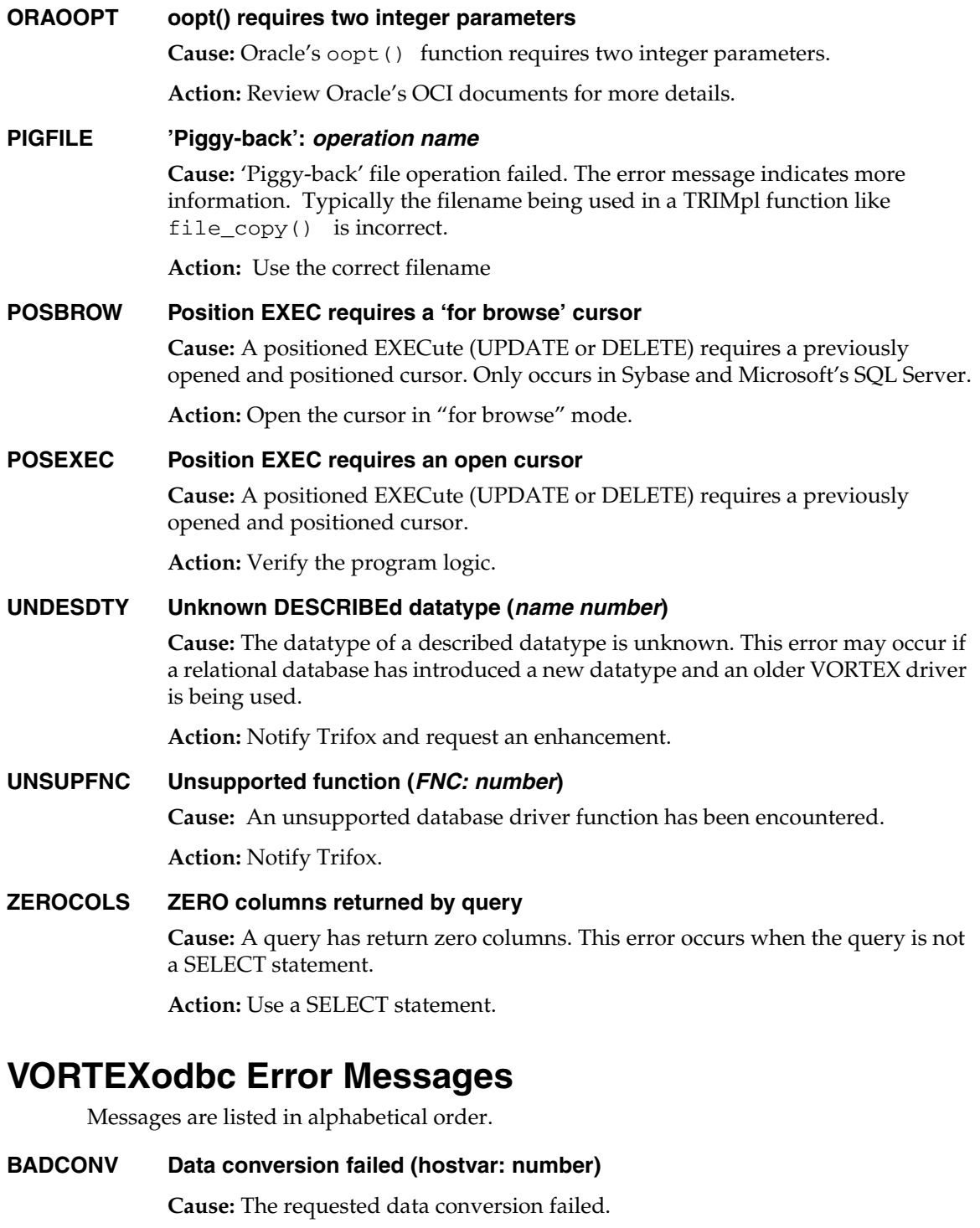

**Action:** Check that the requested data is of the appropriate type. For example, this error occurs when a character column is fetched into an integer and the character data are not all digits.

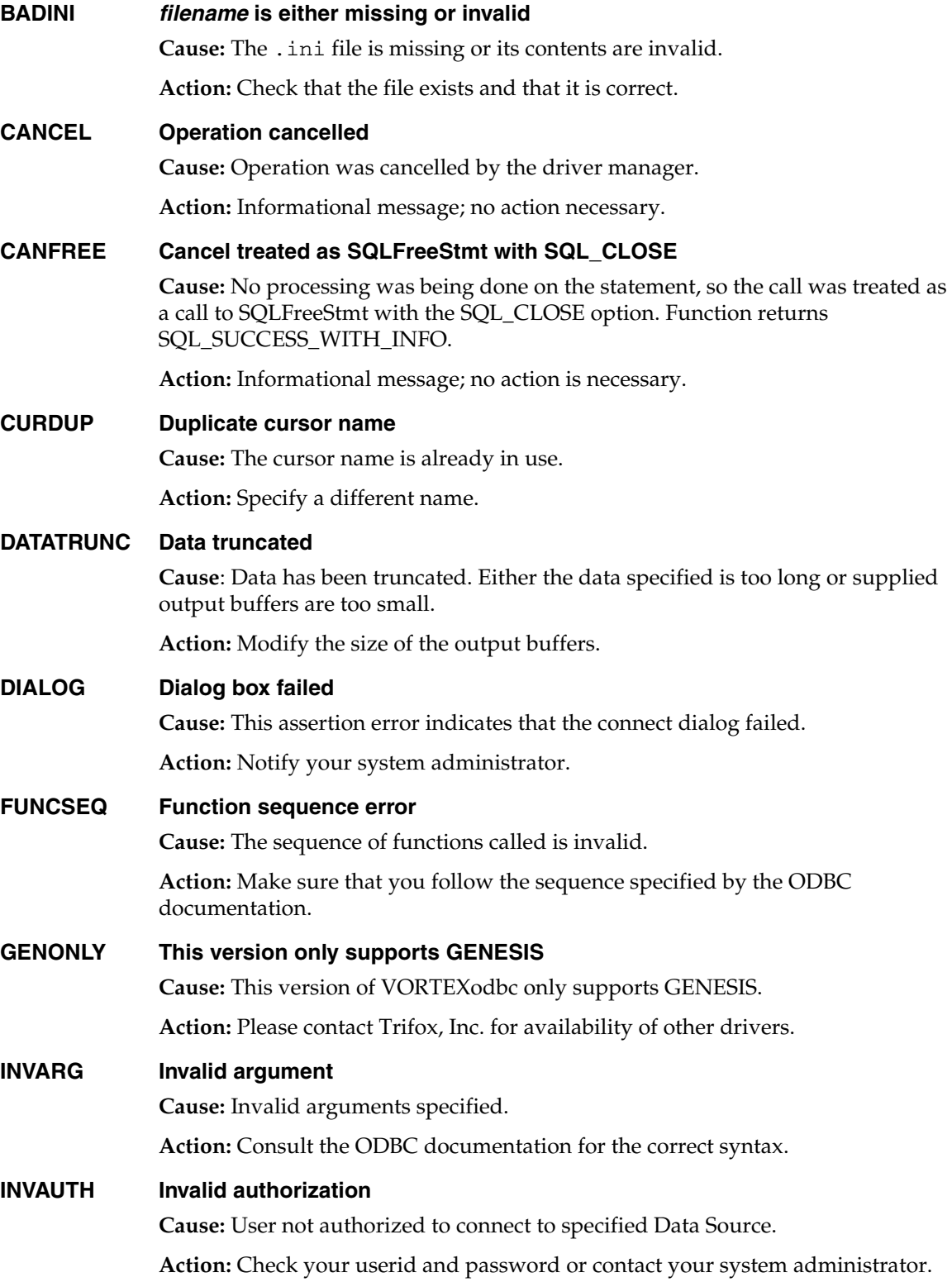

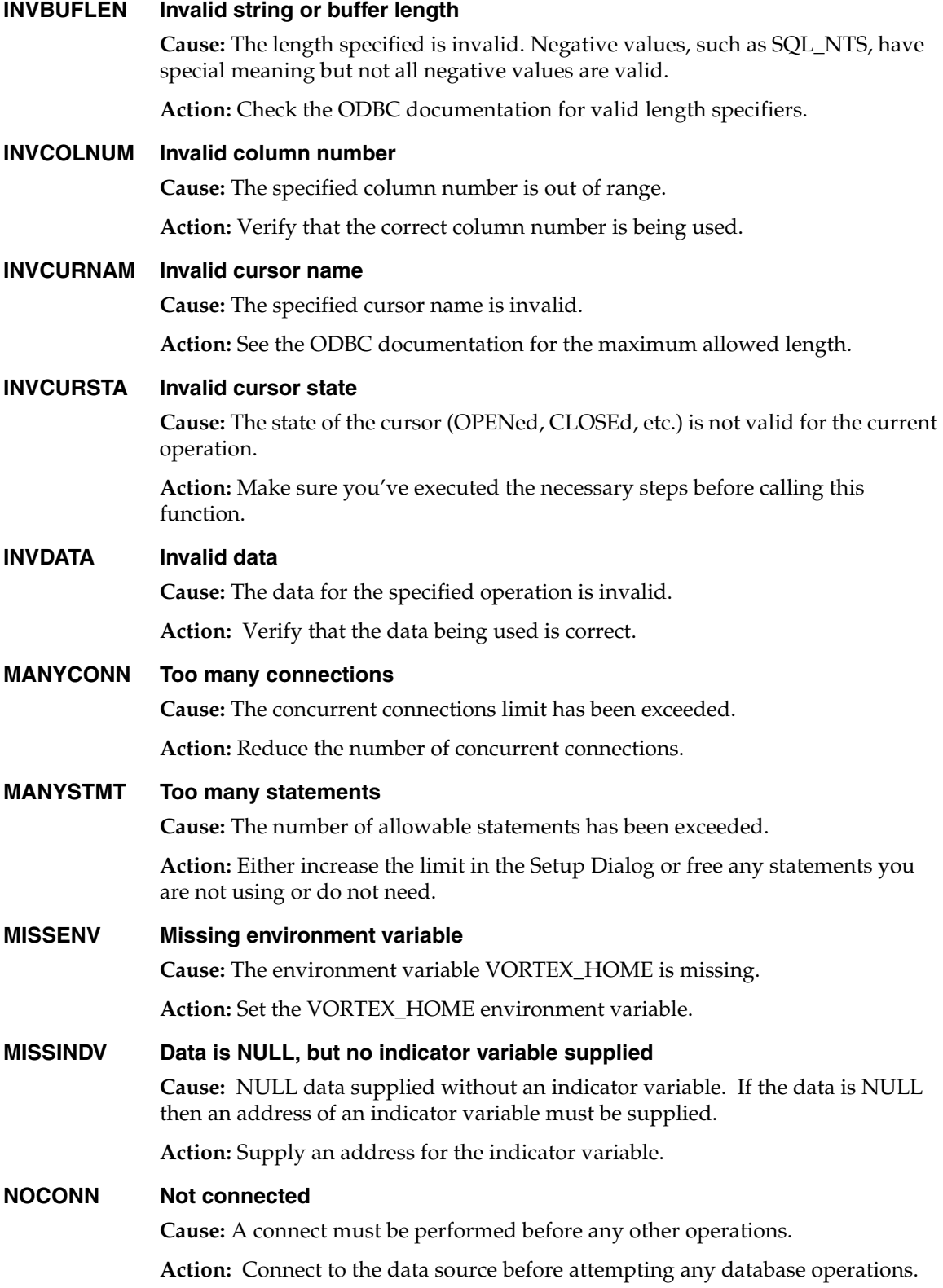
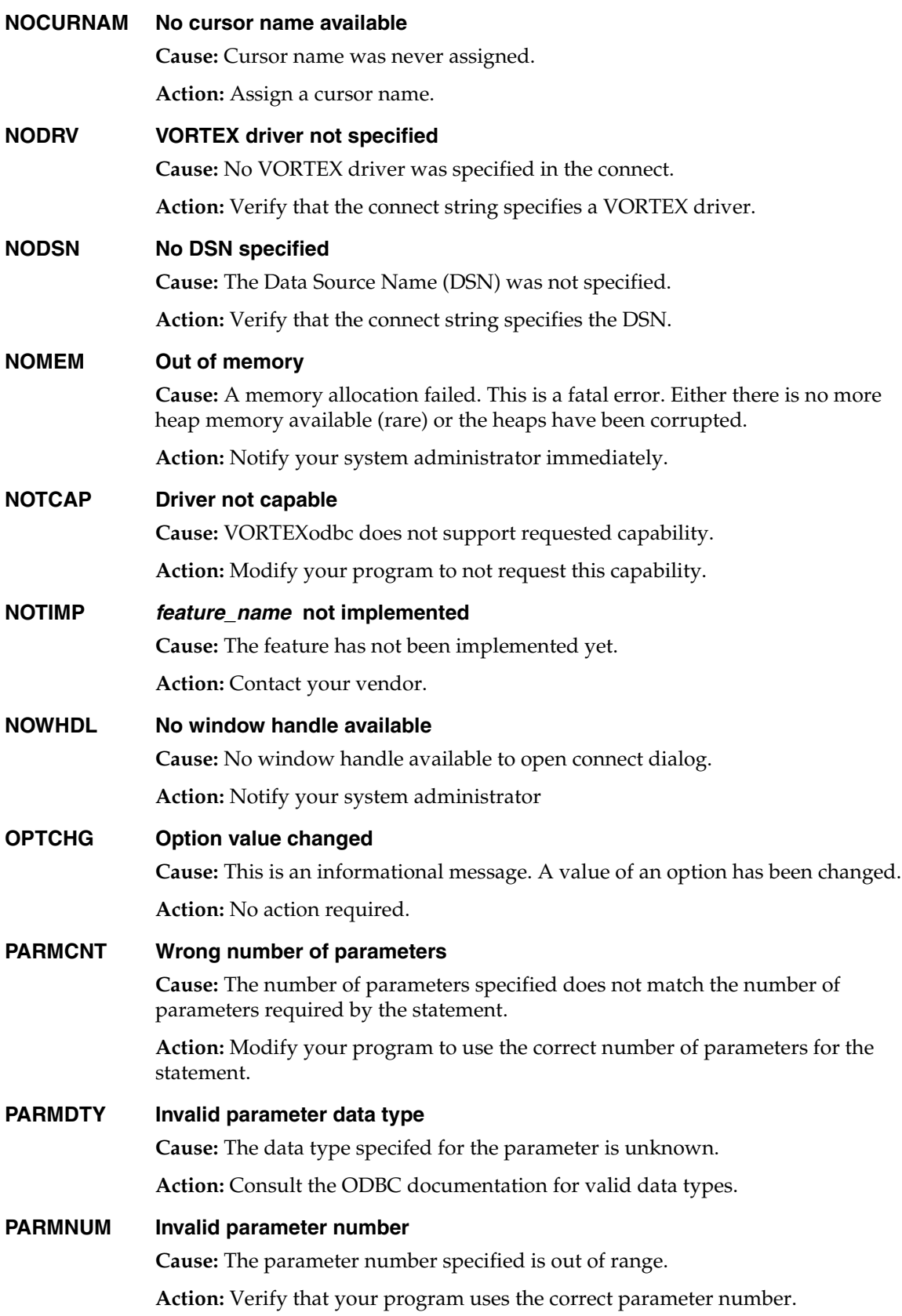

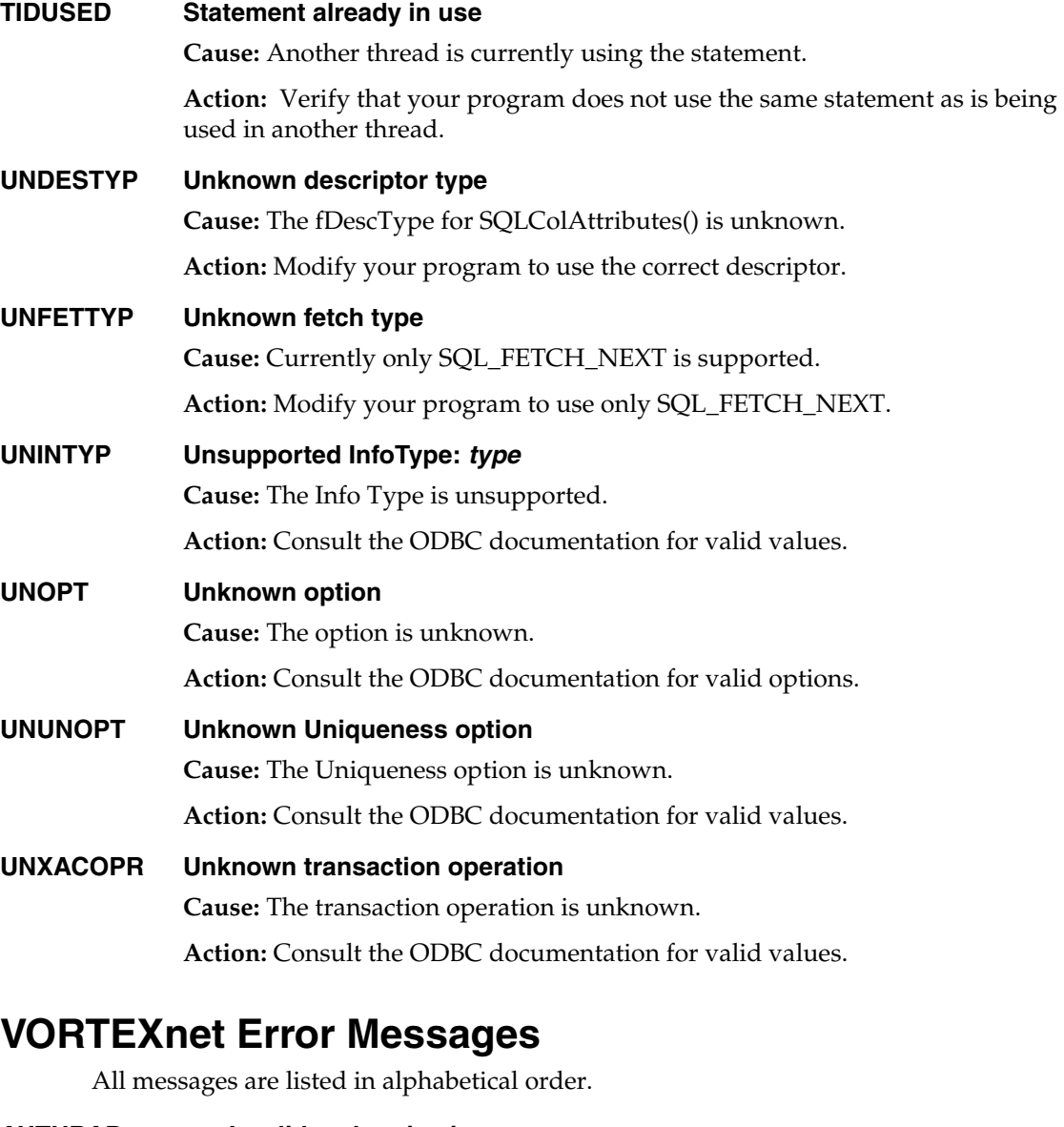

<span id="page-73-0"></span>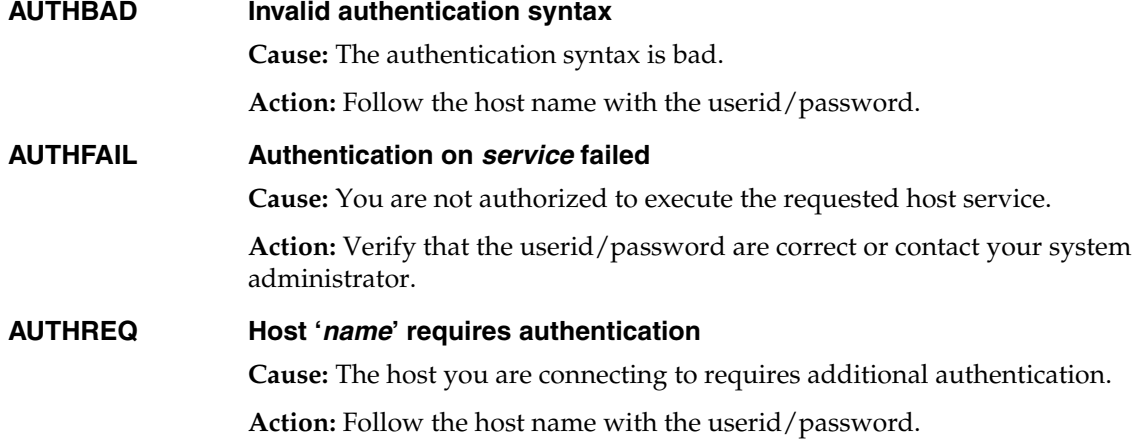

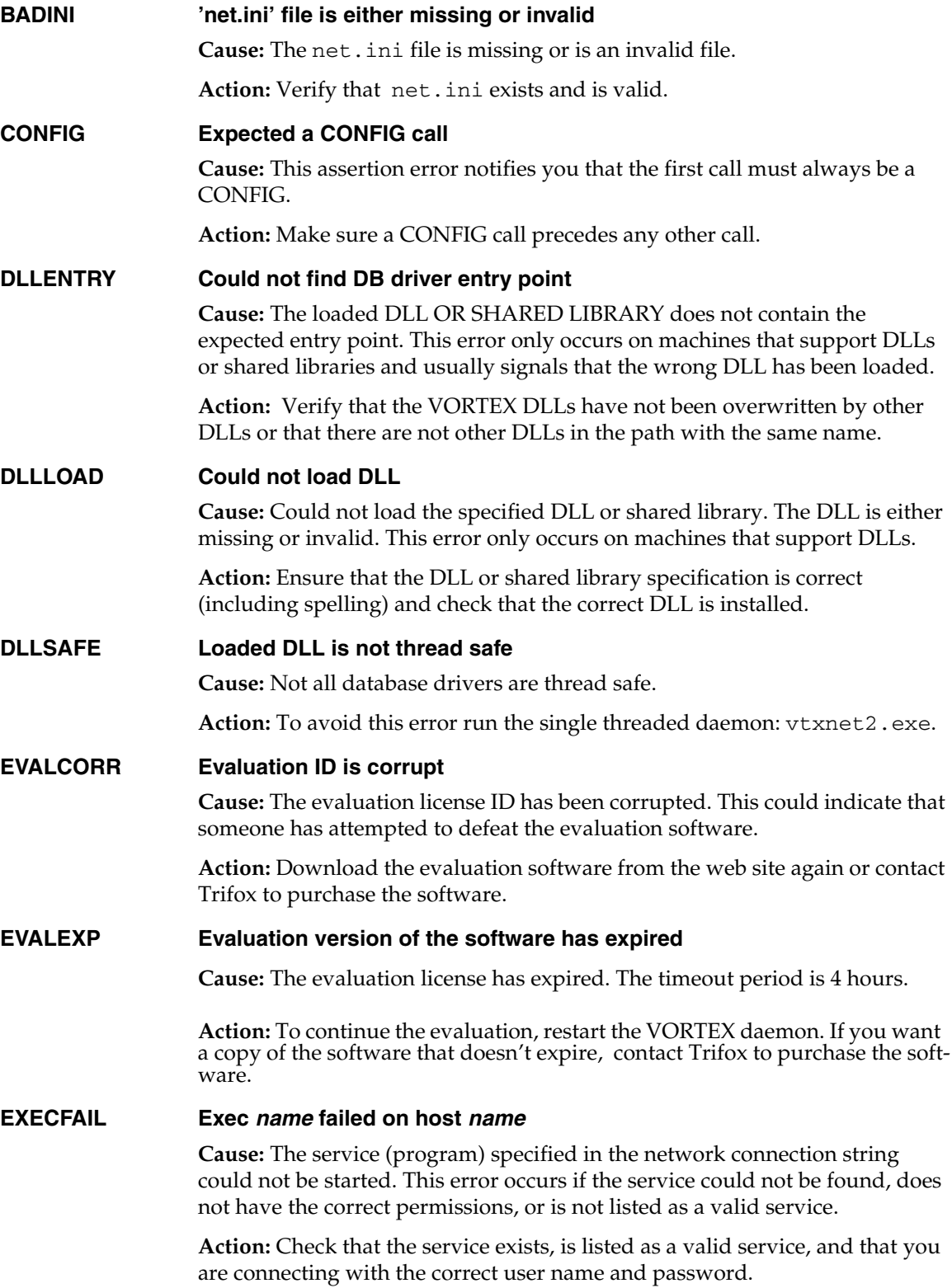

#### **HOSTNOTFOUND Host** *name* **not found**

**Cause:** The host you are trying to connect to is not found.

**Action:** Make sure the spelling of the host is correct and/or that it really exists.

#### **INVHOSTSYN Invalid host/service name syntax**

**Cause:** The host/service syntax is bad.

**Action:** Review the connect string documentation in the *Trifox Resource Manual*.

## **INVVER NET version mismatch (host:** *number***, client:** *number***)**

**Cause:** The version of VORTEXserver is not at the same level as VORTEXclient.

**Action:** Make sure that both sides of the network connection are at the same version level.

#### **KEEPALIVE Setting SO\_KEEPALIVE failed**

**Cause:** This assertion error indicates that the socket option KEEPALIVE failed or was not set.

**Action:** Notify Trifox support or your system administrator.

#### **LINGER Setting SO\_LINGER failed Cause:** This assertion error indicates that the socket option LINGER failed or was not set.

**Action:** Notify Trifox support or your system administrator.

**NOINTR Host cannot be interrupted**

**Cause:** Your program requested a cancel operation. The host you are trying to cancel cannot handle interrupts.

**Action:** Modify your program so that it does not call the cancel operation.

#### **NOMEM Out of memory**

**Cause:** A memory allocation failed. This is a fatal error. Either there is no more heap memory available (rare) or the heaps have been corrupted.

**Action:** Notify your system administrator immediately.

**NUMPARM Wrong number of parameters**

**Cause:** The JCL parameters are incorrect (MVS (OS390) only). This assertion error normally means that the JCL is out of sync with the driver.

**Action:** Make sure you are using the correct versions.

#### **SERVNOTFOUND Service/Protocol** *name* **not found**

**Cause:** The service and/or protocol cannot be found.

**Action**: Ensure that vtxnet is specified in /etc/services. If it is not, you must add it, or explicitly specify the port number in the connect string.

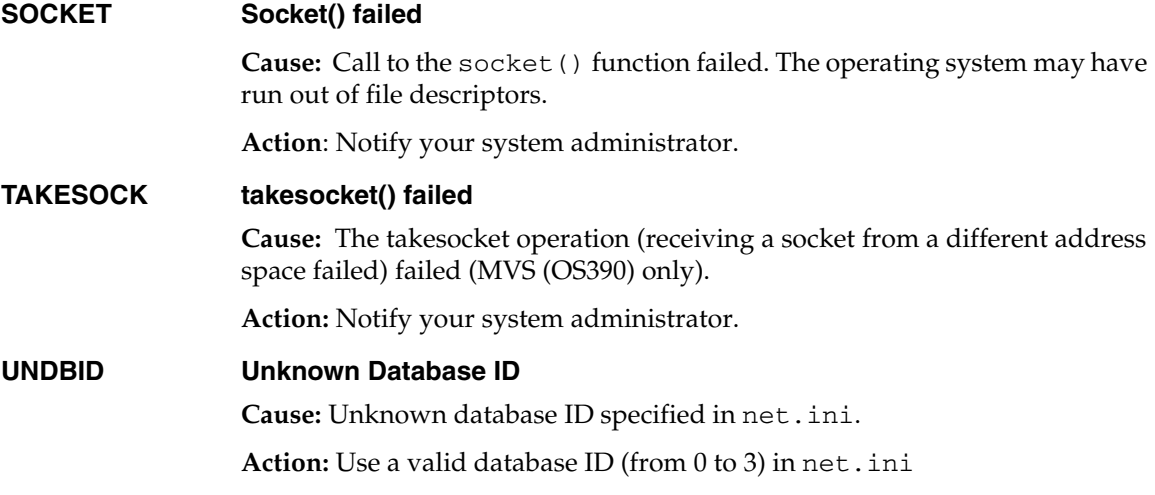

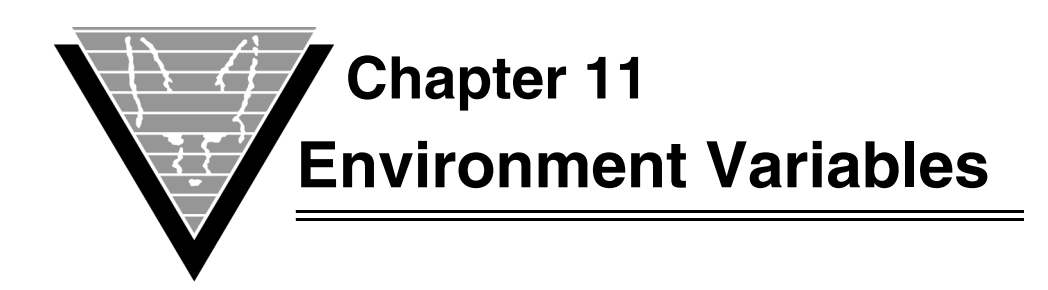

Setting environment variables is an operating system-specific task. If you are responsible for setting up your environment and installing Trifox products, but are not familiar with the procedures for your operating system, consult the operating system manuals.

Note that several of the environment variables point to the same objects. For example, both TRIM\_MUX\_NAME and VORTEX\_MUX\_NAME contain the VORTEXaccelerator shared memory identifier. In all such cases, the DesignVision environment variable is checked last. In the previous example, VORTEX\_MUX\_NAME is searched for first and if it is not found, then TRIM\_MUX\_NAME is checked.

<span id="page-77-7"></span><span id="page-77-6"></span><span id="page-77-5"></span><span id="page-77-4"></span><span id="page-77-3"></span><span id="page-77-2"></span><span id="page-77-1"></span><span id="page-77-0"></span>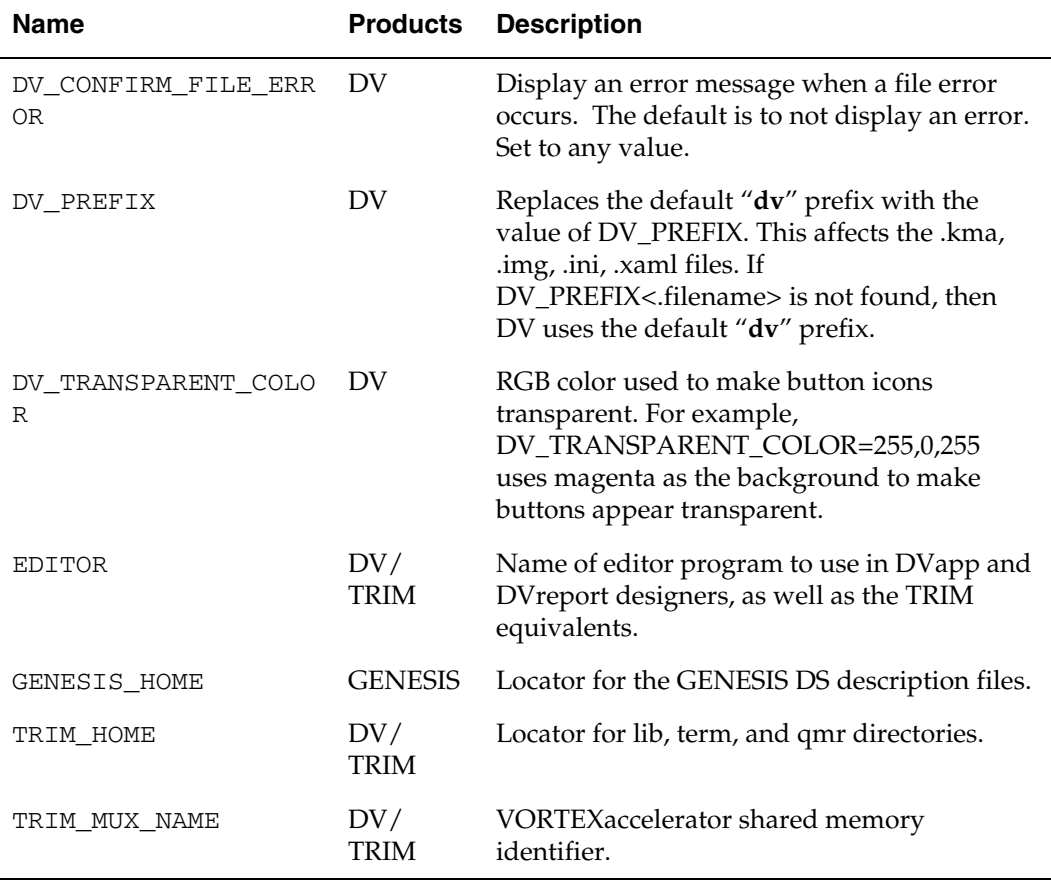

<span id="page-78-9"></span><span id="page-78-8"></span><span id="page-78-7"></span><span id="page-78-6"></span><span id="page-78-5"></span><span id="page-78-4"></span><span id="page-78-3"></span><span id="page-78-2"></span><span id="page-78-1"></span><span id="page-78-0"></span>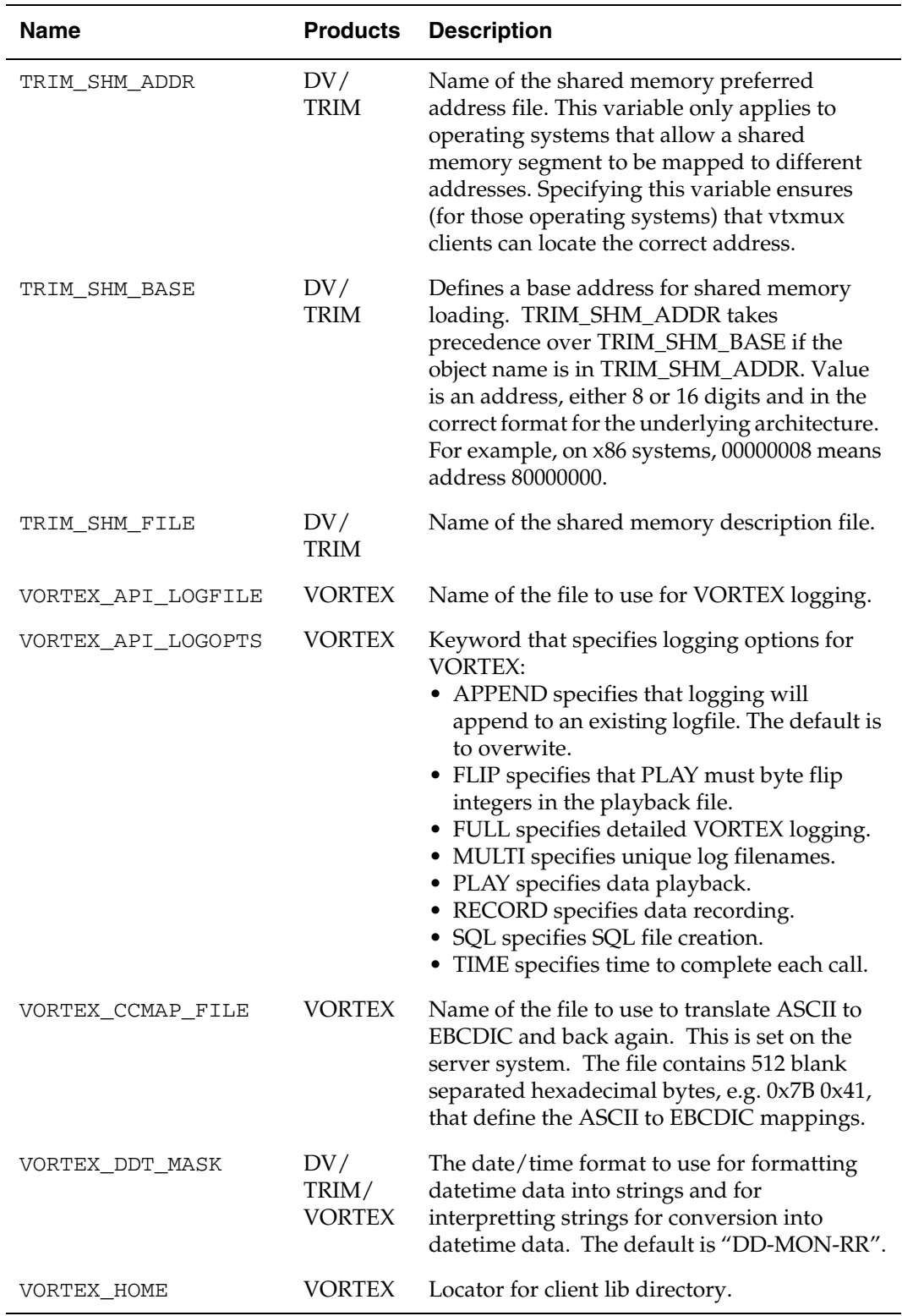

<span id="page-79-11"></span><span id="page-79-10"></span><span id="page-79-9"></span><span id="page-79-8"></span><span id="page-79-7"></span><span id="page-79-6"></span><span id="page-79-5"></span><span id="page-79-4"></span><span id="page-79-3"></span><span id="page-79-2"></span><span id="page-79-1"></span><span id="page-79-0"></span>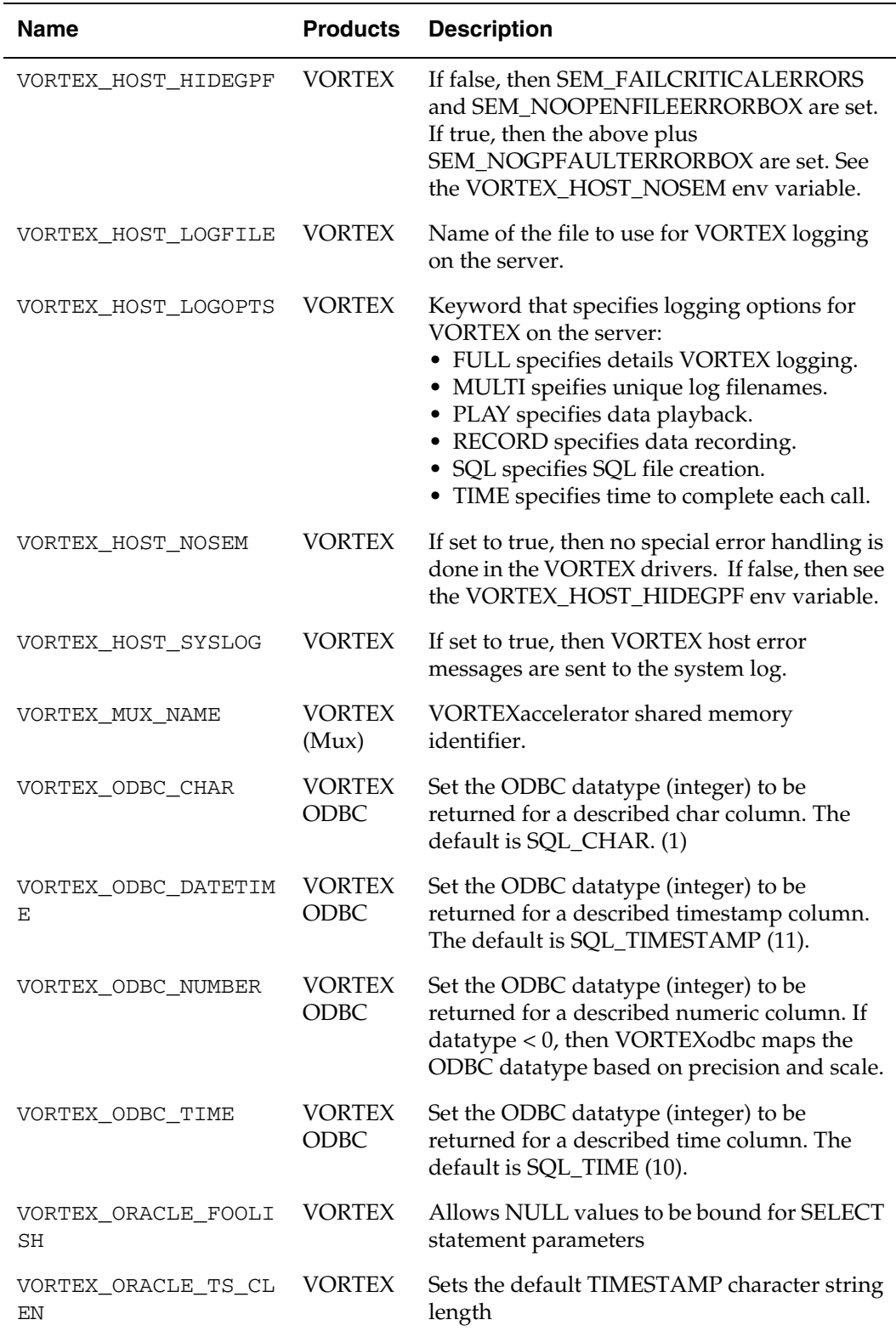

<span id="page-80-3"></span><span id="page-80-2"></span><span id="page-80-1"></span><span id="page-80-0"></span>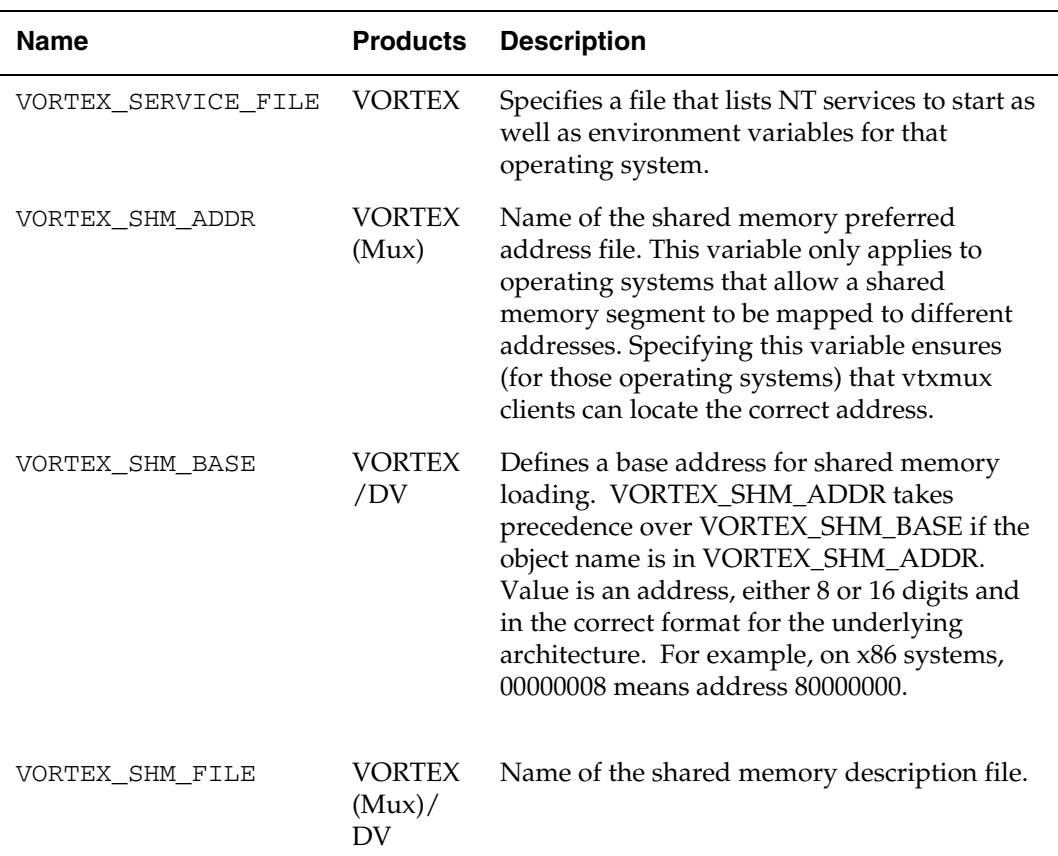

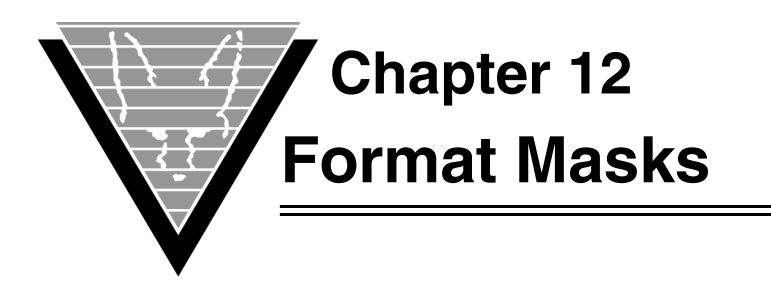

<span id="page-81-0"></span>Trifox format masks let you specify how you want string data to appear. Trifox format mask are modeled after those used by Oracle databases.

## **char**

<span id="page-81-1"></span>The *char* datatype has only one format mask: A*n* where *n* specifies the width.

## **numeric**

Numeric data has a wide selection of formatting options. You can specify the width of a field or resulting conversions by the length of the mask.

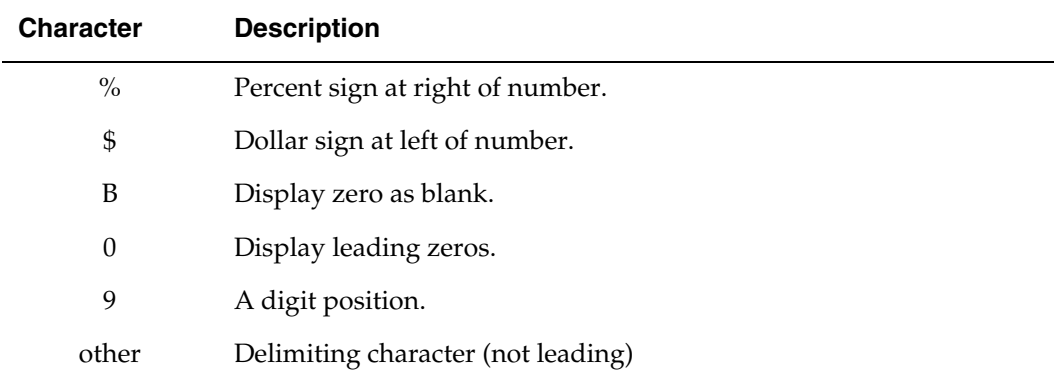

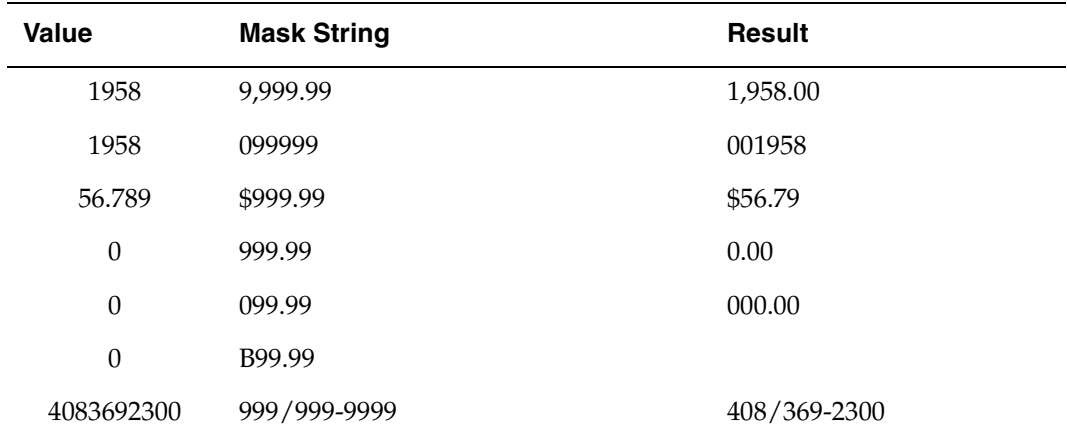

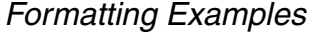

# **datetime**

<span id="page-82-0"></span>Datetime data has a variety of formatting options. You specify the width of the field or resulting conversions by the length of the mask.

*NOTE: Using the two-digit year may affect the Year 2000 Compliance of your application. Trifox recommends using the four-digit year.*

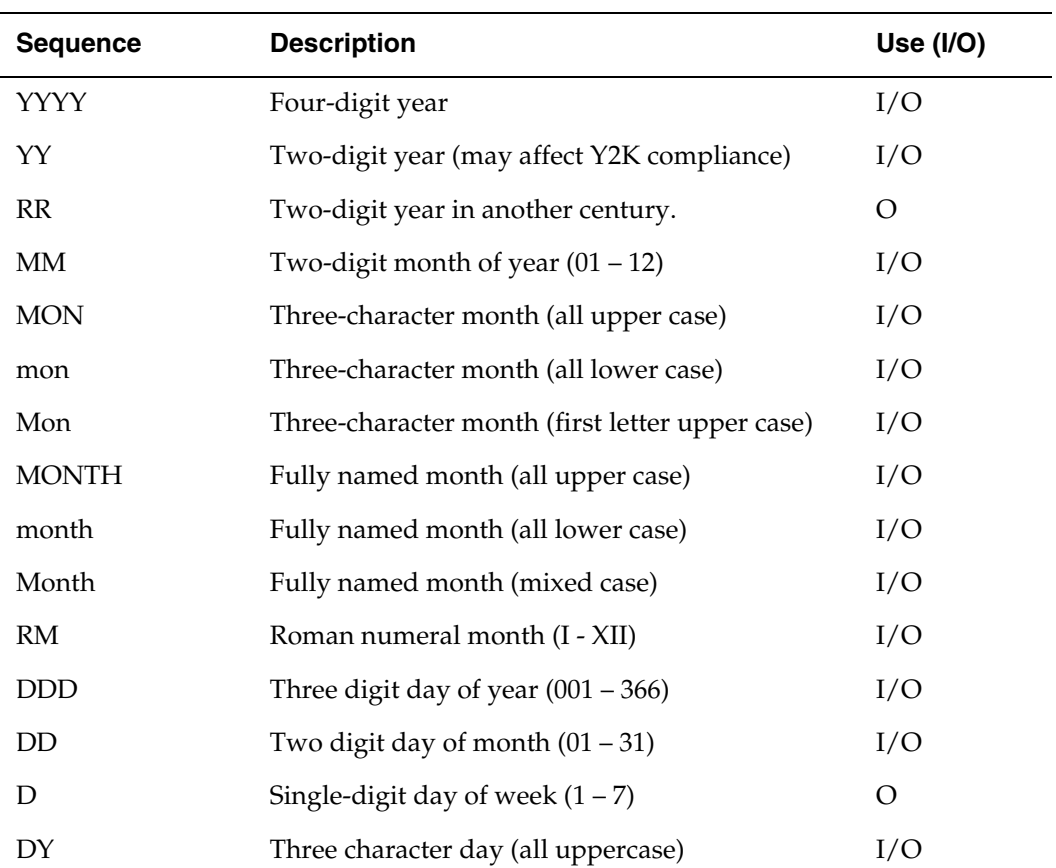

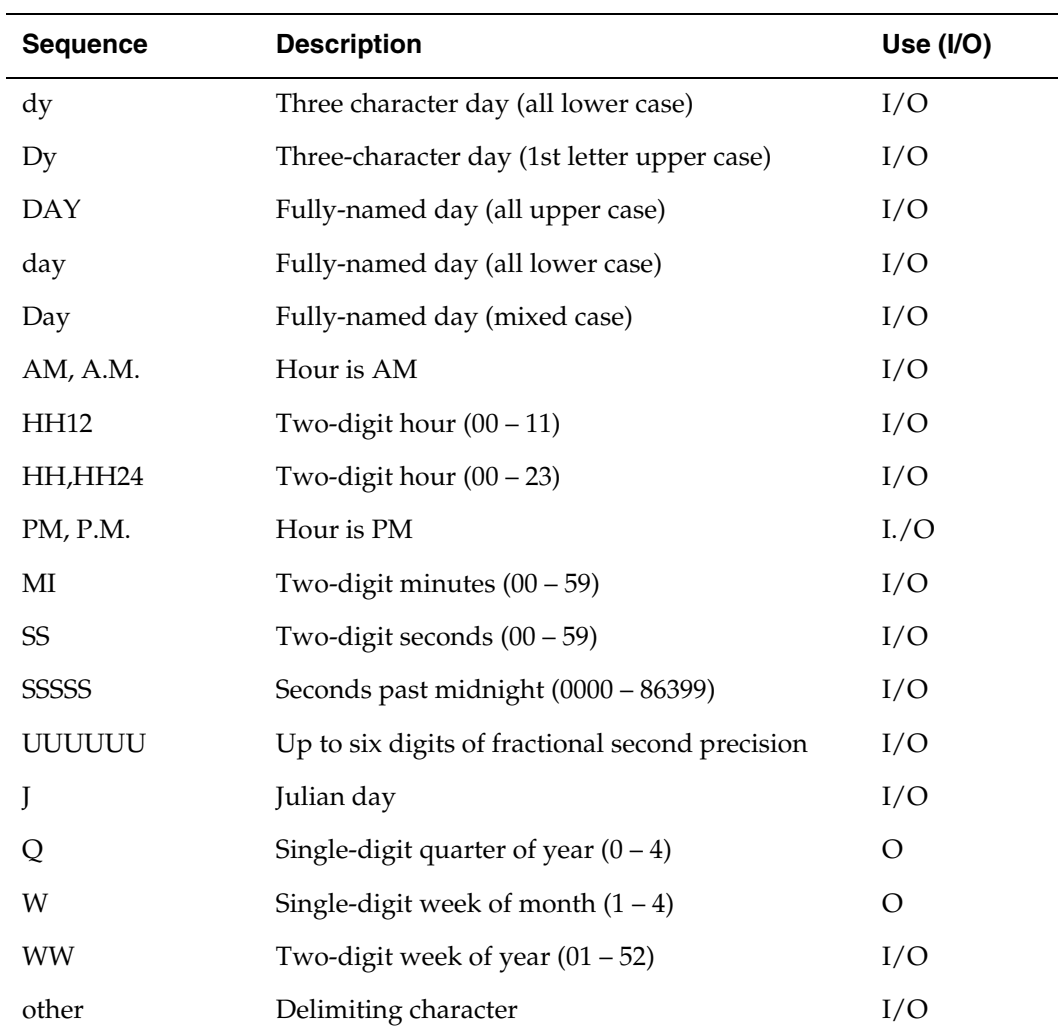

Appending *th* (case insensitive) to any uppercase digit mask appends *ST*, *ND*, *RD*, or *TH* depending on the last digit. For lowercase digit masks the lowercase version is appended.

Put embedding characters that are valid masks inside double quotes (").

The default mask is **DD-MON-RR**.

## *Formatting Examples*

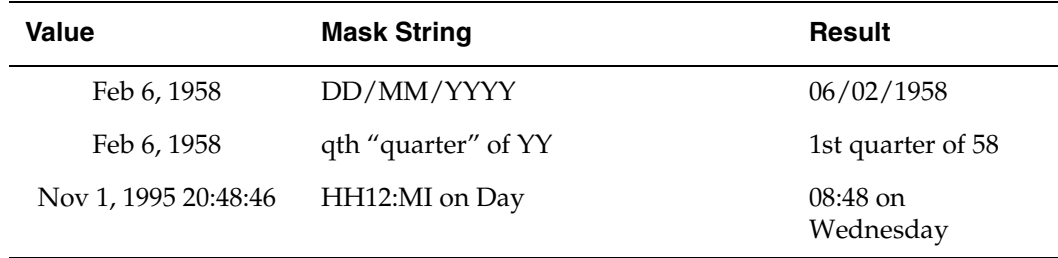

## **User-Defined Masks**

You can use a special format mask when built-in format masks don't meet your need. For example, when the database represents YES/NO as 1 and 0, none of the built-in masks adequately translate the values.

A user-defined format mask looks like

```
Unnfunc ([ ( parm[2] [, …, parm[n] ] ) ])
```
where

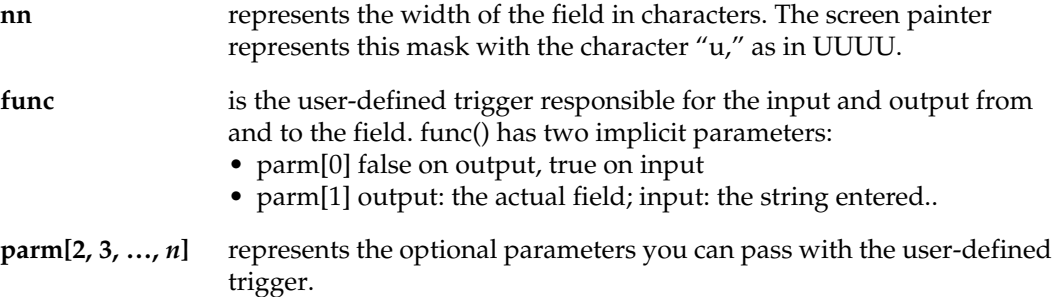

The user-defined trigger is called every time the system reads or writes to the \_D variable associated with the field variable and must return the following;

- *output* any data.
- *input (query)* any data.
- *input—* data with the same datatype as field.

Note that you must even if you have no parameters, the function must include open and close parentheses.

#### *Examples*

A Y[es]/N[o] field where 1 is yes and 0 is no. Based on language used, the corresponding letters should be used, but the actual values are either 0 or 1.

```
Format mask:
 'U1yes_no()'
Function/Trigger yes_no:
if (\text{param}[0]) /* input ? */
   return(decode(G.lan,"SWE",decode(parm[1],"J",1,"N"0,-1),
                       "ENG",decode(parm[1],"Y",1,"N",0,-1));
else /* output
   return(decode(G.lan,"SWE",decode(parm[1],0,"N","J"),
                       "ENG",decode(parm[1],0,"N","Y"),"?"));
```
#### **A**

abridged logging [60](#page-64-0) ADABAS C driver instructions [17](#page-21-0) ADABAS SQL Server driver instructions [20](#page-24-0)

## **C**

char datatypes 77 communication port number [39](#page-43-0)[,](#page-46-0) [40,](#page-44-0) [41,](#page-45-0) [42](#page-46-0) connect string order of precedence [46](#page-50-0) connect timeout [39](#page-43-1) connecting database driver [46](#page-50-1) DesignVision [50](#page-54-0) hopping machines [46](#page-50-2) specifying device [39](#page-43-2) specifyi[ng host and service](#page-54-0) [40](#page-44-1) TRIMpl 50 VORTEXjava [51](#page-55-0) VORTEXjdbc [51](#page-55-1) VORTEXperl [53](#page-57-0) customizing service [7](#page-11-0)

### **D**

database driver specifying in connect [46](#page-50-1) datatypes char [77](#page-81-0) datetime [78](#page-82-0) numeric [77](#page-81-1) datetime [74](#page-78-0) datatypes [78](#page-82-0) db\_conn[ect\\_string](#page-51-0) syntax 47 DB2 driver instructions [19](#page-23-0) dbConnectString VORTEXjava [51](#page-55-2) VORT[EXperl](#page-29-0) [54](#page-58-0) DBLIBS 25 demonst[ration files](#page-14-0) Trifox 10 DesignVision connecting [50](#page-54-0) driver instructions [17](#page-21-1) DETACHED PROCESS [8](#page-12-0) device net.ini keyword [39](#page-43-2) spe[cifying for connect](#page-54-1) [39](#page-43-2) DLLs 50 driver specifying for connect [46](#page-50-1) DriverManager.getConnection() [51](#page-55-3) drivers ADABAS C [17](#page-21-0) AD[ABAS SQL Server](#page-23-0) [20](#page-24-0) DB2 19

DesignVision [17](#page-21-1) GENESIS [17](#page-21-0) Oracle [8,](#page-12-1) [16](#page-20-0) Sybase 8 VORTEXnet [17](#page-21-2) DV\_CONFI[RM\\_FILE\\_ERROR](#page-77-1) [73](#page-77-0) DV\_PREFIX 73 DV\_TRANSPARENT\_COLOR [73](#page-77-2)

## **E**

EDITOR [73](#page-77-3) environment variable [74](#page-78-1) environme[nt variables](#page-77-3) [73](#page-77-0), [74](#page-78-1) EDITOR 73 GENESIS\_HOME [73](#page-77-4) network\_string [49](#page-53-0) setting for con[nection](#page-77-5) [39](#page-43-3) TRIM\_HOME 73 TRIM\_MUX\_NAME [73](#page-77-6) TRIM\_SHM\_ADDR [74](#page-78-2) TRIM\_SHM\_BASE [74](#page-78-3) TRIM\_SHM\_FILE [74](#page-78-4) VORTEX\_API\_LOGFILE [74](#page-78-5) VORTEX\_API\_L[OGOPTS](#page-78-7) [74](#page-78-6) VORTEX\_HOME 74 VORTEX\_HOST\_HIDEGPF [75](#page-79-0) VORTEX\_HOST\_LOGFILE [75](#page-79-1) VORTEX\_HOST\_LOGOPTS [75](#page-79-2) VORTEX\_HOST\_NOSEM [75](#page-79-3) VORTEX\_HOST\_SYSLOG [75](#page-79-4) VORTEX\_MUX\_NAME [75](#page-79-5) VORTEX\_ODBC\_CHAR [75](#page-79-6) VORTEX\_ODBC\_DATETIME [75](#page-79-7) VORTEX\_ODBC\_NUMBER [75](#page-79-8) VORTEX\_ODBC\_TIME [75](#page-79-9) VORTEX\_ORACLE\_FOOLISH [75](#page-79-10) VORTEX\_ORACLE\_TS\_CLEN [75](#page-79-11) VORTEX\_SERVICE\_FILE [76](#page-80-0) VORTEX\_SHM\_ADDR [76](#page-80-1) VORTEX\_SHM\_BASE [76](#page-80-2) VORTEX\_SHM\_FILE [76](#page-80-3) envVariables VORTEXjava [51](#page-55-4) VORTEXperl [54](#page-58-1) error messages VORTEX [61](#page-65-0) VORTEXnet [69](#page-73-0) VOR[TEXodbc](#page-26-0) [65](#page-69-0) extattr 22

## **G**

**GENESIS** driver instructions [17](#page-21-0) GENESIS\_HOME [6](#page-10-0), [73](#page-77-4)

#### **H**

hopping

connect string [46](#page-50-2) host network\_string [49](#page-53-1) setting environment variables  $3\bar{9}$ specifying for connection [40](#page-44-1) hostenv net.ini keywords [39](#page-43-3) hostName VORTEXjava [51](#page-55-5) VORTEXperl [53](#page-57-1) hostnamesvc ini keywords [40](#page-44-1) hostProgram VORTEXjava [51](#page-55-6) VORTEXperl [54](#page-58-2)

#### **I**

initialization file [38](#page-42-0) installing VORTEX on Windows [6](#page-10-1)

### **K**

key.ini packetsize [40](#page-44-2) key\_connect [40](#page-44-3) keywords device [39](#page-43-2) hostenv [39](#page-43-3) hostnamesvc [40](#page-44-1) packetsize [40](#page-44-4) port [39,](#page-43-0) [40,](#page-44-0) [41,](#page-45-0) [42](#page-46-0)

### **L**

lib [73](#page-77-5) LOGFILE [59](#page-63-0) logging [59](#page-63-1) logging levels specifying [60](#page-64-1) LOGOPTS [59](#page-63-2)

#### **M**

memory preferred address file [74](#page-78-8) shared description file [74](#page-78-4)[,](#page-77-7) [76](#page-80-3) shared identifier 73 shared preferred address [76](#page-80-1)

### **N**

net.ini [38](#page-42-0), [42](#page-46-1) connec[t timeout](#page-43-2) [39](#page-43-1) device 39 hostenv [39](#page-43-3) key\_[connect](#page-44-0) [40](#page-44-3) port 40 read\_timeout [41](#page-45-1) ret[urn\\_errno](#page-45-3) [41](#page-45-2) ssl 41 ssl\_certfile [41](#page-45-4) ssl\_certificate [41](#page-45-4) ssl\_protocol [41,](#page-45-5) [42](#page-46-1) tcp\_keepalive [42](#page-46-1)

write timeout [42](#page-46-2) network\_string syntax [48](#page-52-0) numeric datatypes [77](#page-81-1)

#### **O**

OpenSSL [36](#page-40-0) operations VORTEX service [8](#page-12-2) Oracle driver instructions [8](#page-12-1), [16](#page-20-0) OS/390 Unix System Services [21](#page-25-0)

### **P**

packetsize ini k[eywords](#page-10-2) [40](#page-44-4) PATH  $6$ Perl [26](#page-30-0) port ini keyword [39](#page-43-0),[40](#page-44-0)[,](#page-53-2) [41](#page-45-0)[,](#page-53-2) [42](#page-46-0) network\_string 49 VORTEXjava [51](#page-55-7) VORTEXperl [53](#page-57-2) Properties object VORTEXjdbc [51](#page-55-8)

## **Q**

qmr [73](#page-77-5)

### **R**

RACF de[finitions](#page-26-1) extattr 22 read timeout [41](#page-45-1) remove stop service [8](#page-12-3) return\_errno [41](#page-45-2)

### **S**

SChannel [36](#page-40-1) servers hopping in connect [46](#page-50-2) service customizing [7](#page-11-0) installing as [6](#page-10-3) network\_string [49](#page-53-3) specifyin[g for connection](#page-12-4) [40](#page-44-1) stopping 8 VORTEX operations [8](#page-12-2) shared memory identifier VORTEXaccelerator [73](#page-77-7) shared memory [preferred](#page-78-8)  address file 74 size packets [40](#page-44-4) sockets at connect [39](#page-43-2) specifying logging level [60](#page-64-1) packet size [40](#page-44-4) specifying port [39,](#page-43-0) [40,](#page-44-0) [41,](#page-45-0) [42](#page-46-0)

SPX packet size [40](#page-44-4) SSL OpenSSL [36](#page-40-0) [SChannel](#page-45-3) [36](#page-40-1) ssl 41 ssl\_certfile [41](#page-45-4) ssl\_protocol [41](#page-45-5)[,](#page-49-0) [42](#page-46-1) startnet.com 45 stop service [8](#page-12-4) **Sybase** driver instructions [8](#page-12-1) syntax vtxnetd [43](#page-47-0)

## **T**

TCP/IP packet size [40](#page-44-4) tcp\_k[eepalive](#page-77-5) [42](#page-46-1) term 73 TRIFOX TSO XMIT [13](#page-17-0) TRIM\_HOME [6,](#page-10-4) [73](#page-77-5) TRIM\_MUX\_NAME [73](#page-77-6) TRIM\_SHM\_ADDR [74](#page-78-2) TRIM\_SHM\_BASE [74](#page-78-3) TRIM\_SHM\_FILE [74](#page-78-4) TRIMtools *[see](#page-54-0)* DesignVision

## **U**

uid/pwd network\_string [49](#page-53-4) Unix Systems Services [21](#page-25-0) using VORTEX++ [29](#page-33-0) VORTEXc [28](#page-32-0) VORTEXcobol [27](#page-31-0) VORTEXjava [31](#page-35-0) VORTEXjdbc [31](#page-35-0) VORTEXodbc [29](#page-33-1) VORTEXperl [26](#page-30-0)

#### **V** VMS

clients [50](#page-54-2) VORTEX\_API\_LOGFILE [59](#page-63-3), [74](#page-78-5) VORTEX\_API\_LOGOPTS [59](#page-63-4)[,](#page-78-1) [74](#page-78-6) VORTEX\_CCMAP\_FILE 74 VORTEX\_DDT\_MASK [74](#page-78-9) VORTEX\_HOME [74](#page-78-7) VORTEX\_HOST\_HIDEGPF [75](#page-79-0) VORTEX\_HOST\_LOGFILE [59](#page-63-5)[, 75](#page-79-1) VORTEX\_HOST\_LOGOPTS [59](#page-63-6)[, 75](#page-79-2) VORTEX\_HOST\_NOSEM [75](#page-79-3) VORTEX\_HOST\_SYSLOG [75](#page-79-4) VORTEX\_MUX\_NAME [75](#page-79-5) VORTEX\_ODBC\_CHAR [75](#page-79-6) VORTEX\_ODBC\_DATETIME [75](#page-79-7) VORTEX\_ODBC\_NUMBER [75](#page-79-8) VORTEX\_ODBC\_TIME [75](#page-79-9)

VORTEX\_ORACLE\_FOOLISH [75](#page-79-10) VORTEX\_ORACLE\_TS\_CLEN [75](#page-79-11) VORTEX\_SERVICE\_FILE [7,](#page-11-1) [76](#page-80-0) VORTEX\_SHM\_ADDR [76](#page-80-1) VORTEX\_SHM\_BASE [76](#page-80-2) VORTEX\_SHM\_FILE [76](#page-80-3) VORTEXaccelerator [46](#page-50-3), [73](#page-77-6), [75](#page-79-5) VORTEXjava connecting [51](#page-55-0) VORTEXjdbc connecting [51](#page-55-1) VORTEXnet driver instructions [17](#page-21-2) VORTEXperl connecting [53](#page-57-0) using [26](#page-30-0) VTXKILL [8](#page-12-5), [15](#page-19-0) vtxnet port [39,](#page-43-0) [40](#page-44-0)[,](#page-19-1) [41](#page-45-0)[,](#page-19-1) [42](#page-46-0) VTXNETD 15 vtxnetd syntax [43](#page-47-0) VTXPING [15](#page-19-2)

#### **W**

Windows se[rvice](#page-10-3) installing 6 write [42](#page-46-3) write timeout [42](#page-46-2)